# Performance Co-Pilot™ User's and Administrator's Guide

Document Number: 007-2614-002

#### **CONTRIBUTORS**

Engineering and written contributions by David Chatterton, Mark Goodwin, Seppo Keronen, Jonathan Knispel, Ken McDonell, Ania Milewska, and Jeff Zurschmeide. Edited by Christina Cary

Production by Linda Rae Sande

Cover design and illustration by Rob Aguilar, Rikk Carey, Dean Hodgkinson, Erik Lindholm, and Kay Maitz

© Copyright 1992, 1993, 1994, 1995, 1996 Silicon Graphics, Inc.— All Rights Reserved The contents of this document may not be disclosed to copied or duplicated in any form, in whole or in part, without the prior written permission of Silicon Graphics, Inc.

#### RESTRICTED RIGHTS LEGEND

Use, duplication, or disclosure of the technical data contained in this document by the Government is subject to restrictions as set forth in subdivision (c) (1) (ii) of the Rights in Technical Data and Computer Software clause at DFARS 52.227-7013 and/or in similar or successor clauses in the FAR, or in the DOD or NASA FAR Supplement. Unpublished rights reserved under the Copyright Laws of the United States. Contractor/manufacturer is Silicon Graphics, Inc., 2011 N. Shoreline Blvd., Mountain View, CA 94043-1389.

Silicon Graphics, CHALLENGE, Indy, and OpenGL are registered trademarks and IRIS InSight, IRIS Inventor, Open Inventor, IRIS Showcase, IRIX, WebFORCE, CHALLENGEarray, IRIS FailSafe, and Performance Co-Pilot are trademarks of Silicon Graphics, Inc. Indy Presenter is a trademark, used under license in the U.S. and owned by Silicon Graphics, Inc. in other countries worldwide. UNIX is a registered trademark in the United States and other countries, licensed exclusively through X/Open Company, Ltd. NFS is a registered trademark of Sun Microsystems, Inc. Oracle and ORACLE7 are registered trademarks of Oracle Corporation. Cisco is a registered trademark of Cisco Systems Inc. Informix is a registered trademark of INFORMIX Corporation. Sybase and Sybase 10 are registered trademarks of Sybase Corporation. NetLS and Network License System are trademarks of Apollo Computer, Inc., a subsidiary of Hewlett-Packard Company. PostScript is a registered trademark of Adobe Systems, Inc. FlexLM is a trademark of Globetrotter Software.

Performance Co-Pilot™ User's and Administrator's Guide Document Number: 007-2614-002

# **Contents**

**List of Figures** xi **List of Tables** xiii **About This Guide** xv What This Guide Contains xv Audience xvi Additional Resources xvi IRIX Admin Manual Set xvii Reference Pages xviii Release Notes xix The IRIX Help System xix The Silicon Graphics World Wide Web Site xix Conventions Used in This Guide xx User Interface Terminology xxi Common User Interface Operations xxiii Using Scroll Bars xxiii Entering and Removing Text in an Editable Field xxiv Using Option Buttons xxiv Using a File Prompter xxv Using Online Help xxvi

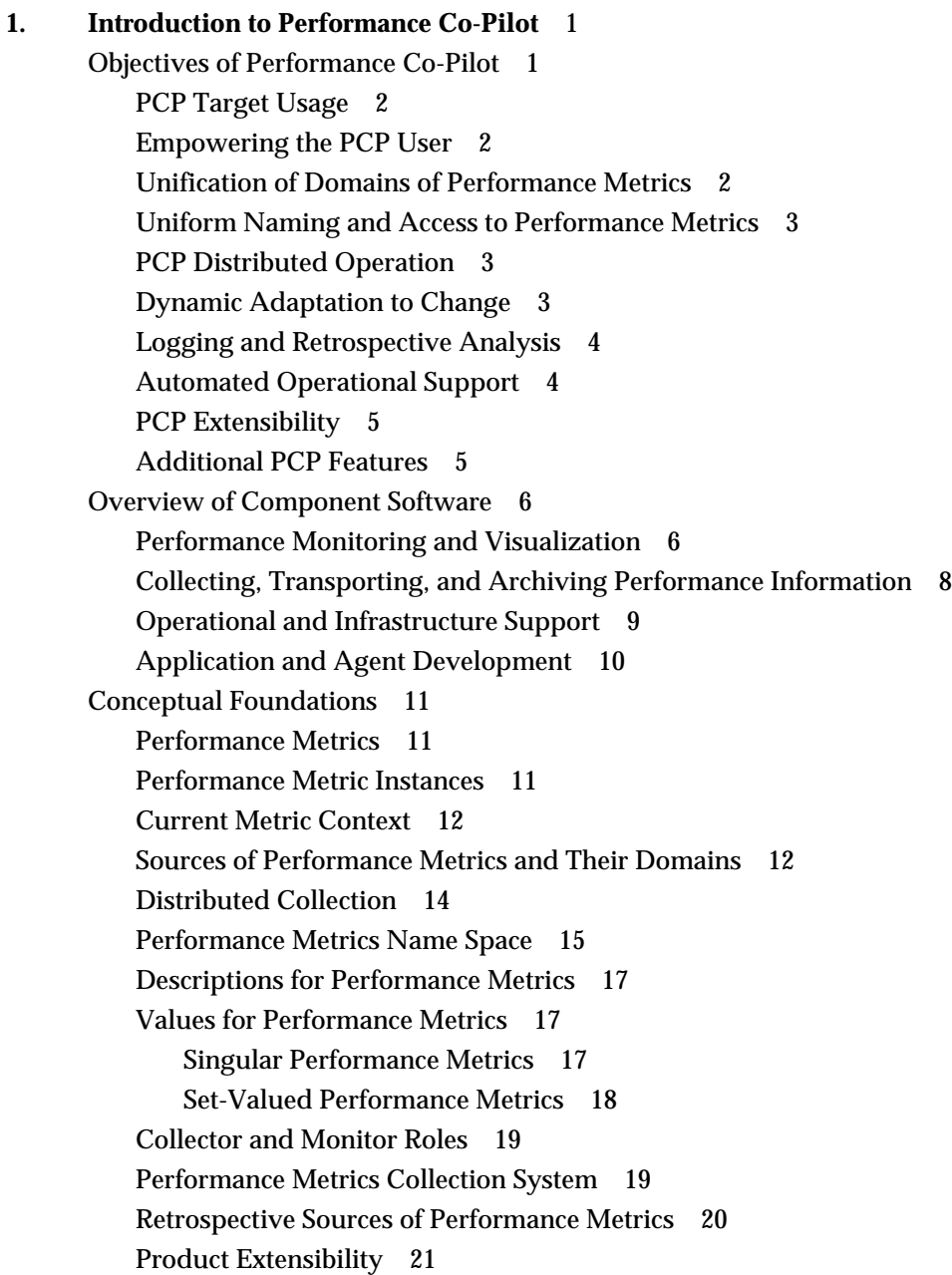

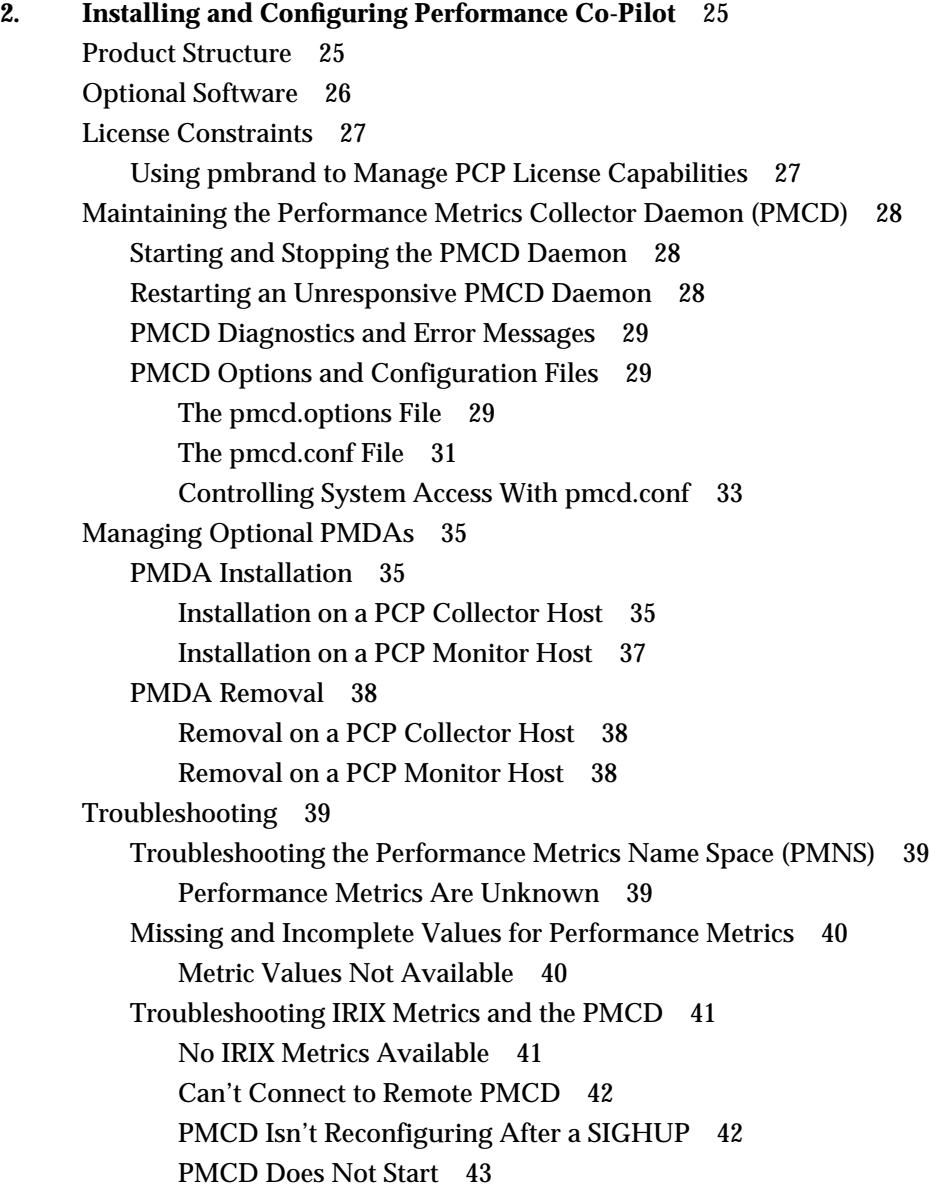

**3. Common Conventions and Arguments** 47 Alternate Metric Source Options 48 Fetching Metrics From Another Host 48 Fetching Metrics From an Archive Log 48 General PCP Tool Options 49 Common Directories and File Locations 49 Alternate Performance Metric Name Spaces 50 Performance Monitor Reporting Frequency and Duration 50 Time Duration and Control 51 pmtime Live Time Control 51 pmtime Archive Time Control 52 **File Menu** 53 **Options Menu** 53 Time Window Options 54 Timezone Options 56 PCP Environment Variables 57 Running PCP Tools Through a Firewall 59 The pmsocks Command 59 Transient Problems With Performance Metric Values 60 Performance Metric Wrap-Around 60 Time Dilation and Time Skew 60

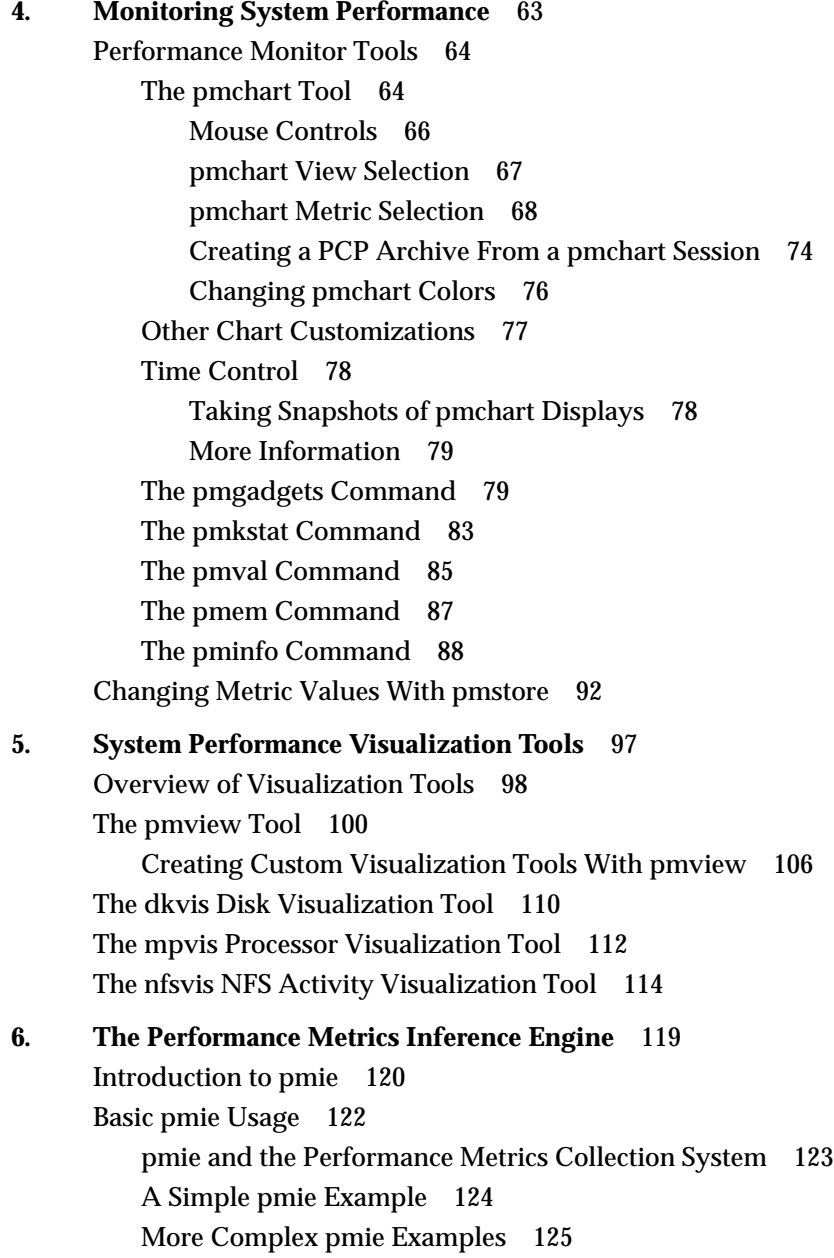

The pmie Specification Language 127 Basic pmie Syntax 128 Lexical Elements 128 Comments 128 Macros 129 Units 129 Setting Evaluation Frequency 130 pmie Metric Expressions 130 pmie Rate Conversion 133 pmie Arithmetic Expressions 134 pmie Logical Expressions 134 Logical Constants 134 Relational Expressions 134 Boolean Expressions 135 Quantification Operators 136 pmie Rule Expressions 138 pmie Intrinsic Operators 141 Arithmetic Aggregation 141 The rate Operator 142 The Transitional Operators 142 Some Real pmie Examples 142 Monitoring CPU Utilization 142 Monitoring Disk Activity 144 Developing and Debugging pmie Rules 145 Caveats and Notes on pmie 145 Performance Metric Wrap-Around 145 pmie Sample Intervals 146 pmie Instance Names 146 pmie Error Detection 146 Creating pmie Rules With pmrules 147

**viii**

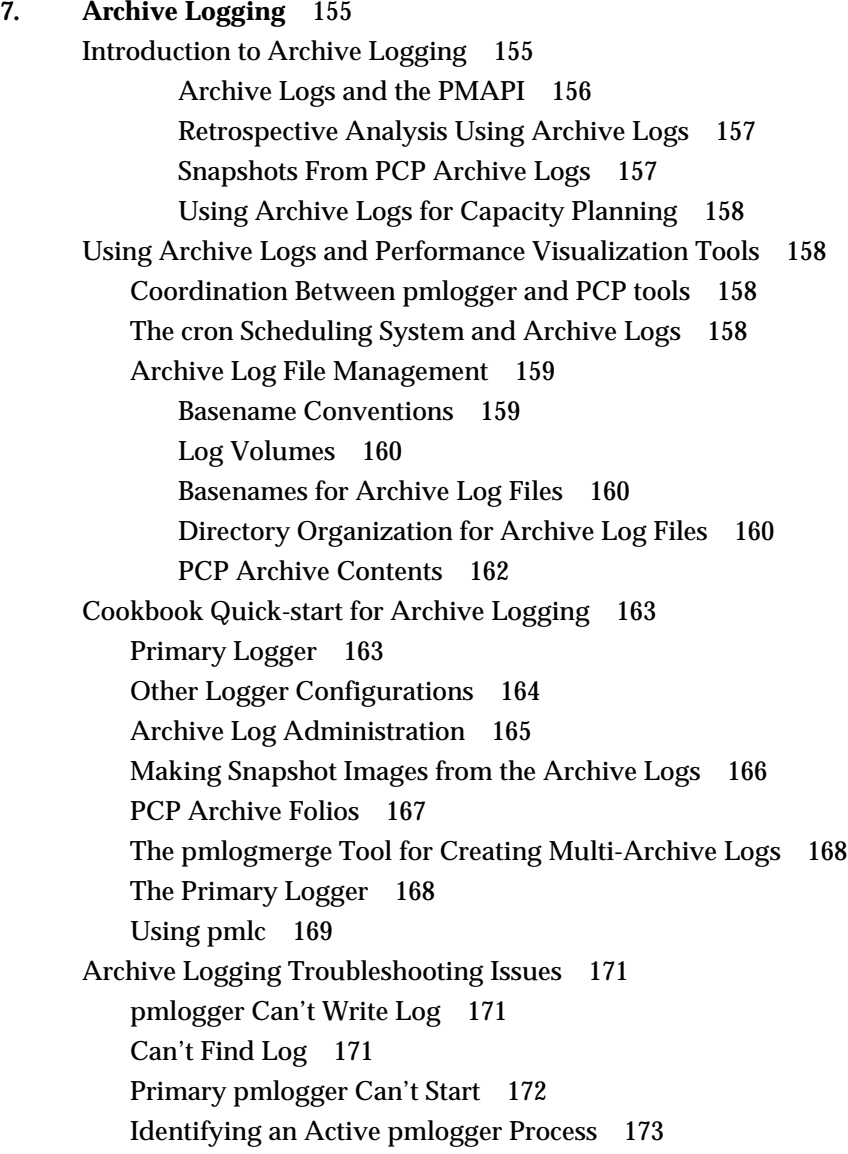

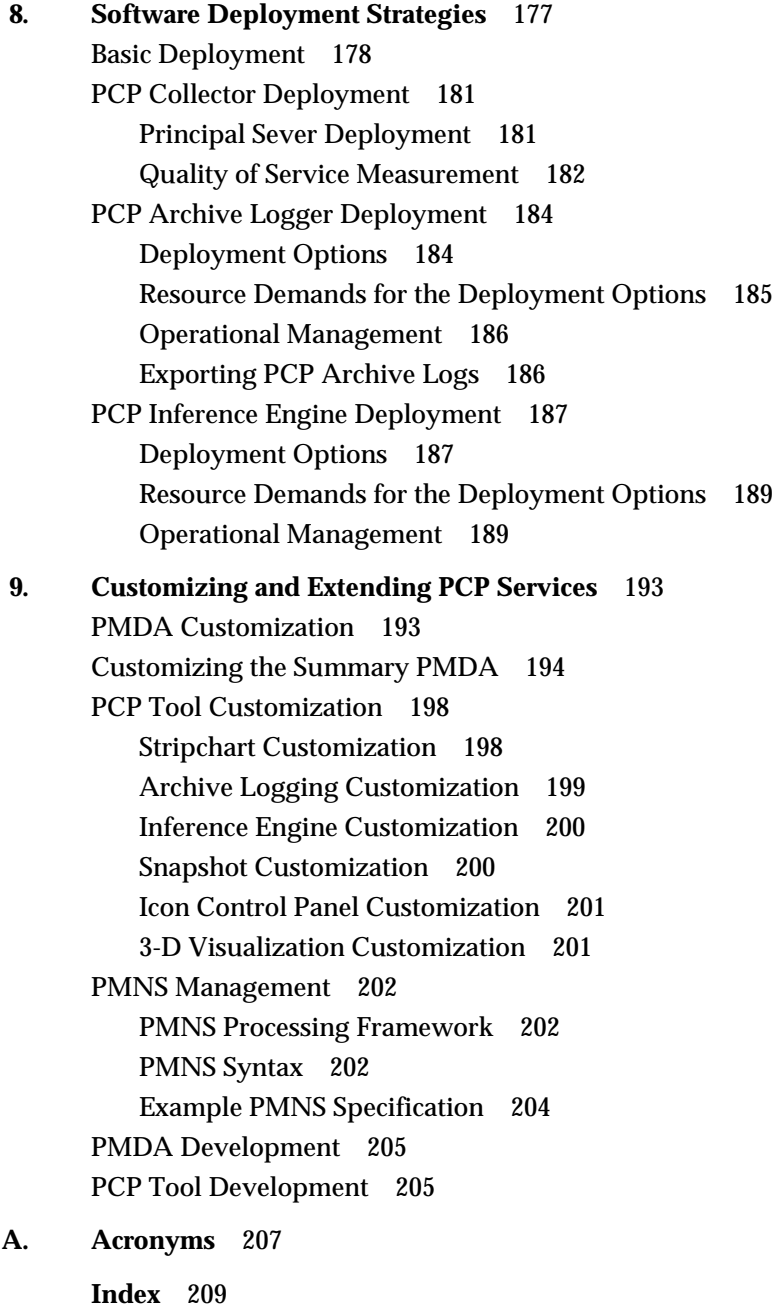

# List of Figures

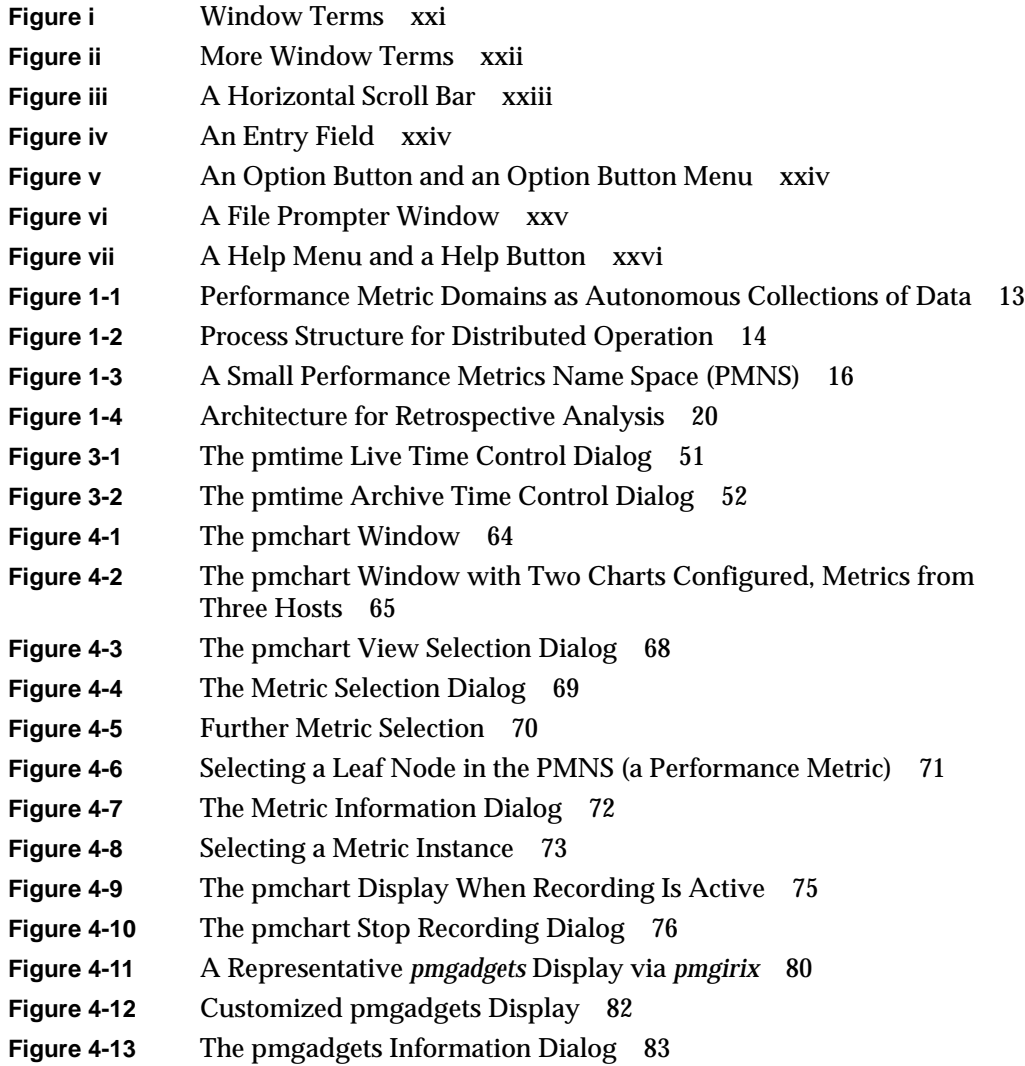

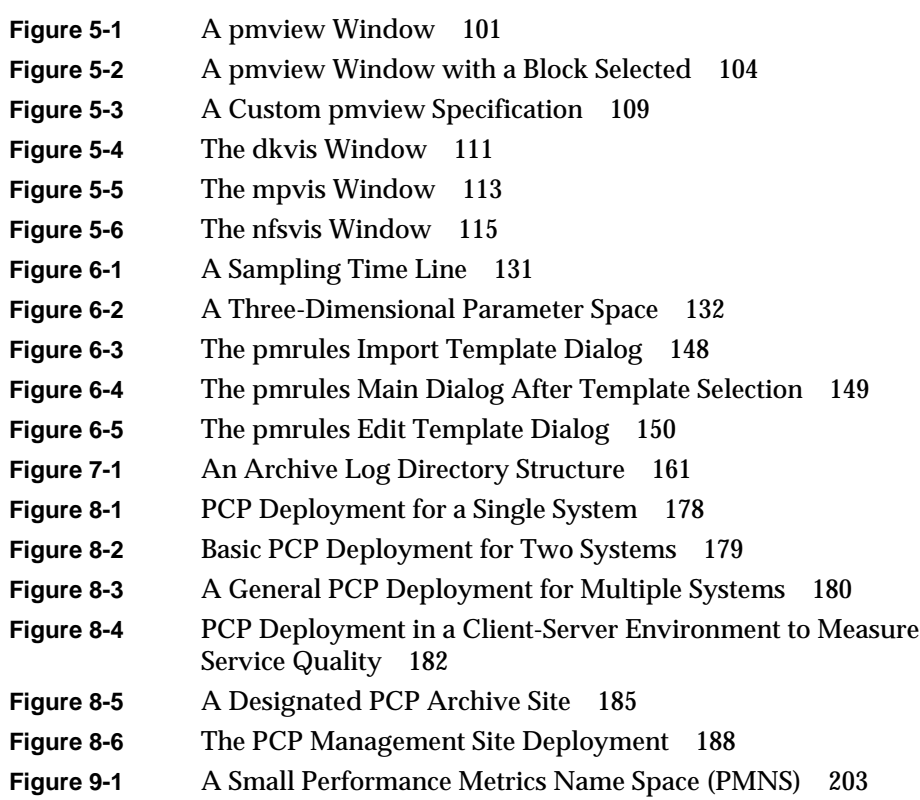

# List of Tables

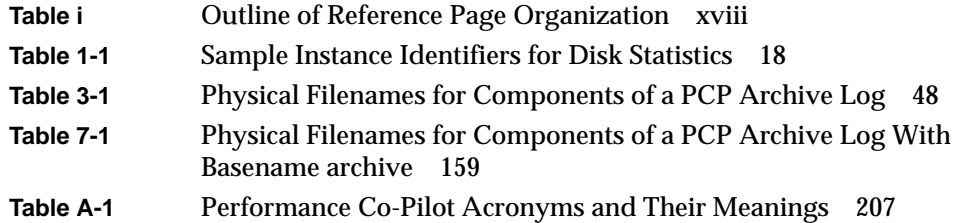

# About This Guide

This guide describes the Performance Co-Pilot™ (PCP) software package of advanced performance management applications for the Silicon Graphics® family of graphical workstations and servers. Performance Co-Pilot provides a systems-level suite of tools that cooperate to deliver distributed, integrated performance monitoring and performance management services spanning the hardware platform, operating system, DBMS, and users' applications.

"About This Guide" includes brief descriptions of the contents of this guide and an explanation of typographical conventions used, and refers you to additional sources of information you might find helpful.

## **What This Guide Contains**

This guide contains the following chapters:

- Chapter 1, "Introduction to Performance Co-Pilot," provides a brief overview of the individual software components and the conceptual foundations of the PCP product.
- Chapter 2, "Installing and Configuring Performance Co-Pilot," describes the basic installation and configuration steps necessary to start PCP running on your systems.
- Chapter 3, "Common Conventions and Arguments," deals with the user interface components that are common to most of the graphical tools and text-based utilities that make up the monitor portion of the PCP product.
- Chapter 4, "Monitoring System Performance," describes the basic interactive performance monitoring tools available in PCP, including *pmchart*, *pmgadgets*, *pmkstat*, *pmval*, *pmem*, *pminfo,* and *pmstore*.
- Chapter 5, "System Performance Visualization Tools," discusses the various 3D visualization tools that are provided to enable high-level monitoring, management, and diagnosis for performance problems.
- Chapter 6, "The Performance Metrics Inference Engine," introduces the automated reasoning facilities of PCP to provide both real-time and retrospective filtering of performance data to identify adverse performance scenarios and raise alarms.
- Chapter 7, "Archive Logging," covers the PCP services and utilities that support archive logging to capture accurate records of historical performance.
- Chapter 8, "Software Deployment Strategies," presents the various options for deploying PCP functionality across the systems that span the enterprise.
- Chapter 9, "Customizing and Extending PCP Services," describes the procedures necessary to ensure that the PCP configuration is customized in ways that maximize the coverage and quality of the performance monitoring and management services.
- Appendix A, "Acronyms," provides a comprehensive list of the acronyms used in this guide, in the reference pages, and in the release notes for Performance Co-Pilot.

## **Audience**

This guide is written for the system administrator or performance analyst who is directly using and administering PCP applications. It is assumed that you have installed IRIS InSight™ or have access to the *IRIX Admin* manual set and the *Personal System Administration Guide* and are familiar with their contents.

## **Additional Resources**

The *Performance Co-Pilot Programmer's Guide* is a companion document intended for the application developer who wishes to use the PCP framework and services to deliver new or locally customized applications to enhance the performance management options.

For easy reference, here is a list of the other guides and resources provided with your system and the specific focus and scope of each:

### **IRIX Admin Manual Set**

The *IRIX Admin* suite is intended for administrators: those who are responsible for servers, multiple systems, and file structures outside the user's home directory and immediate working directories. If you maintain systems for others or if you require more information about IRIX™ than is in the end-user manuals, these guides are for you. The *IRIX Admin* guides are available through the IRIS InSight online viewing system. The set contains these volumes:

- *IRIX Admin: Software Installation and Licensing*—Explains how to install and license software that runs under IRIX, the Silicon Graphics implementation of the UNIX<sup>®</sup> operating system. Contains instructions for performing miniroot and live installations using Inst, the command-line interface to the IRIX installation utility. Identifies the licensing products that control access to restricted applications running under IRIX and refers readers to licensing product documentation.
- *IRIX Admin: System Configuration and Operation*—Lists good general system administration practices and describes system administration tasks, including configuring the operating system; managing user accounts, user processes, and disk resources; interacting with the system while in the PROM monitor; and tuning system performance.
- *IRIX Admin: Disks and Filesystems*—Describes how to add, maintain, and use disks and filesystems. Discusses how they work, their organization, and how to optimize their performance.
- *IRIX Admin: Networking and Mail*—Describes how to plan, set up, use, and maintain the networking and mail systems, including discussions of sendmail, UUCP, SLIP, and PPP.
- *IRIX Admin: Backup, Security, and Accounting*—Describes how to back up and restore files, how to protect your system's and network's security, and how to track system usage on a per-user basis.
- *IRIX Admin: Peripheral Devices*—Describes how to set up and maintain the software for peripheral devices such as terminals, modems, printers, and CD-ROM and tape drives. Also includes specifications for the associated cables for these devices.
- *IRIX Admin: Selected Reference Pages* (not available in IRIS InSight)—Provides concise reference page (manual page) information on the use of commands that may be needed while the system is down.

#### **Reference Pages**

The IRIX reference pages (often called "man" or "manual" pages) provide concise reference information on the use of IRIX commands, subroutines, and other elements that make up the IRIX operating system. This collection of entries is one of the most important references for an administrator. Generally, each reference page covers one command, although some reference pages cover several closely related commands.

The IRIX reference pages are available online through the *man* command. To view a reference page, use the *man* command at the shell prompt. For example, to see the reference page for *diff*, enter

**man diff**

It is a good practice to print those reference pages you consistently use for reference and those you are likely to need before major administrative operations and keep them in a notebook of some kind.

Each command, system file, or other system object is described on a separate page. The reference pages are divided into seven sections, as shown in Table i. When referring to reference pages, this document follows a standard UNIX convention: the name of the command is followed by its section number in parentheses. For example, cc(1) refers to the cc reference page in Section 1.

Table i shows the reference page sections and the types of reference pages that they contain.

| <b>Type of Reference Page</b>  | <b>Section Number</b> |  |
|--------------------------------|-----------------------|--|
| General commands               | (1)                   |  |
| System calls and error numbers | (2)                   |  |
| Library subroutines            | (3)                   |  |
| File formats                   | (4)                   |  |
| Miscellaneous                  | (5)                   |  |
| Demos and games                | (6)                   |  |
| Special files                  | (7)                   |  |

**Table i** Outline of Reference Page Organization

#### **Release Notes**

Release notes provide specific information about the current release. Exceptions to the administration guides are found in this document. Release notes are available online through the *relnotes* command. Each optional product or application has its own set of release notes. The *grelnotes* command provides a graphical interface to the release notes of all products installed on your system.

#### **The IRIX Help System**

Your IRIX system comes with a help system. This system provides help cards for commonly asked questions about basic system setup and usage. The command to initiate a help session is *desktophelp*.

#### **The Silicon Graphics World Wide Web Site**

The Silicon Graphics World Wide Web (WWW) presence has been established to provide current information of interest to Silicon Graphics customers. The following URL addresses are accessible to most commercially available Web browsers on the internet:

http://www.sgi.com The Silicon Graphics general Web server, Silicon Surf.

http://www.mips.com

The Silicon Graphics MIPS division server.

http://www.sgi.com/Technology/TechPubs The Silicon Graphics Technical Publications Library.

## **Conventions Used in This Guide**

These type conventions and symbols are used in this guide:

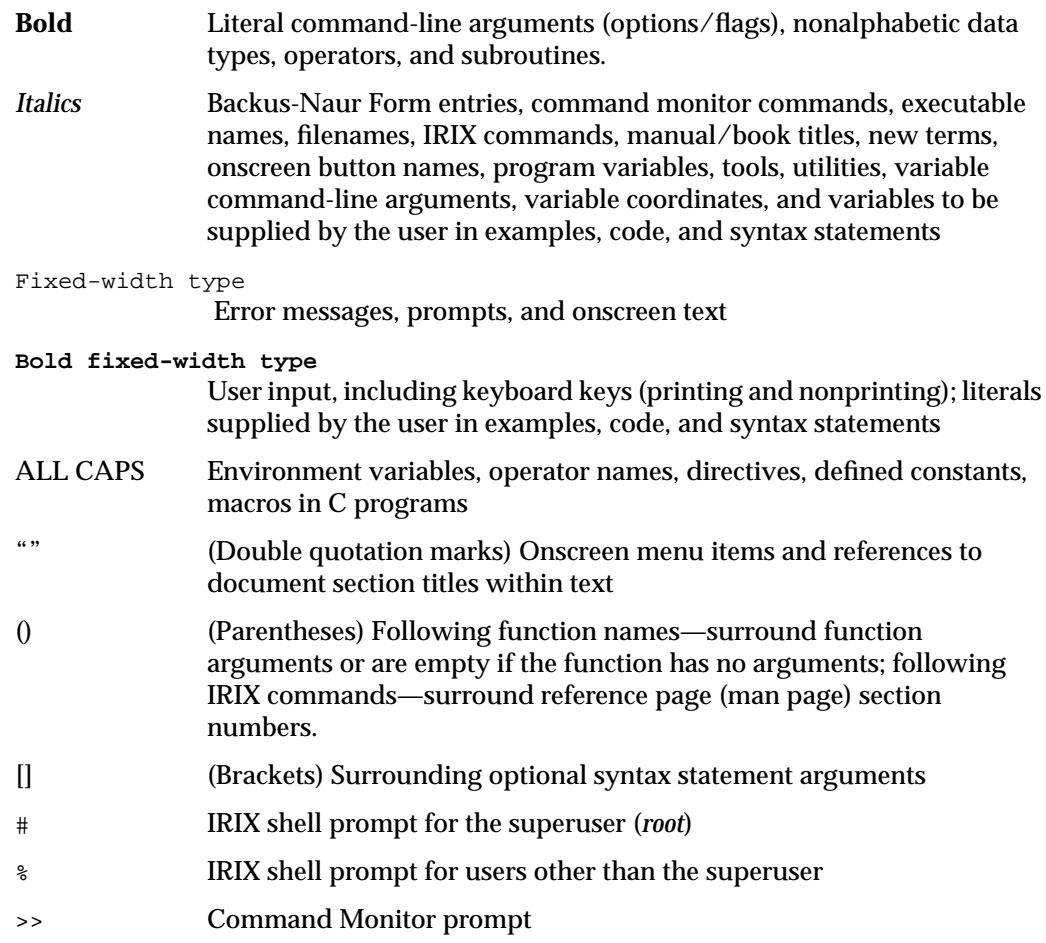

This guide uses the standard UNIX convention for citing reference pages in the IRIX documentation. The page name is followed by the section number in parentheses. For example, rcp(1C) refers to the rcp online reference page.

# **User Interface Terminology**

Figure i and Figure ii show examples of windows, with the window terms used in this guide noted.

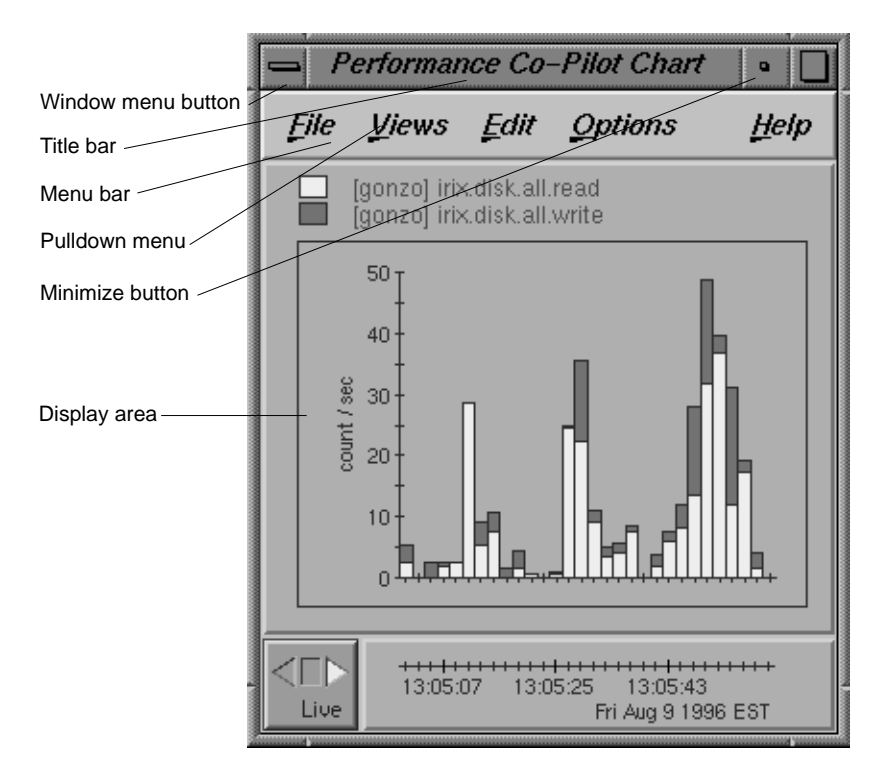

#### **Figure i** Window Terms

The mouse buttons have these functions:

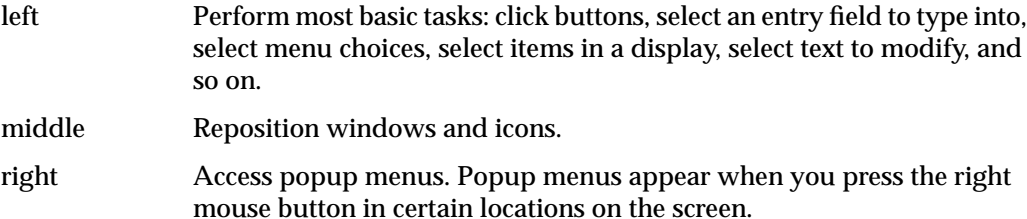

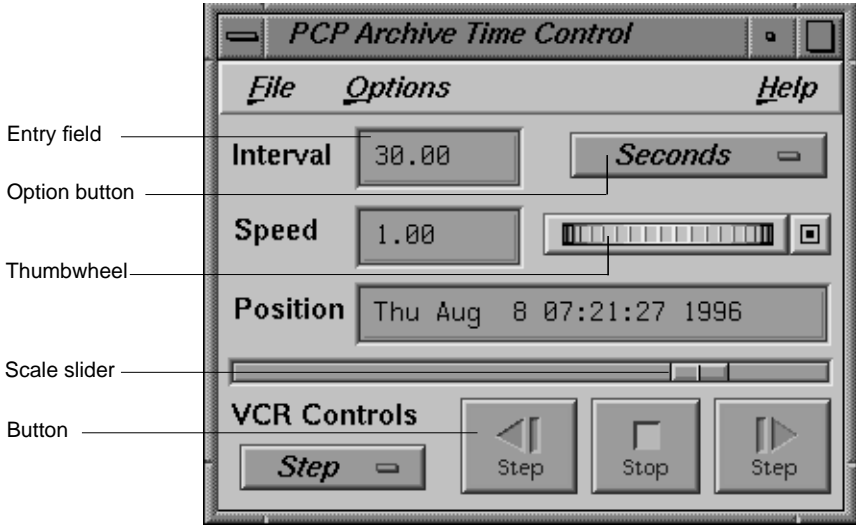

**Figure ii** More Window Terms

This guide uses the following terms to describe the use of the mouse:

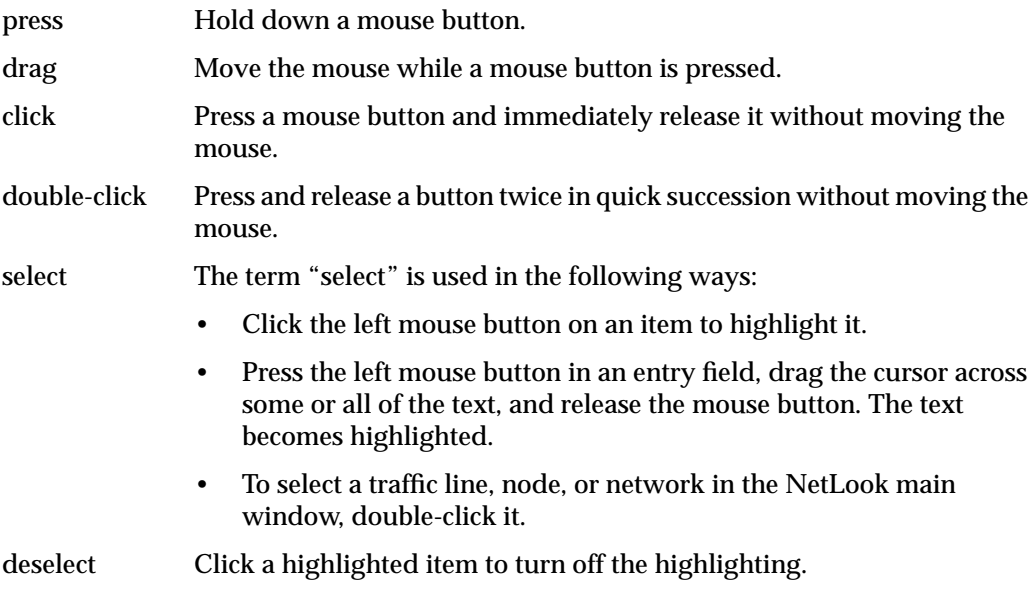

#### **Common User Interface Operations**

This guide assumes that you are familiar with using the mouse, working with windows, and using pulldown and rollover menus. These operations are described in the *IRIS Essentials* guide.

The sections below explain how to use additional components of the user interface that are common to several of the tools.

## **Using Scroll Bars**

You can use scroll bars (see Figure iii) to change the area and scale of a viewing area and to display different lines or portions of lines in a display area. The size of the slider is proportional to the amount of the total that you are viewing. You operate scroll bars by pressing the left or middle mouse button when the cursor is in the scroll bar. There are several ways to operate the scroll bar:

- Press the left mouse button on the slider, drag the cursor to a new slider position, and release the button.
- Move the slider incrementally by clicking the triangles at either end of the scroll bar.
- Move the slider up or down by positioning the cursor in the trough above or below the slider and clicking the left mouse button.
- Move the slider to a specific position by positioning the cursor at that position and clicking the middle mouse button.

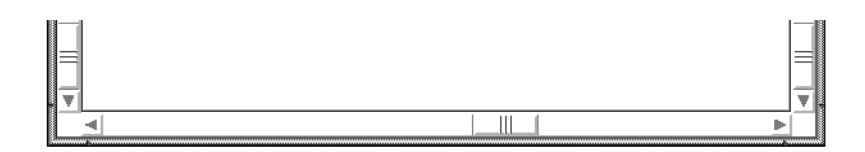

**Figure iii** A Horizontal Scroll Bar

# **Entering and Removing Text in an Editable Field** Editing text in the entry fields (see Figure iv) uses the same operations for most applications: • Position the text insertion point by moving the mouse to the entry field and clicking the left mouse button. • Select (highlight) text by pressing the left mouse button at one end of the text that you want to select and dragging to the other end. • Select a word including a space or punctuation-delimited characters by moving the cursor to the word and double-clicking the left mouse button. • Select the entire contents of an entry field by moving the cursor over the entry field and triple-clicking the left mouse button. • Delete selected (highlighted) text by pressing the **Backspace** key. • Delete the character to the left of the insertion point by pressing the **Backspace** key. Filter: **Figure iv** An Entry Field

## **Using Option Buttons**

Option buttons (on the left in Figure v) let you select one value from a predefined set of choices. To use an option button, first press the option button with the left mouse button. A menu pops up (on the right in Figure v). Move the cursor to your selection and release the mouse button.

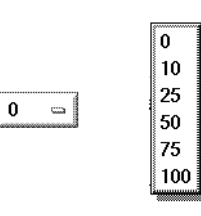

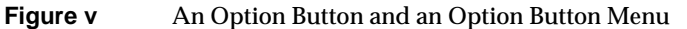

**xxiv**

#### **Using a File Prompter**

File prompter windows (like the one in Figure vi) are used to specify filenames. You can choose a filename by double-clicking a name in the Files area. You can also type the name into the Selection entry field and press **<Enter>** or click the *Accept* button to complete your filename selection. You can change directories to one of the parents of the current directory by clicking the segmented bar above the Selection entry field.

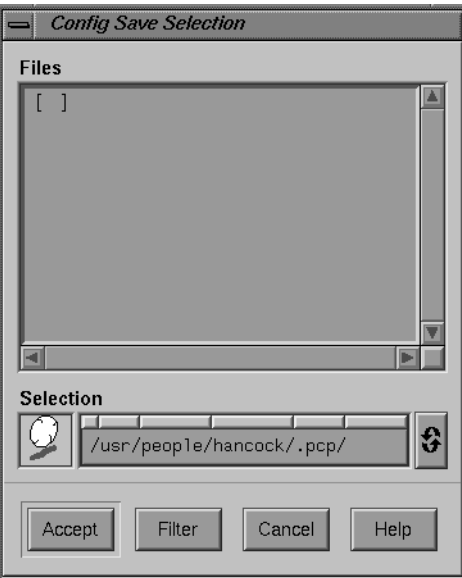

**Figure vi** A File Prompter Window

#### **Using Online Help**

Performance Co-Pilot provides many online help files to help you as you learn to use the tools. You access these files from the Help menu in the menu bar of many windows (shown in Figure vii on top) and from the *Help* button that appears in some windows (on the bottom in Figure vii).

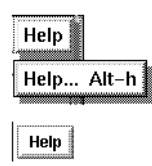

**Figure vii** A Help Menu and a Help Button

When you choose  $_{\text{He1p}}...$  from a menu or click a *Help* button, an insight(1) window appears and displays the first help card.

Some help files contain several cards. Page through these cards using the **<Page Up>** and **<Page Down>** keys in the cluster of six keys just to the right of the **<Backspace>** key or click the left mouse button on the arrows at the bottom of the pages. Make sure the cursor is in the Help window when you press these keys.

When you're finished reading a help file, you can close the Help window just as you close any other window, for instance, by double-clicking the Window menu button in the upper left corner of the window or by selecting "Quit" from the Window menu.

#### *Chapter 1*

# **Introduction to Performance Co-Pilot**

Chapter 1 introduces you to the basics of Performance Co-Pilot administration. The basic features, terms, and concepts of a PCP system are described here.

The following topics are covered:

- Objectives of the Product
- Overview of Component Software
- Conceptual Foundations
- Performance Metrics
- Sources of Performance Metrics and Their Domains
- Performance Metrics Name Space
- Performance Metrics Collection System
- Product Extensibility

*Chapter 1*

# 1.Introduction to Performance Co-Pilot

This chapter provides a brief overview of the individual software components of Performance Co-Pilot (PCP), and other information to help you use this guide. The following sections are provided in this chapter:

- "Objectives of Performance Co-Pilot" describes the intentions and purposes behind the design and structure of Performance Co-Pilot.
- "Overview of Component Software" describes the tools and scripts that make up Performance Co-Pilot.
- "Conceptual Foundations" provides a look at the theories and design concepts behind Performance Co-Pilot.

#### **Objectives of Performance Co-Pilot**

PCP provides a range of services that are designed to be used to monitor and manage system performance. These services are distributed and scalable to accommodate the most complex system configurations and performance problems.

The following sections describe objectives that are met by the Performance Co-Pilot software product:

- "PCP Target Usage"
- "Empowering the PCP User"
- "Unification of Domains of Performance Metrics"
- "Uniform Naming and Access to Performance Metrics"
- "PCP Distributed Operation"
- "Dynamic Adaptation to Change"
- "Logging and Retrospective Analysis"
- "Automated Operational Support"
- "PCP Extensibility"
- "Additional PCP Features"

#### **PCP Target Usage**

PCP is targeted at the performance analyst, benchmarker, engineering developer, database administrator, capacity planner, or system administrator with an interest in overall system performance and a need to quickly isolate and understand performance behavior, resource utilization, activity levels, and bottlenecks in large, complex systems. Platforms that benefit from this level of performance analysis include large servers or clusters of servers, DBMS providers, and video, computing, or file servers.

#### **Empowering the PCP User**

To deal efficiently with the dynamic behavior of complex systems, the user with an interest in understanding system performance needs services that filter the "noise" from the overwhelming stream of performance data, allowing the user to concentrate on the exceptional scenarios. The ability to go back and review previous performance data and visualization, and the automated reasoning about performance data provide the necessary high bandwidth filtering.

From the PCP end-user's perspective, PCP presents an integrated suite of tools, user interfaces, and services that support real-time and retrospective performance analysis, with a bias towards eliminating mundane information and focusing attention on the exceptional and extraordinary performance behavior. When this is done, the user can concentrate upon in-depth analysis or target management procedures, for the critical system performance problems.

#### **Unification of Domains of Performance Metrics**

At the lowest level, performance metrics are collected and managed in autonomous performance domains such as the IRIX operating system, a database management system, a layered service, or an end-user application. These domains support a multitude of access-control policies, access methods, data semantics, and multi-version support. All of this detail is irrelevant to the developer and user of a performance monitoring tool, and is hidden by the PCP infrastructure.

Performance Metric Domain Agents (PMDAs) within PCP encapsulate the knowledge about, and export performance information from, the autonomous performance domains.

#### **Uniform Naming and Access to Performance Metrics**

Usability and extensibility of performance management tools mandate a single scheme for naming performance metrics. The set of defined names constitute a Performance Metrics Names Space (PMNS). Within the PCP, the PMNS is adaptive so that it can be extended, re-shaped, and pruned to meet the needs of particular applications and users.

A single interface is provided to retrieve the values for all performance metrics.

#### **PCP Distributed Operation**

From a purely pragmatic viewpoint, a single workstation must be able to concurrently monitor the performance of multiple remote hosts. At the same time, a single host may be subject to monitoring from multiple remote workstations.

These requirements suggest a classical "client-server" architecture, which is exactly what PCP uses to provide seamless and concurrent access to performance metrics, independent of their host location.

#### **Dynamic Adaptation to Change**

Complex systems are subject to continual changes as network connections fail and are re-established; nodes are taken out of service and rebooted; hardware is added and removed; and software is upgraded, installed, or removed. Often these changes are asynchronous and remote (perhaps in another geographic region, or domain of administrative control).

The distributed nature of the PCP (and the modular fashion in which performance metrics domains may be installed, upgraded and configured on a host-by-host basis) enables the PCP to readily adapt to changes in the monitored system(s). Variations in the available performance metrics as a consequence of configuration changes are handled automatically and become visible to all clients as soon as the re-configured host is rebooted or the responsible agent is restarted.

The PCP also detects loss of client-server connections, and supports subsequent automated client re-connection.

#### **Logging and Retrospective Analysis**

A range of tools are provided to support adaptive and flexible logging of performance metrics for archival, playback, remote diagnosis, and capacity planning. Archive logs may be accumulated either at the host being monitored, at a monitoring workstation, or both.

A universal replay mechanism, modeled on a VCR paradigm, supports "stop, rewind, random seek, and replay at variable speed" processing of archived performance information. Most PCP applications are able to process archive logs and real-time performance data with equal facility.

Unification of real-time access and access to the archive logs, in conjunction with the VCR services, provides new and powerful ways to build performance tools and to review both current and historical performance data.

#### **Automated Operational Support**

For operational and production environments, PCP provides scripts and a framework that may be configured and customized to automate the execution of on-going tasks such as the following:

- centralized archive logging for multiple remote hosts
- archive log rotation, consolidation and culling
- Web-based publishing of charts showing snapshots of performance activity levels in the recent past
- flexible alarm monitoring for critical performance scenarios
- retrospective performance audits covering the recent past; for example, daily or weekly checks for performance regressions or quality of service problems

### **PCP Extensibility**

The PCP encourages the integration of new performance metrics into the Performance Metrics Name Space (PMNS), the collection infrastructure and the logging framework. The guiding principle is "if it is important for monitoring system performance, and you can measure it, you can easily integrate it into the PCP framework."

For many PCP end-users, the most important performance metrics are not those already supported, but new performance metrics that characterize the essence of "good" or "bad" performance at their site, or within their application environment.

An example is an application that measures the round-trip time for a benign "probe" transaction against some mission-critical application.

Extensive source code examples are provided in the distribution, and by using the PCP toolkit and the services of the PMAPI, these customized measures of performance or quality of service can be easily and seamlessly integrated into the PCP framework.

#### **Additional PCP Features**

The following features are included in this release of Performance Co-Pilot.

Platform Support

Performance Co-Pilot supports domains of performance metrics that include all IRIX Version 5.3 (and later) kernel instrumentation, process-level resource utilization, customizable summaries of other performance metrics, environmental monitors for CHALLENGE<sup>®</sup> systems, activity levels within the PCP infrastructure and Cisco® router statistics. The distributed agents support a large number of distinct performance metrics; for example, over 500 for IRIX, including 100 per process.

#### Add-on Product

Additional PCP products extend the scope of performance metrics and tools to cover the following layered services:

- World Wide Web (WWW) serving
- INFORMIX® DBMS
- Oracle® DBMS
- Sybase® DBMS
- Silicon Graphics CHALLENGEarray™ platforms
- Silicon Graphics IRIS FailSafe platforms

The add-on products share the basic PCP operational model, architectural deployment, APIs and protocols. Additional documentation is provided with each add-on product to describe specific installation, operational, and functional details.

#### Secure Operation

A host-based security model provides optional control over the execution of PCP service requests from designated remote hosts and/or workstations.

#### **Overview of Component Software**

PCP is made up of several graphical tools and some related commands. Each tool or command is documented completely in a reference page. These reference pages are named for the tools and commands they describe. The reference pages are accessible through the *man* command. For example, the reference page for the tool mpvis(1) is viewed by entering the command

**man mpvis**

A list of all tools and commands, grouped by functionality, is provided below as a directory to the reference pages.

#### **Performance Monitoring and Visualization**

This group of tools provides the principal services for the Performance Co-Pilot end-user with an interest in monitoring, visualizing, or processing performance information collected either in real-time or from PCP archive logs:

*cachemiss* The *cachemiss* tool may be used to measure the cycle-time penalties associated with operations that "miss" in the primary and secondary data caches of the processor-memory hierarchy. *dkvis* The *dkvis* tool is a graphical disk device utilization viewer. It displays a three-dimensional bar chart showing activity in the disk subsystem. *mpvis* The *mpvis* tool displays a three-dimensional bar chart of multiprocessor CPU utilization.

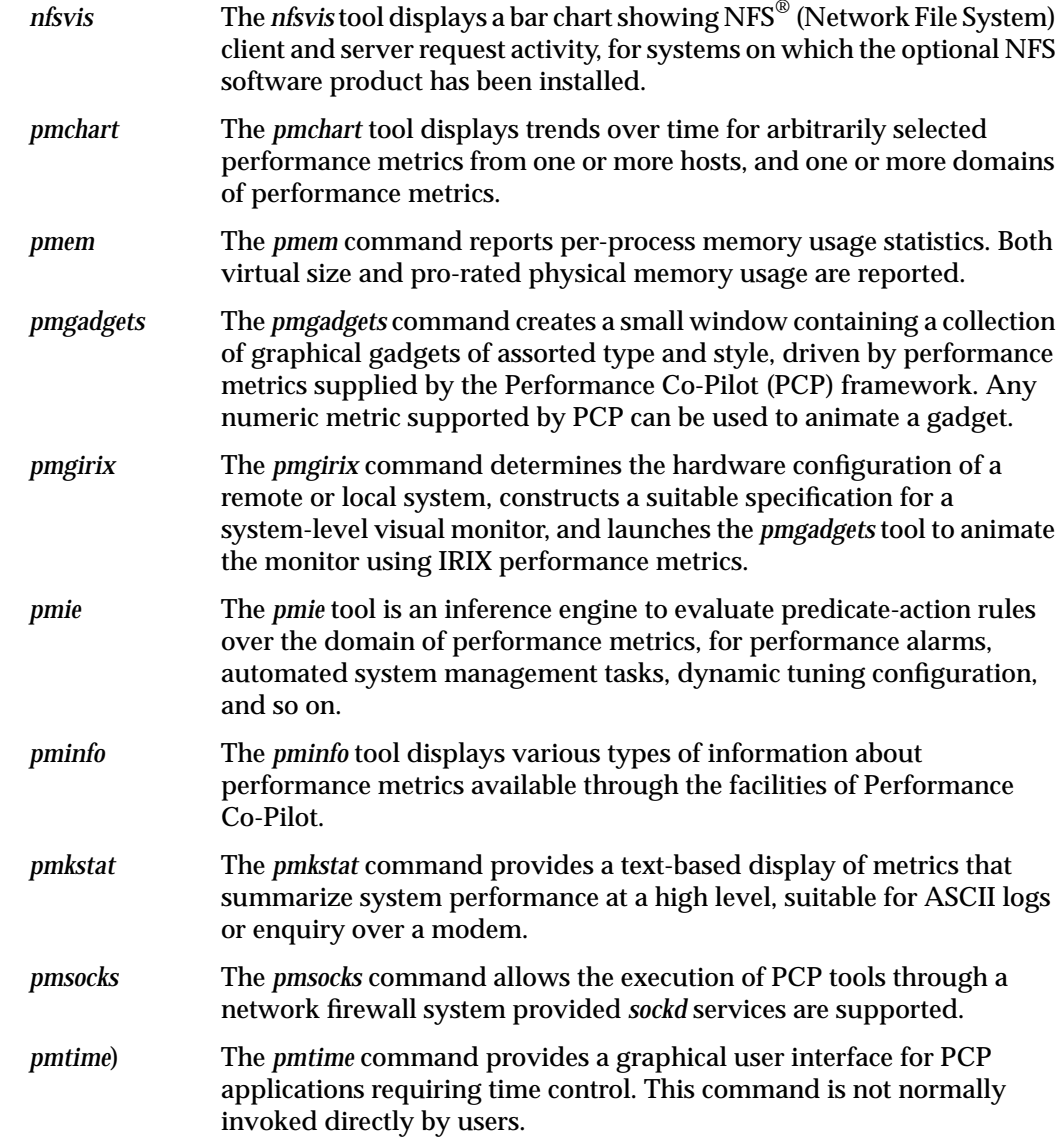

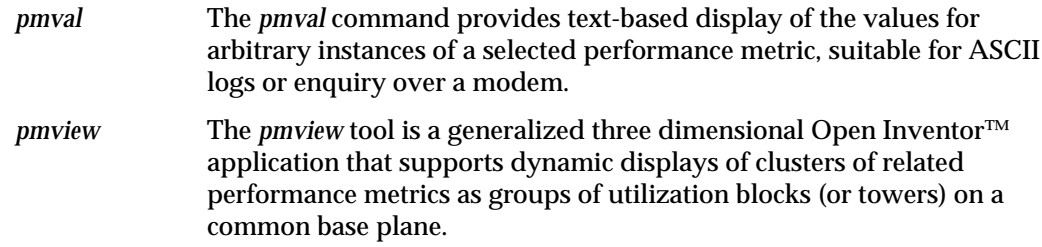

## **Collecting, Transporting, and Archiving Performance Information**

The Performance Co-Pilot provides the following tools to support the real-time collection, network transport, and archive log creation services for performance data:

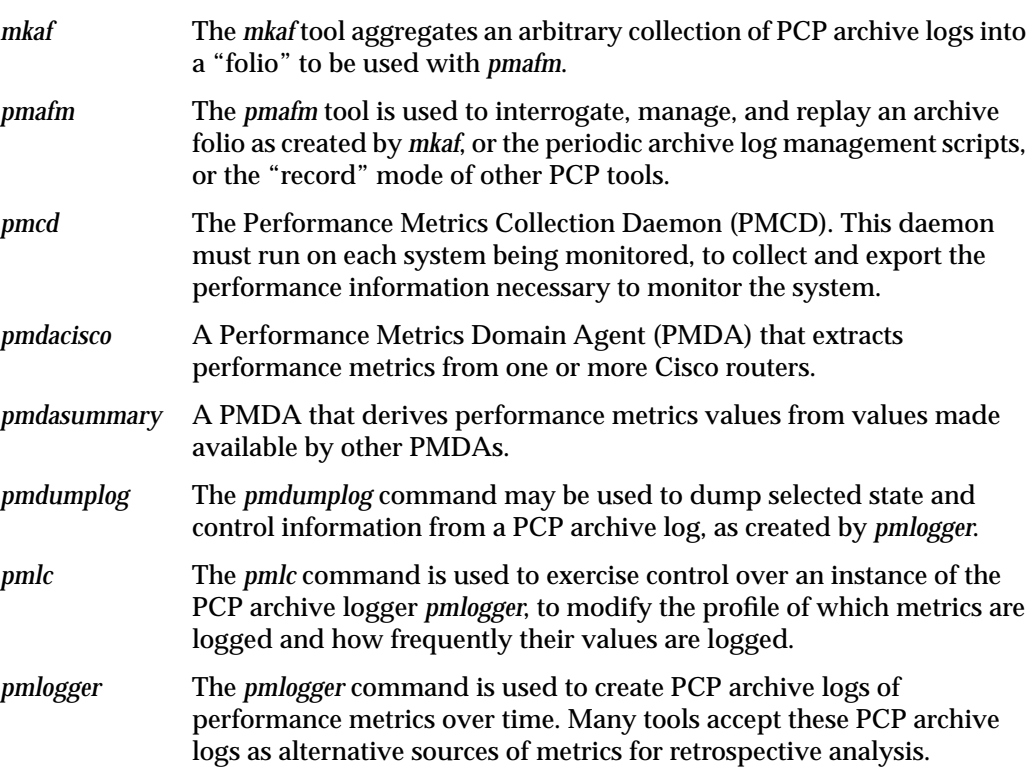
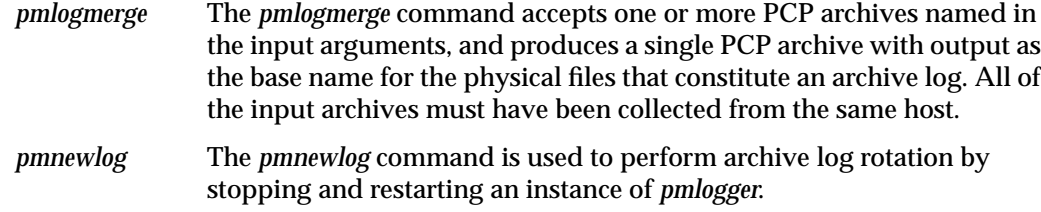

# **Operational and Infrastructure Support**

Performance Co-Pilot provides the following tools to support the PCP infrastructure and assist operational procedures for PCP deployment in a production environment:

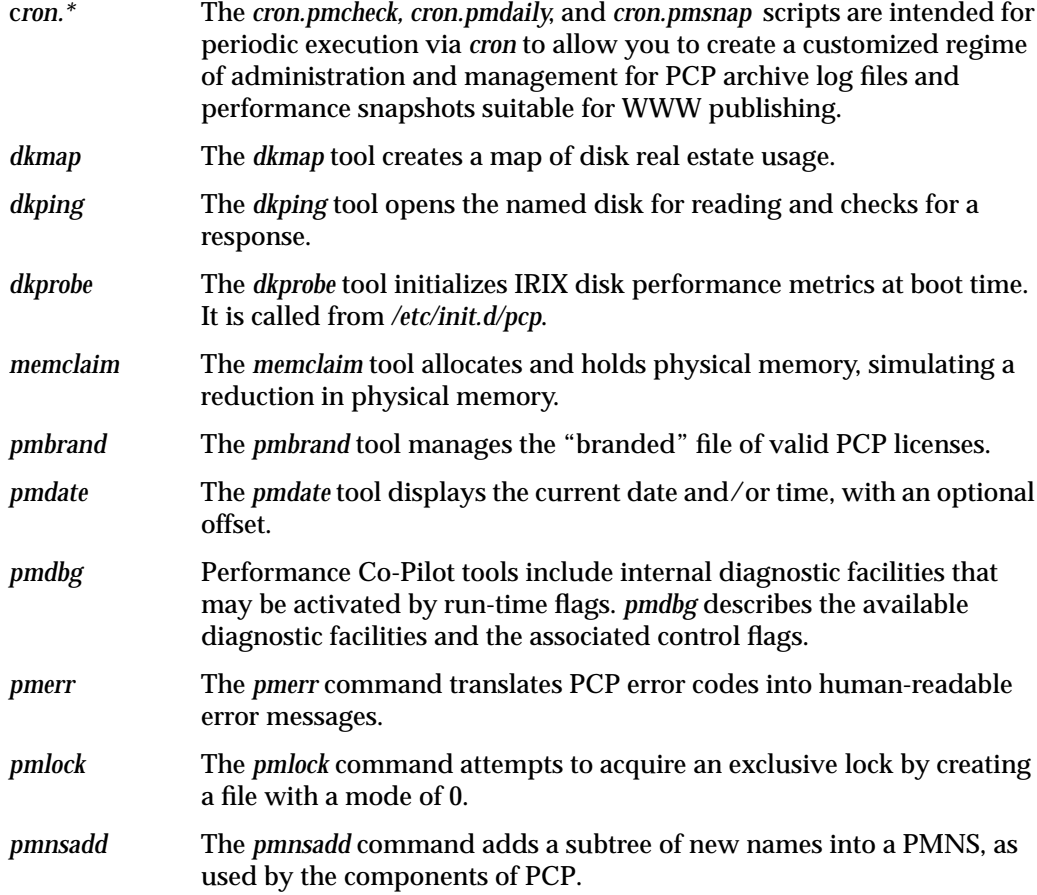

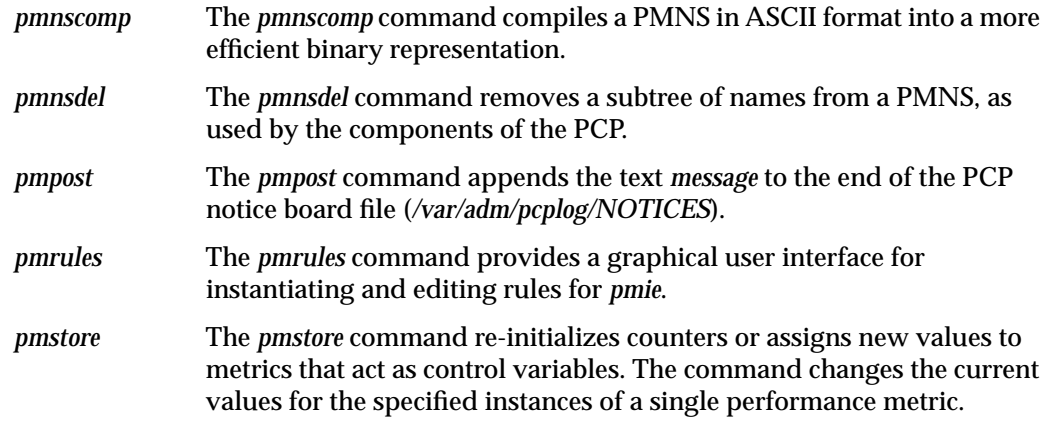

# **Application and Agent Development**

The following Performance Co-Pilot tools aid the development of new applications to consume performance data, and new agents to export performance data within the PCP framework:

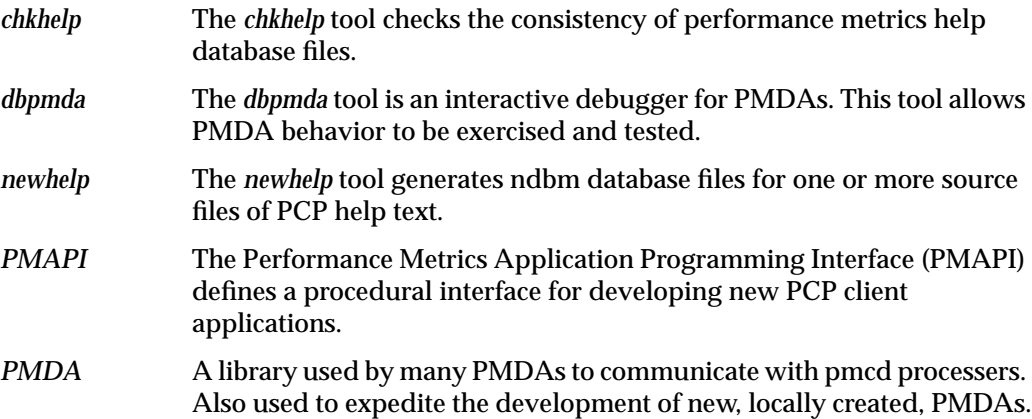

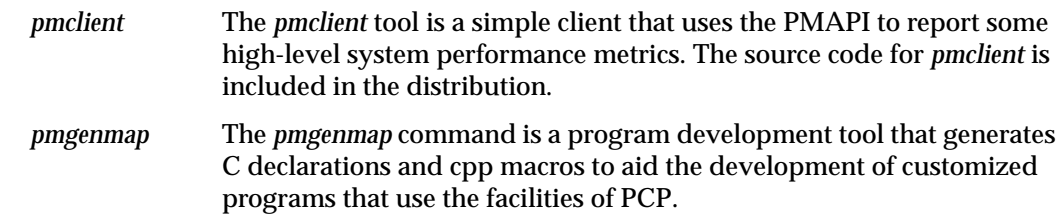

## **Conceptual Foundations**

The following sections provide a detailed overview of the concepts that underpin the services and facilities of the PCP.

## **Performance Metrics**

Across all of the supported performance metric domains, there are a large number of performance metrics. Each metric has its own structure and semantics. Performance Co-Pilot presents a uniform interface to these metrics, independent of the source of the underlying metric data.

A Performance Metrics Name Space (PMNS) is used to provide a hierarchic classification of external metric names, and a mapping from external names to internal metric identifiers. A more detailed description of the PMNS can be found in "Performance Metrics Name Space" on page 15 of this guide.

## **Performance Metric Instances**

When performance metric values are returned to a requesting application, there may be more than one value instance for a particular metric; for example, independent counts for each CPU, or each process, or each disk, or each locally mounted filesystem, and so on.

Internal instance identifiers correspond one to one with external (textual) descriptions of the members of an instance domain.

The difficult issue of transient performance metrics (for example, per-process information, hot-plug replaceable hardware modules, and so on) means that repeated requests for the same metric may return different numbers of values, or some changes in the particular instance identifiers returned. These changes are expected and fully supported by the PCP infrastructure; however metric instantiation is guaranteed to be valid only at the time of collection.

## **Current Metric Context**

When performance metrics are retrieved, they are delivered in the context of a particular source of metrics, a point in time, and a profile of desired instances. This means that the application making the request has already negotiated to establish the context in which the request should be executed.

A metrics source may be the current performance data from a particular host (a "live" or real-time source), or an archive log of performance data collected by *pmlogger* at some distant host or earlier time (a retrospective or archive source).

By default, the collection time for a performance metric is the current time of day for real-time sources, or current point within an archive source. For archives, the collection time may be reset to an arbitrary time within the bounds of the archive log.

#### **Sources of Performance Metrics and Their Domains**

Instrumentation for the purpose of performance monitoring typically consists of counts of activity or events, attribution of resource consumption, and service-time or response-time measures. This instrumentation may exist in one or more of the following functional domains, each with an associated access method (see Figure 1-1):

- The IRIX kernel. For example, *sar* data structures, per-process resource consumption, network statistics, disk activity, or the memory management instrumentation.
- A layered software service such as activity logs for a World Wide Web server, or an NNTP news server.
- A layered system product. For example, the temperature, voltage levels, and fan speeds from the environmental monitor in a Challenge system, or the length of a printer spool queue as reported by *lpstat*.
- A DBMS product. For example, the V\$ views and bstat/estat summaries of Oracle, or the tbmonitor statistics from INFORMIX, or the sp\_monitor procedures for Sybase.
- External equipment such as network routers and bridges.
- An application program. For example, measured response time for a production application running a periodic and benign "probe" transaction (as often used in service quality agreements), or throughput in jobs per hour for a batch stream.

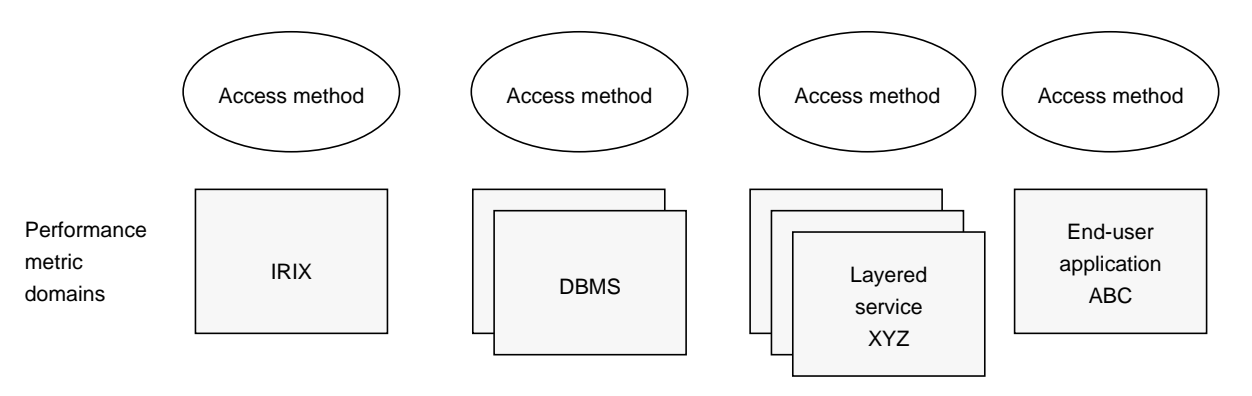

**Figure 1-1** Performance Metric Domains as Autonomous Collections of Data

For each domain, the set of performance metrics may be viewed as an abstract data type, with an associated set of **methods** that may be used to

- interrogate the metadata that describes the syntax and semantics of the performance metrics
- control (enable or disable) the collection of some or all of the metrics
- extract instantiations (current values) for some or all of the metrics

We refer to each functional domain as a Performance Metrics Domain (PMD) and assume that PMDs are functionally, architecturally, and administratively independent and autonomous. Obviously the set of PMDs available on any host is variable, and changes with time as software and hardware are installed and removed.

The number of PMDs may be further enlarged in cluster-based or network-based configurations, where there is potentially an instance of each Performance Metrics Domain on each node. Hence, the management of PMDs must be both extensible at a particular host and distributed across a number of hosts.

Each PMD on a particular host must be assigned a unique PMD identifier. In practice, this means unique identifiers shall be assigned globally for each PMD type. For example, the same identifier would be used for the IRIX PMD on all hosts.

## **Distributed Collection**

The performance metrics collection architecture is distributed, in the sense that any performance tool may be executing remotely. However, a PMDA must run on the system for which it is collecting performance measurements. Connecting these tools together on the collection host is the responsibility of the *pmcd* process, as shown in Figure 1-2.

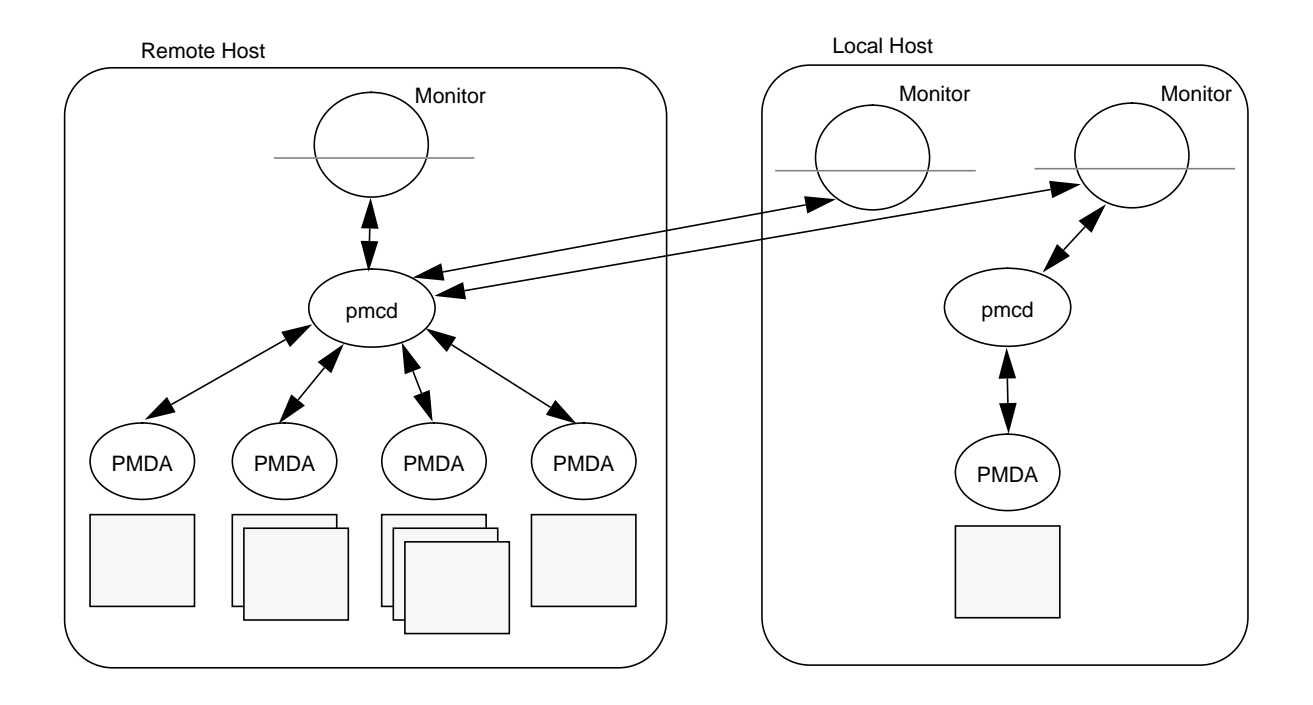

**Figure 1-2** Process Structure for Distributed Operation

The host running the monitoring tools does not require any collection tools, including *pmcd*, since all requests for metrics are sent to the *pmcd* process on the collector host. These requests are then forwarded to the appropriate PMDAs, which respond with metric descriptions, help text, and most importantly, metric values.

The connections between monitor clients and *pmcd* processes are managed in *libpcp*, below the PMAPI level; see PMAPI(3). Connections between PMDAs and *pmcd* are managed by the PMDA routines; see PMDA(3). There can be multiple monitor clients and multiple PMDAs on the one host, but there may be at most one *pmcd* process.

#### **Performance Metrics Name Space**

Internally, each unique performance metric is identified by a Performance Metric Identifier (PMID) drawn from a universal set of identifiers, including some that are reserved for site-specific, application-specific, and customer-specific use.

The file */var/pcp/pmns/stdpmid* serves as a repository for registering all known PMD assignments.

An external name space (the performance metrics name space, or PMNS) maps from a hierarchy (or tree) of external names to PMIDs.

Each node in the name space tree is assigned a label that must begin with an alphabet character, and be followed by zero or more alphanumeric characters or the underscore  $\bigcup$  character. The root node of the tree has the special label of  $\text{root}$ .

A metric name is formed by traversing the tree from the root to a leaf node with each node label on the path separated by a period. The common prefix root*.* is omitted from all names. For example, in the small subsection of a PMNS shown in Figure 1-3, the following are valid names for performance metrics:

irix.kernel.percpu.syscall irix.network.tcp.rcvpack oracle.demo.all.dbwr.lruscans

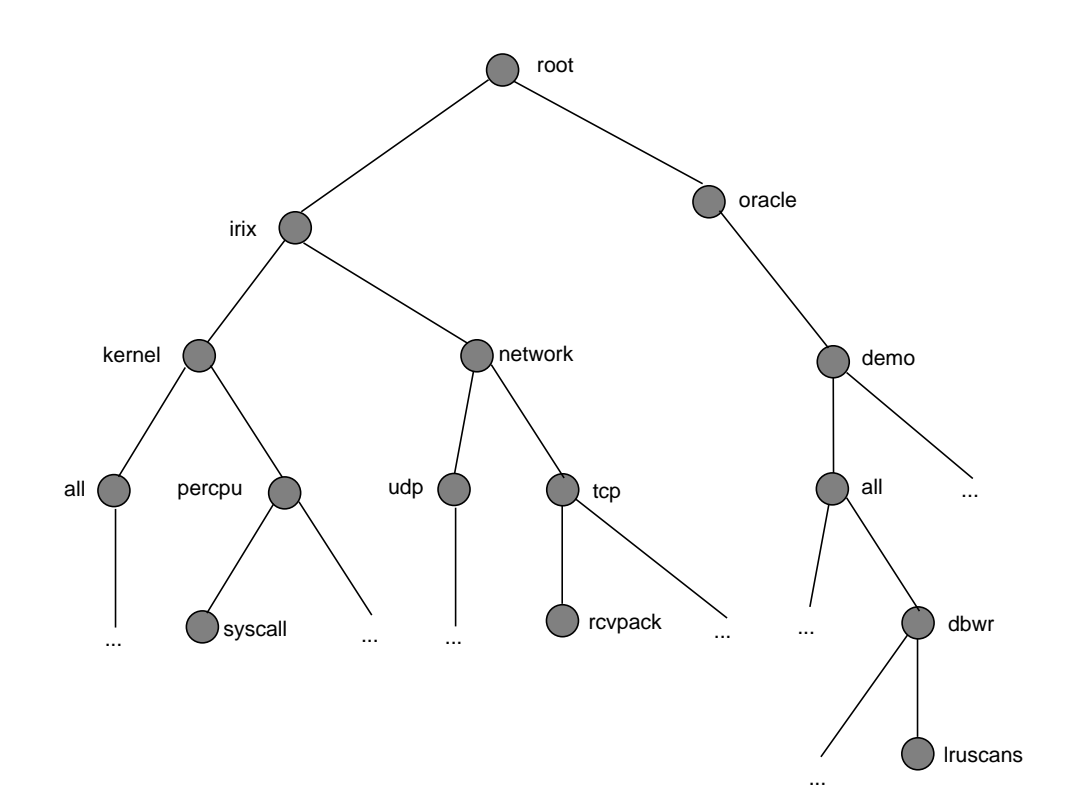

**Figure 1-3** A Small Performance Metrics Name Space (PMNS)

Although a default PMNS is shipped and updated by the components of the Performance Co-Pilot, individual users may create their own name space for metrics of interest, and all tools may use a private PMNS, rather than the default PMNS.

**Note:** For some low-end product bundles based on PCP (such as, WebMeter in the WebFORCE™ products), the default PMNS cannot be modified, and an alternate PMNS cannot be created.

## **Descriptions for Performance Metrics**

Through the various Performance Metric Domains, the PCP must support a wide range of formats and semantics for performance metrics. This "metadata" describing the performance metrics includes

- the internal identifier (Performance Metric Identifier, or PMID) for the metric
- the format and encoding for the values of the metric, for example, an unsigned 32-bit integer or a string or a 64-bit IEEE format floating point number
- the semantics of the metric, particularly the interpretation of the values as free-running counters or instantaneous values
- the dimensionality of the values, in the dimensions of events, space, and time
- the scale of the values; for example, bytes, KBytes, or MBytes for the space dimension
- an indication if the metric may have one or many associated values
- short and extended help text, describing the metric

For each metric, this metadata is defined within the PMD, and PCP arranges for the information to be exported to the performance tools applications that use the metadata when interpreting the values for performance metrics.

## **Values for Performance Metrics**

The following types of values apply to the performance metrics.

#### **Singular Performance Metrics**

Some performance metrics have a singular value within their PMD. For example, available memory, or the total number of context switches have only one value per PMD, that is, one value per host.

The metadata describing the metric makes this fact known to applications that process values for these metrics.

#### **Set-Valued Performance Metrics**

Some performance metrics have a set of values or instances in each implementing PMD. For example:

- one value for each disk
- one value for each process
- one value for each CPU
- one value for each activation of a given application

When a metric has multiple instances, the PCP framework does not pollute the name space with additional metric names; rather, a single metric may have an associated set of values. These multiple values are associated with the members of an **instance domain**, such that each instance has a unique instance identifier within the associated instance domain. For example, the "per CPU" instance domain may use the instance identifiers 0, 1, 2, 3, and so on to identify the configured processors in the system.

Internally, instance identifiers are encoded as binary values, but each PMD also supports corresponding strings as external names for the instance identifiers, and these names are used at the user interface to the PCP utilities.

For example, the performance metric irix.disk.dev.total counts I/O operations for each disk spindle, and the associated instance domain contains one member for each disk spindle. On a system with 5 specific disks, one value would be associated with each of the external and internal instance identifier pairs shown in Table 1-1.

| <b>External Instance Identifier</b> | Internal Instance Identifiers |
|-------------------------------------|-------------------------------|
| dks1d1                              | 131329                        |
| dks1d2                              | 131330                        |
| dks1d3                              | 131331                        |
| dks3d1                              | 131841                        |
| dks3d2                              | 131842                        |

**Table 1-1** Sample Instance Identifiers for Disk Statistics

Multiple performance metrics may be associated with a single instance domain.

Each PMD may dynamically establish the instances within an instance domain; for example, there may be one instance for the metric irix.kernel.percpu.idle on a workstation, but multiple instances on a multiprocessor Challenge server. Even more dynamic is irix.filesys.free, where the values report the amount of free space per file system, and the number of values tracks the mounting and unmounting of local filesystems.

PCP arranges for information describing instance domains to be exported from the PMDs to the applications that require this information.

Applications may also choose to retrieve values for all instances of a performance metric, or some arbitrary subset of the available instances.

### **Collector and Monitor Roles**

Hosts supporting Performance Co-Pilot services are broadly classified into two categories:

Collector: Hosts that have *pmcd* and one or more Performance Metric Domain Agents (PMDAs) running to collect and export performance metrics.

Monitor: Hosts that import performance metrics from one or more collector hosts to be consumed by tools to monitor, manage or record the performance of the collector hosts.

Each PCP enabled host can operate as a collector, or a monitor, or both.

#### **Performance Metrics Collection System**

Performance Co-Pilot provides an infrastructure through the Performance Metrics Collection System (PMCS). It unifies the autonomous and distributed PMDAs into a cohesive pool of performance data, and provides the services required to create generalized and powerful performance tools.

The PMCS provides the framework that underpins the PMAPI, which is described in the *Performance Co-Pilot Programmer's Guide*.

The PMCS is responsible for the following services on behalf of the performance tools developed on top of the PMAPI:

- Instantiation of all metric values.
- Coordination with the processes and procedures required to control the description, collection and extraction of performance metric values from the agents that interface to the Performance Metric Domains (PMDs).
- Servicing incoming requests from applications running either locally or on a remote system for local performance metric values and metadata.

#### **Retrospective Sources of Performance Metrics**

The PMCS described in the previous section is used when PMAPI clients are requesting performance metrics from a real-time or live source.

The PMAPI also supports delivery of performance metrics from a historical source in the form of a PCP archive log. Archive logs are created using the *pmlogger* utility, and are "replayed" in an architecture as shown in Figure 1-4.

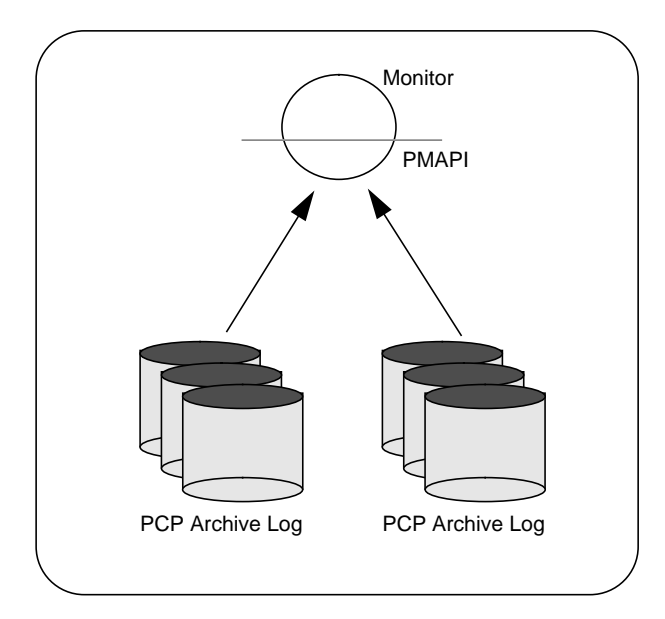

**Figure 1-4** Architecture for Retrospective Analysis

The PMAPI has been designed to minimize the differences required for an application to process performance data from an archive or from a real-time source. As a result, all PCP tools support live and retrospective monitoring with equal facility.

## **Product Extensibility**

Much of the Performance Co-Pilot potential for attacking difficult performance problems in production environments comes from the design philosophy that considers extensibility to be critically important.

Specifically the user can take advantage of the PCP infrastructure to deploy value-added performance monitoring tools and serrvices. For example:

- Easy extension of the PMCS and PMNS to accommodate new performance metrics and new sources of performance metrics, in particular using the interfaces of a purpose-built library; see PMDA(3).
- Generalized toolkits that operate on any performance metric.
- Distribution of PCP components across the network to place the service where it will do the most good.
- Dynamic adjustment to changes in system configuration.
- Flexible customization as a necessary design requirement for all PCP tools.
- Creating new monitor applications, using the routines described in PMAPI(3).

*Chapter 2*

# **Installing and Configuring Performance Co-Pilot**

Chapter 2 describes the process of installing and configuring Performance Co-Pilot software on the various systems on which it runs.

The following topics are covered:

- Product Structure
- Optional Software
- Performance Co-Pilot Development Package
- Performance Co-Pilot Database Support Packages
- License Constraints
- Maintaining the Performance Metrics Collector Daemon (PMCD)
- PMCD Options and Configuration Files
- Installing New PMDAs
- Troubleshooting

# 2. Installing and Configuring Performance Co-Pilot

The sections below describe the basic installation and configuration steps necessary to run Performance Co-Pilot (PCP) on your systems. The following major sections are included:

- "Product Structure" describes the main packages of PCP software and how they must be installed on each system.
- "Optional Software" describes the additional options available for PCP.
- "License Constraints" describes the licensing issues necessary to operate PCP in a distributed computing environment.
- "Maintaining the Performance Metrics Collector Daemon (PMCD)" describes the fundamentals of maintaining the Performance Metrics Collector Daemon.
- "Managing Optional PMDAs" describes the basics of installing a new Performance Metric Domain Agent to collect metric data and pass it to the PMCD.
- "Troubleshooting" offers advice on problems relating to the PMNS and PMCD.

## **Product Structure**

In a typical deployment, Performance Co-Pilot would be installed in a collector configuration on one or more hosts, from which the performance information could then be collected, and in a monitor configuration on one or more workstations, from which the performance of the server systems could then be monitored.

PCP is packaged into a number of basic subsystem types that reflect the functional role of the product components. These subsystems may be installed using *inst* or *swmgr*.

- core: The *pcp.sw.eoe* subsystem **must** be installed on every PCP enabled host, that is, on every system that is to act as a PCP monitor and/or a PCP collector.
- monitor: The *pcp.sw.monitor* subsystem **must** be installed on every PCP monitor host.
- collector: The *pcp.sw.collector* subsystem **must** be installed on every PCP collector host.
- demo: The *pcp.sw.demo* subsystems provide source code for example applications and PMDAs that may to be used as templates for developing new modules to extend the PCP coverage of performance metrics or the capabilities of the monitoring tools.
- other: The other *pcp.sw.\** subsystems provide the support for the optional PMDAs, and when required, need to be installed on *both* PCP collector and PCP monitor hosts, and subsequently configured before they become active.
- gifts: The *pcp\_gifts.sw.\** subsystems provide optional applications and services that may be individually installed as required.
- documentation: The *pcp.man.\** and *pcp.books.\** subsystems provide release notes, reference pages, interactive tutorials and IRIS InSight books, and should be installed as required.

For complete information on the installable software packages, see the Performance Co-Pilot release notes, available through the *relnotes* or *grelnotes* commands.

## **Optional Software**

The capabilities of your PCP installation may be extended with added performance metrics or visual tools that are available as add-on products, sold separately from the base Performance Co-Pilot product.

For example, PCP add-on products support the following:

- Several common database packages. These optional products provide customized PMDAs (Performance Metric Domain Agents) and visual analysis tools for Oracle, Sybase, and INFORMIX database systems.
- World Wide Web server performance monitoring.
- Platform-specific PCP extensions for CHALLENGEarray and FailSafe products.

In addition, and WebMeter is a bundled package that supports reduced PCP functionality and services for World Wide Web servers.

## **License Constraints**

On PCP monitoring systems, all of the display, visualization, and automated reasoning tools are licensed using "nodelocked" FLEXlm™ licenses.

On PCP collector systems, the Performance Metrics Collection Daemon (PMCD) is licensed using "nodelocked" FLEXlm licenses.

Refer to the Performance Co-Pilot release notes for details.

The other PCP tools and services (for example, the PMDAs or *pmlogger*) may be installed and executed without license constraints.

Some of the PCP maintenance tools for updating the PMNS, interrogating the PMCS, dumping an archive log, and so on, are not constrained by any license restrictions.

## **Using pmbrand to Manage PCP License Capabilities**

The *pmbrand* command manages the */var/pcp/pmns/Brand* file, which contains binary information about the PCP capabilities enabled by the various valid licenses on the system. If you are unsure of your license status on a particular host, the command

**pmbrand -l**

verifies and prints the current license information on that system. The output looks similar to this:

```
Licenses for system 690794d70
   PCP Collector
   PCP Monitor
```
#### **Maintaining the Performance Metrics Collector Daemon (PMCD)**

On each PCP collector system, you must be certain that the *pmcd* daemon is running. This daemon co-ordinates the gathering and exporting of performance statistics in response to requests from the PCP monitoring tools.

#### **Starting and Stopping the PMCD Daemon**

To start the daemon, enter the following commands as root on each PCP collector system:

chkconfig pmcd on **/etc/init.d/pcp start**

These commands instruct the system to start the daemon immediately, and again whenever the system is booted. It is not necessary to start the daemon on the monitoring system unless you wish to collect performance information from it as well.

To stop *pmcd* immediately on a PCP collector system, enter the command

**/etc/init.d/pcp stop**

#### **Restarting an Unresponsive PMCD Daemon**

Often, if a daemon is not responding on a PCP collector system, the problem can be resolved by stopping and then immediately restarting a fresh instance of the daemon. If you need to stop and then immediately restart *pmcd* on a PCP collector system, use the **start** argument provided with the script in */etc/init.d*. The command syntax is:

```
/etc/init.d/pcp start
```
On startup, *pmcd* looks for a configuration file named */etc/pmcd.conf*. This file specifies which agents cover which performance metrics domains and how *pmcd* should make contact with the agents. An optional section specifying host-based access controls may follow the agent configuration data. A comprehensive description of the configuration file syntax and semantics can be found in the pmcd(1) reference page.

If the configuration is changed, *pmcd* reconfigures itself when it receives the SIGHUP signal. Use the command

killall -HUP pmcd

to send the SIGHUP signal to the daemon.

This is also useful when one of the PMDAs managed by *pmcd* has failed or been terminated by *pmcd*. Upon receipt of the SIGHUP signal, *pmcd* restarts any PMDA that is configured but inactive.

#### **PMCD Diagnostics and Error Messages**

If there is a problem with *pmcd*, the first place to investigate should be the *pmcd.log* file. By default this file is in the */var/adm/pcplog* directory, although setting the environment variable PCPLOGDIR before running */etc/init.d/pcp* allows the file to be relocated.

## **PMCD Options and Configuration Files**

There are two files that control PMCD operation. These are the /*etc/pmcd.conf* and */etc/config/pmcd.options* files. The *pmcd.options* file contains the command line options used with PMCD and is read when the daemon is invoked by */etc/init.d/pcp*. The *pmcd.conf* file contains configuration information regarding domain agents and the metrics they monitor. Each configuration file is described in its own section below.

#### **The pmcd.options File**

Command-line options for the PMCD are stored in the */etc/config/pmcd.options* file. The PMCD can be invoked directly from a shell prompt, or it can be invoked by */etc/init.d/pcp* as part of the boot process. It is usual and normal to invoke it using */etc/init.d/pcp*, reserving shell invocation for debugging purposes. The PMCD accepts certain command-line options to control its execution, and these options are placed in the *pmcd.options* file when */etc/init.d/pcp* is being used to start the daemon. The accepted options are listed below:

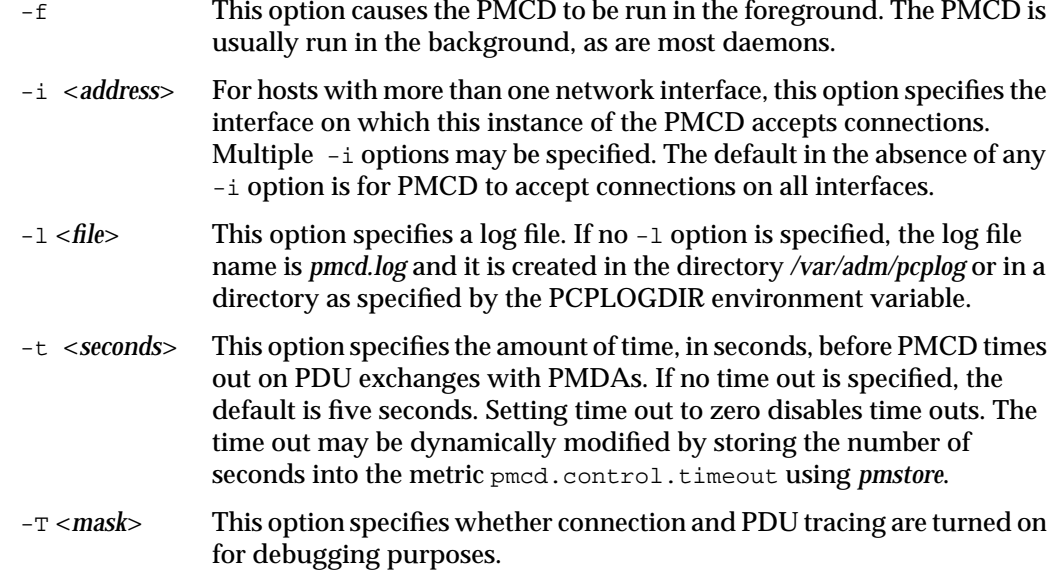

See the pmcd(1) reference page for complete information on these options. The default *pmcd.options* file shipped with Performance Co-Pilot is similar to the following:

```
# command-line options to pmcd, uncomment/edit lines as required
# longer timeout delay for slow agents
# -t 10
# suppress timeouts
# -t 0
# make log go someplace else
# -l /some/place/else
# enable event tracing (1 for connections, 2 for PDUs, 3 for both)
# -T 3
```
The most commonly used options have been placed in this file for your convenience. To uncomment and use an option, simply remove the pound sign (#) at the beginning of the line with the option you wish to use. Restart *pmcd* for the change to take effect. That is, as superuser, enter the command

/etc/init.d/pcp start

#### **The pmcd.conf File**

When the PMCD is invoked, it reads its configuration file, which is */etc/pmcd.conf*. This file contains entries which specify the PMDAs (Performance Metric Domain Agents) used by this instance of the PMCD and which metrics are covered by these PMDAs. Also, you may specify access control rules in this file for the various hosts on your network. This file is described completely in the pmcd(1) reference page.

With standard operation of Performance Co-Pilot (and particularly if you have not created and added your own PMDAs), you should not need to edit this file except to add any access control you wish to impose. If you do not add access control rules, all access for all operations is granted to all hosts.

The default *pmcd.conf* file shipped with PCP is similar to the following:

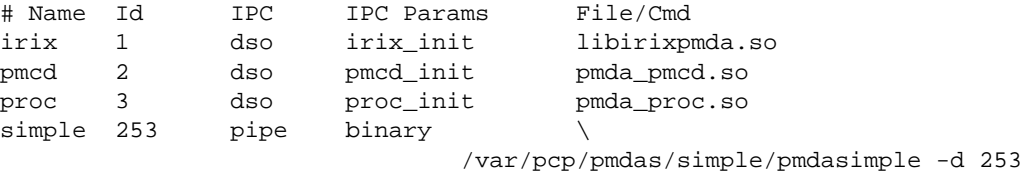

**Note:** Because the PMCD runs with root privilege, you must be very careful not to configure PMDAs in this file if you are not sure of their action. Pay close attention that the permissions on this file are not inadvertently downgraded to allow public write access.

Each entry in this configuration file contains rules that specify how to connect the PMCD to a particular PMDA and specifies which metrics the PMDA monitors. A PMDA may be attached as a DSO or using a socket or a pair of pipes. The distinction between these attachments is described below.

An entry in the *pmcd.conf* file looks like this:

*label\_name domain\_number type path*

The *label\_name* field specifies a name for the PMDA. The *domain\_number* is an integer value that specifies a domain of metrics for the PMDA. The *type* field indicates the type of entry (DSO, socket, or pipe). The *path* field is for additional information, and varies according to the type of entry.

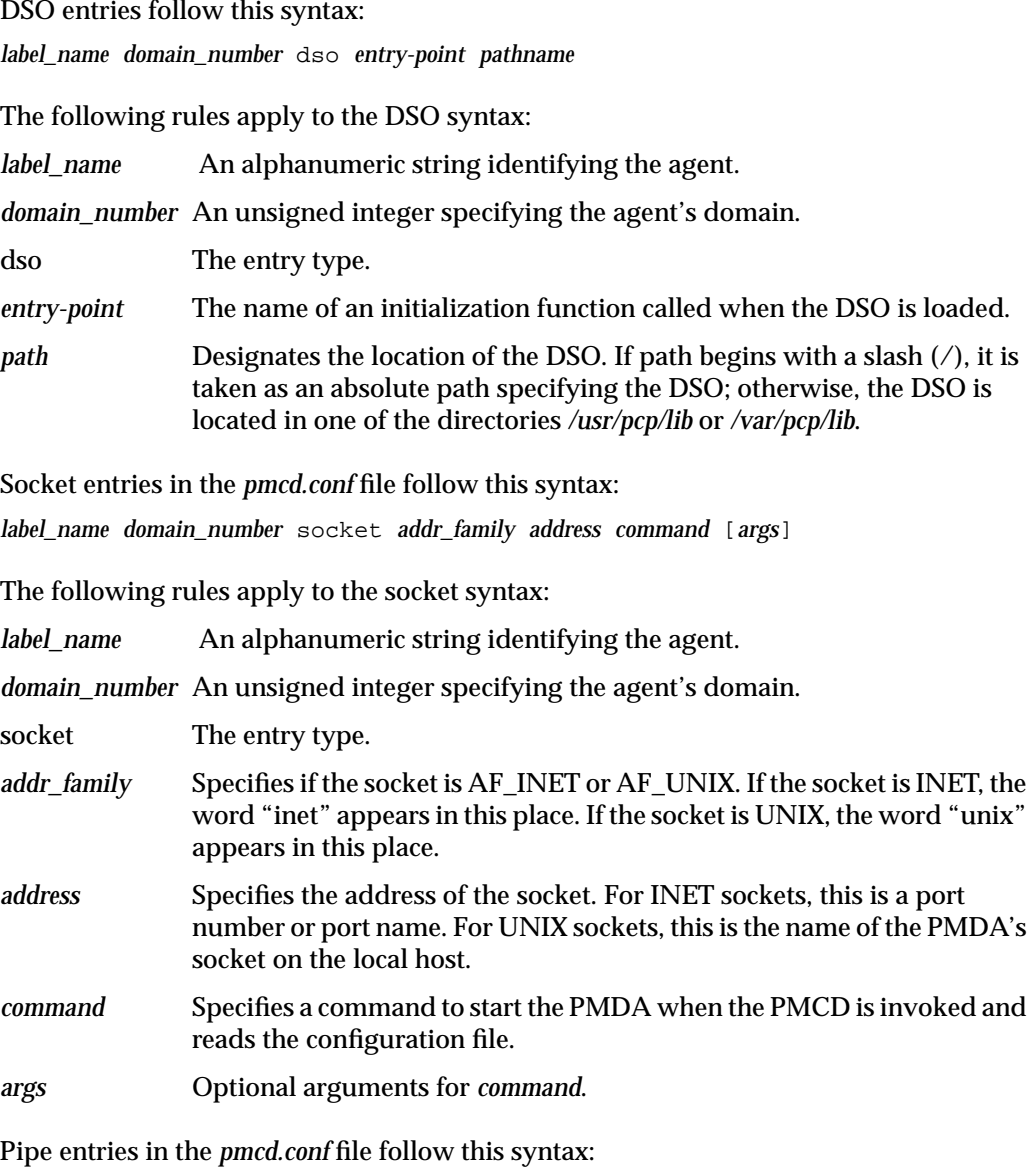

*label\_name domain\_number* pipe *protocol command* [*args*]

The following rules apply to the pipe syntax:

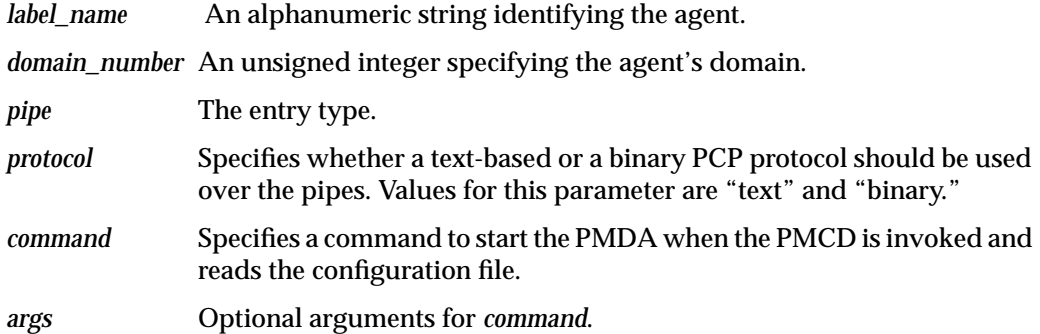

#### **Controlling System Access With pmcd.conf**

There is an option extension you can place in the *pmcd.conf* file to control system access to performance metric data. To add an access control section, begin by placing the following line at the end of your *pmcd.conf* file:

```
[access]
```
Below this line, you can add entries of the following forms:

```
allow hostlist : operations ;
disallow hostlist : operations ;
```
The *hostlist* is a comma-separated list of host identifiers. The following rules apply to the hostlist:

- Hostnames must be in the local system's */etc/hosts* file or known to the local DNS (domain name service).
- IP addresses may be given in the usual four-field numeric notation. Subnet addresses may be specified using three or fewer numeric components and an asterisk as a wildcard for the last component in the address.

For example, the following hostlist entries are all valid:

```
whizkid
gate-wheeler.eng.com
123.101.27.44
localhost
155.116.24.*
192.*
*
```
The *operations* field can be any of the following:

- A comma separated list of the operation types described below
- The word "all" which allows or disallows all operations as specified in the first field.
- The words "all except" and a list of operations. This entry allows or disallows all operations as specified in the first field except those listed.

The operations that can be allowed or disallowed are:

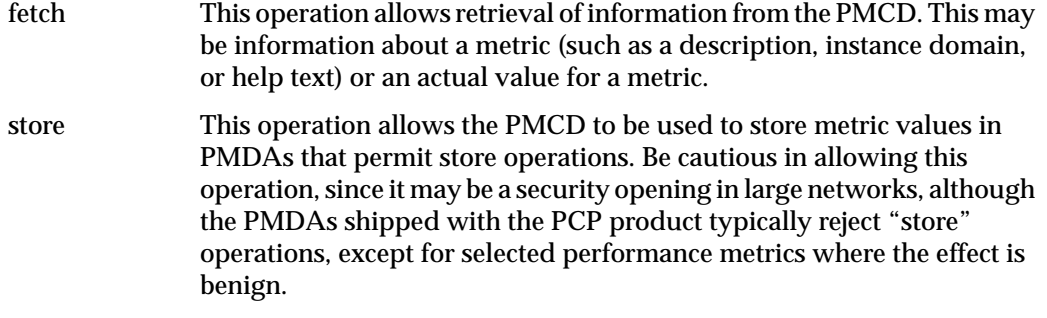

For example, here is a sample access control portion of an */etc/pmcd.conf* file:

```
allow whizkid : all ;
allow 192.127.4.* : fetch ;
disallow gate-inet : store ;
```
Complete information on access control syntax rules in the *pmcd.conf* file can be found in the pmcd.conf(1) reference page.

## **Managing Optional PMDAs**

Some PMDAs (Performance Metrics Domain Agents) shipped with PCP are designed to be installed and activated on every collector host, for example, the irix, proc, and pmcd PMDAs.

Other PMDAs are designed for optional activation and require some user action to make the PMDA operational. In some cases these PMDAs expect local site customization to reflect the operational environment, the system configuration, or the production workload. This customization is typically supported via interactive installation scripts for each PMDA.

Each PMDA has its own directory located below */usr/pcp/pmdas* or*/var/pcp/pmdas*. In each directory there is a *README* file that describes the metrics provided by the PMDA; a *Remove* script to un-configure the PMDA, remove the associated metrics from the PMNS, and restart *pmcd*; and an *Install* script to install the PMDA, update the PMNS, and restart *pmcd*.

#### **PMDA Installation**

To install a PMDA you must perform a collector installation for each host on which the PMDA is required to export performance metrics, and a monitor installation for each host on which a PCP monitor tool is expected to be able to access performance metrics from the PMDA.

#### **Installation on a PCP Collector Host**

You need to update the PMNS, configure the PMDA, and notify PMCD. The *Install* script for each PMDA automates these operations, as follows;

- 1. Log in as root (the superuser).
- 2. Move to the PMDA's directory. For example:

**cd /var/pcp/pmdas/cisco**

3. In the unlikely event that you wish to use a non-default PMD (Performance Metrics Domain) assignment, determine the current PMD assignment:

**cat domain.h**

Check that there is no conflict in the known PMDs as defined in */var/pcp/pmns/stdpmid* and the other PMDAs currently in use (listed in */etc/pmcd.conf*). Edit *domain.h* to assign the new domain number if there is a conflict.

4. Give the command

**./Install**

You may be prompted to enter some local parameters or configuration options. The script applies all required changes to the control files and to the PMNS, and then notifies PMCD.

The sample output below is illustrative of the interactions.

You will need to choose an appropriate configuration for installation of the "cisco" Performance Metrics Domain Agent (PMDA). collector collect performance statistics on this system monitor allow this system to monitor local and/or remote systems both collector and monitor configuration for this system Please enter c(ollector) or m(onitor) or b(oth) [b] collector Cisco hostname or IP address? [return to quit] wanmelb A user-level password may be required for the Cisco "show int" command. If you are unsure, try the command \$ telnet wanmelb and if the prompt "Password:" appears, a user-level password is required, otherwise respond with an empty line for the next question. User-level Cisco password? Probing Cisco for list of interfaces ... Enter interfaces to monitor, one per line in the format tX where "t" is a type and one of "e" (Ethernet), or "f" (Fddi), or "s" (Serial), or "a" (ATM), and "X" is an interface identifier which is either an integer (e.g. 4000 Series routers) or two integers separated by a slash (e.g. 7000 Series routers). The currently unselected interfaces for the Cisco "wanmelb" are: e0 s0 s1 Enter "quit" to terminate the interface selection process. Interface? [e0] s0

```
The currently unselected interfaces for the Cisco "wanmelb" are:
    e0 s1
Enter "quit" to terminate the interface selection process.
Interface? [e0] s1
The currently unselected interfaces for the Cisco "wanmelb" are:
     e0
Enter "quit" to terminate the interface selection process.
Interface? [e0] quit
Cisco hostname or IP address? [return to quit]
Updating the Performance Metrics Name Space (PMNS) ...
Installing pmchart view(s) ...
Terminate PMDA if already installed ...
Installing files ...
Updating the PMCD control file, and notifying PMCD ...
Check cisco metrics have appeared ... 5 metrics and 10 values
```
#### **Installation on a PCP Monitor Host**

In this case, all that is required is the installation of the metric names from the newly installed PMDA into the PMNS. The *Install* script for each PMDA automates these operations, as follows:

- 1. Log in as root (the superuser).
- 2. Move to the PMDA's directory. For example:

**cd /var/pcp/pmdas/cisco**

- 3. Give the command
	- **./Install -N**

The following sample output illustrates the result:

```
You will need to choose an appropriate configuration for
installation of the "cisco" Performance Metrics Domain Agent (PMDA).
  collector collect performance statistics on this system
  monitor allow this system to monitor local and/or remote systems
  both collector and monitor configuration for this system
Please enter c(ollector) or m(onitor) or b(oth) [m]
```
Updating the Performance Metrics Name Space (PMNS) ...

```
Installing pmchart view(s) ...
Skipping PMDA install and PMCD re-configuration
```
#### **PMDA Removal**

To remove a PMDA, you must perform a collector removal for each host on which the PMDA is currently installed, and a monitor removal for each monitor host on which the names of the performance metrics for the PMDA have been added into the PMNS.

#### **Removal on a PCP Collector Host**

You will need to update the PMNS, unconfigure the PMDA, and notify PMCD. The *Remove* script for each PMDA automates these operations, as follows:

- 1. Log in as root (the superuser).
- 2. Move to the PMDA's directory. For example:

**cd /var/pcp/pmdas/environ**

3. Give the command

**./Remove**

The following output illustrates the result:

```
Culling the Performance Metrics Name Space ...
environ ... done
Updating the PMCD control file, and notifying PMCD ...
Removing files ...
Check environ metrics have gone away ... OK
```
#### **Removal on a PCP Monitor Host**

You will need to update the PMNS. The *Remove* script for each PMDA automates these operations, as follows:

- 1. Log in as root (the superuser).
- 2. Move to the PMDA's director. For example:

**cd /var/pcp/pmdas/environ**

3. Give the command

**./Remove -N**

#### The following output illustrates the result:

Culling the Performance Metrics Name Space ... environ ... done Skipping PMDA removal and PMCD re-configuration

#### **Troubleshooting**

The following sections offer troubleshooting advice. Advice for troubleshooting the archive logging system is provided in Chapter 7.

#### **Troubleshooting the Performance Metrics Name Space (PMNS)**

The PMNS is updated whenever a PMDA is installed or removed, and may be updated when new versions of the PCP or PCP add-on products are installed. During these operations, the ASCII version of the PMNS is typically updated, and then the binary version is regenerated.

#### **Performance Metrics Are Unknown**

The following symptom has a known cause and resolution:

Symptom: Performance metrics are defined in the ASCII format of a Performance Metrics Name Space (PMNS), but attempts to use these metrics in the utilities (such as *pmval*, *pminfo,* and *pmchart*) produce errors notifying you of

Unknown metric name

- Cause: Changes made to the ASCII format that are not promulgated to the binary format remain "invisible."
- Resolution: Recompile the PMNS. For the default PMNS, try these commands:

cd /var/pcp/pmns rm -f root.bin

./Rebuild

If you are using an alternative PMNS, inspect the */var/pcp/pmns/Rebuild* script and clone this behavior.

# **Missing and Incomplete Values for Performance Metrics**

The following issues have to do with the information returned for various performance metrics.

## **Metric Values Not Available**

The following symptom has a known cause and resolution:

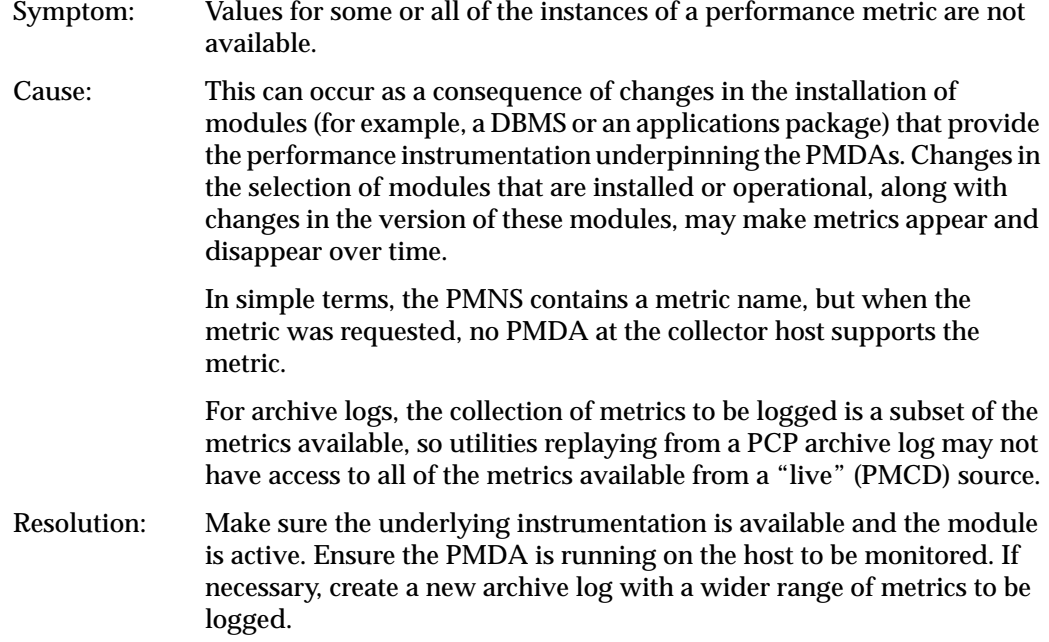

#### **Troubleshooting IRIX Metrics and the PMCD**

The following issues involve IRIX and the PMCD.

#### **No IRIX Metrics Available**

The following symptom has a known cause and resolution:

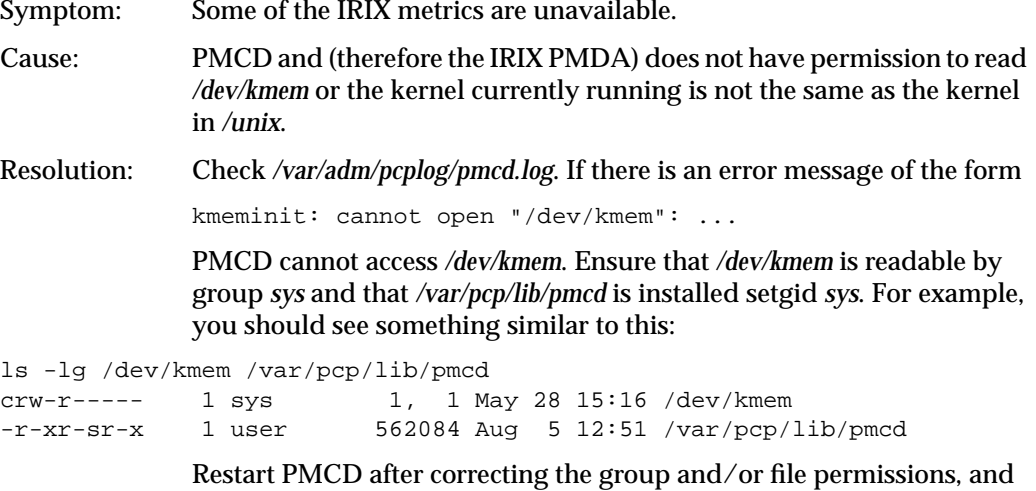

the problem should be solved.

If the running kernel is not the same as the kernel in */unix*, the IRIX PMDA cannot access raw data in the kernel. A message of the form

kmeminit: "/unix" is not the namelist for the running kernel...

appears in */var/adm/pcplog/pmcd.log*. The only resolution to this is to make the running kernel the same as the one in */unix*.

If the running kernel was booted from the filesystem, then renaming files to make */unix* the booted kernel and restarting PMCD will resolve the problem.

If the running kernel was booted over the network, then PMCD cannot access the kernel's symbol table and hence the metrics extracted by reading */dev/kmem* directly are not available.

#### **Can't Connect to Remote PMCD**

The following symptom has a known cause and resolution:

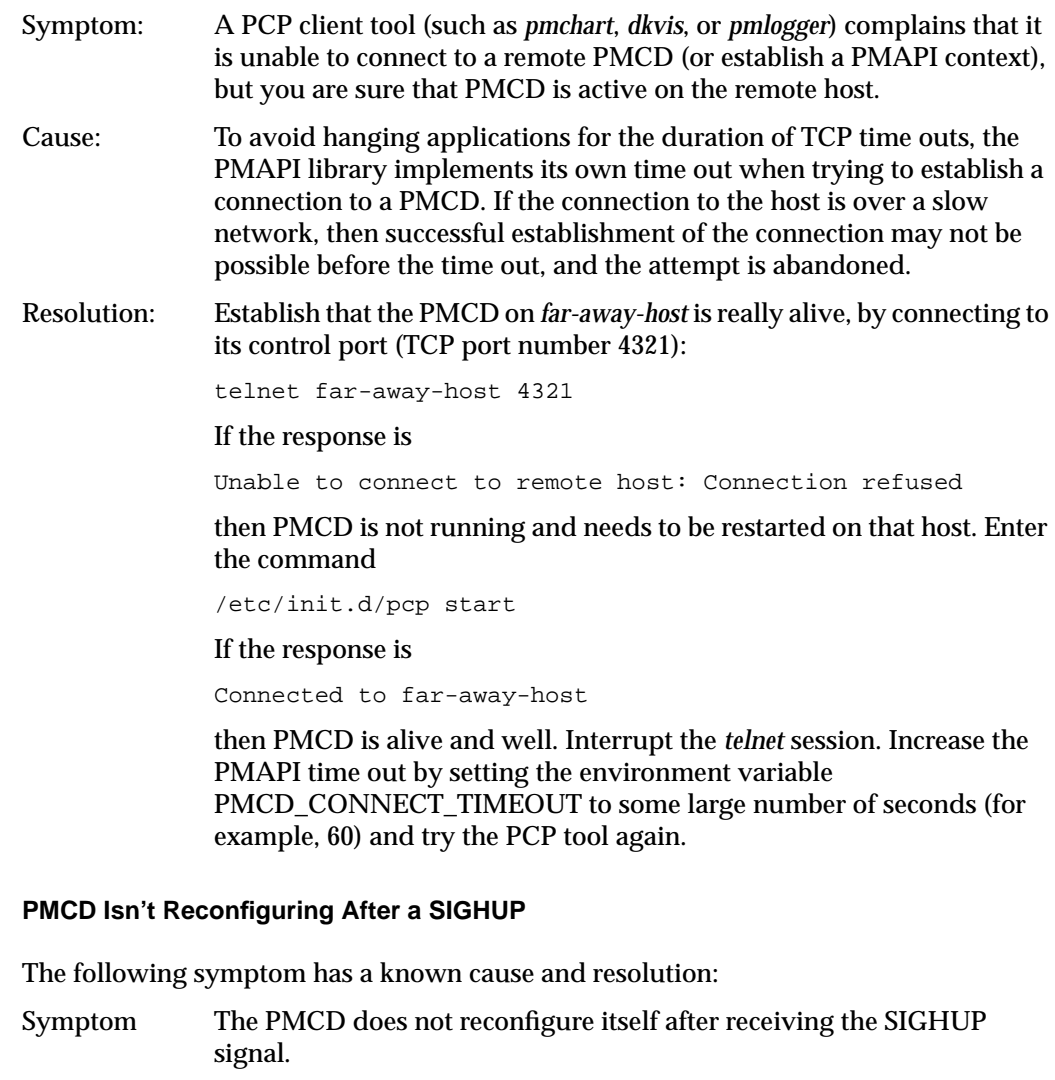

Cause: If there is a syntax error in */etc/pmcd.conf*, PMCD does not use the contents of the file. This can lead to situations in which the configuration file and PMCD's internal state do not agree.

# Resolution: Always monitor PMCD's log. For example, use tail -f /var/adm/pcplog/pmcd.log in another window when reconfiguring PMCD, so that any errors that occur during the reconfiguration are visible.

#### **PMCD Does Not Start**

The following symptom has a known cause and resolution:

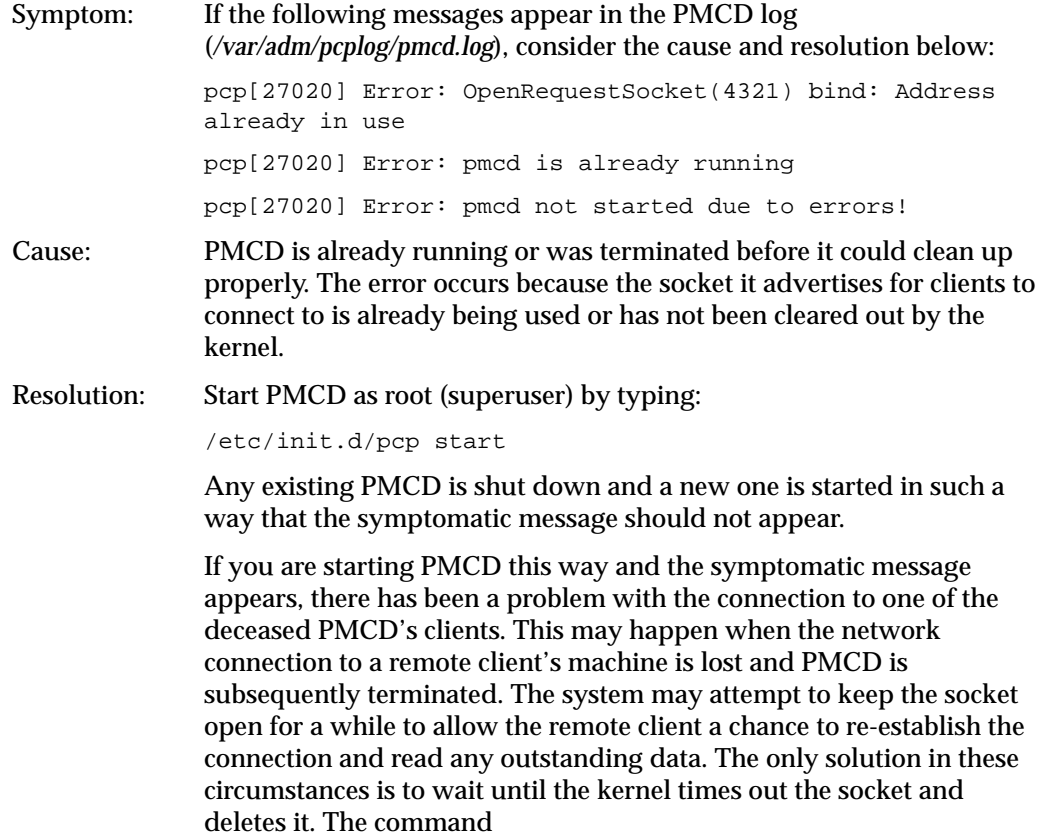

netstat -a | grep 4321

displays the status of the socket and any connections. If the socket is in the FIN\_WAIT or TIME\_WAIT states, then you must wait for it to be deleted. Once the command above produces no output, PMCD may be restarted.

Less commonly, you may have another program running on your system that uses the same internet port number (4321) that PMCD uses.

Refer to PMAPI(3) for a description of how to override the default PMCD port assignment using the environment variable PMCD\_PORT.
*Chapter 3*

# **Common Conventions and Arguments**

Chapter 3 provides information on the options and arguments that are common to most PCP tools.

The following topics are covered:

- Alternate Metric Source Options
- General PCP Tool Options
- Alternate Performance Metric Name Spaces
- Performance Monitor Reporting Frequency and Duration
- Time Display Options
- Timezone Options
- The VCR Controls
- PCP Environment Variables

# **Common Conventions and Arguments**

This chapter deals with the user interface components that are common to most of the graphical tools and text-based utilities that make up the monitor portion of Performance Co-Pilot. These are the major sections in this chapter:

- "Alternate Metric Source Options" details some basic standards used in the development of PCP tools.
- "General PCP Tool Options" details other options available for use with PCP tools.
- "Time Duration and Control" describes the time control dialog and time-related command-line options available for use with PCP tools.
- "PCP Environment Variables" describes the environment variables supported by the PCP tools.
- "Running PCP Tools Through a Firewall" describes how to execute PCP tools that must retrieve performance data from *pmcd* on the other side of a TCP/IP security firewall.
- "Transient Problems With Performance Metric Values" covers some uncommon scenarios that may compromise the integrity of performance metrics over the short term.

Many of the utilities provided with Performance Co-Pilot (PCP) conform to a common set of naming and syntactic conventions for command-line arguments and options. This section outlines these conventions and their meaning. The options may be generally assumed to be honored for all utilities supporting the corresponding functionality.

In all cases, the reference pages for each utility fully describe the supported command arguments and options.

## **Alternate Metric Source Options**

The default source of performance metrics is from *pmcd* on the localhost. The following sections describe how to obtain metrics from sources other than the default.

#### **Fetching Metrics From Another Host**

The option -h *host* is used to direct any PCP utility (such as *pmchart* or *dkvis*) to make a connection with the *pmcd* instance running on *host*. Once established, this connection serves as the principal real-time source of performance metrics and metadata.

### **Fetching Metrics From an Archive Log**

The option -a *archive* is used to direct the utility to treat the PCP archive log with the base name *archive* as the principal source of performance metrics and metadata.

PCP archive logs are created with *pmlogger*. Most PCP utilities operate with equal facility for performance information coming from either a real-time feed via *pmcd* on some host, or for historical data from a PCP archive log. For more information on archive logs and their use, see Chapter 7.

The base name (*archive*) of the PCP archive log used with the -a option implies the existence of the files created automatically by *pmlogger,* as listed in Table 3-1..

**Table 3-1** Physical Filenames for Components of a PCP Archive Log

| <b>File Name</b>     | <b>Contents</b>                                                                                |
|----------------------|------------------------------------------------------------------------------------------------|
| <i>archive.index</i> | Temporal index for rapid access to archive contents                                            |
| archivemeta          | Metadata descriptions for performance metrics and instance<br>domains appearing in the archive |
| archive N            | Volumes of performance metrics values, for $N = 0,1,2,$                                        |

Some tools are able to concurrently process multiple PCP archive logs (for example, for retrospective analysis of performance across multiple hosts), and accept either multiple -a options or a comma separated list of archive names following the -a option.

The options -h and -a are mutually exclusive in all cases.

# **General PCP Tool Options**

The following sections provide information relevant to most of the PCP tools. It is presented here in a single place for convenience.

# **Common Directories and File Locations**

The following files and directories are used by the PCP tools as repositories for option and configuration files and for binaries:

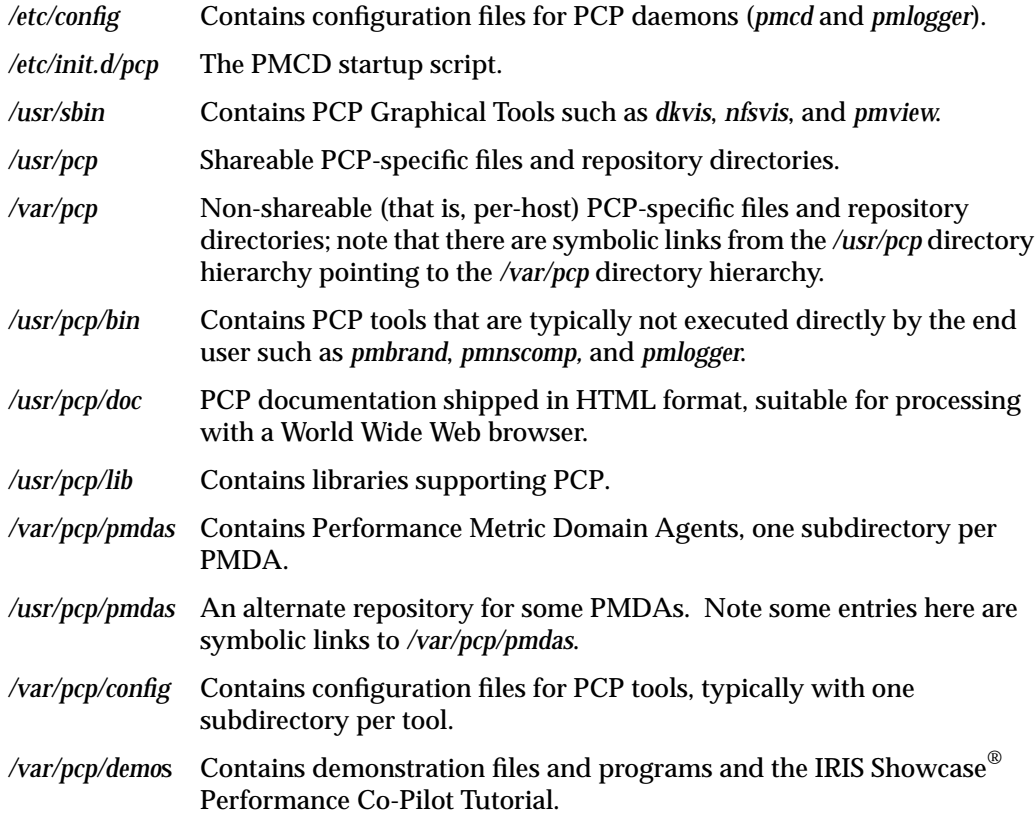

*/var/adm/pcplog*

By default, contains diagnostic and trace log files generated by *pmcd* and PMDAs. Also, the PCP archive logs are managed in one directory per logged host below here.

*/var/pcp/pmns* Contains files and scripts concerning the Performance Metrics Name Space.

#### **Alternate Performance Metric Name Spaces**

The Performance Metrics Name Space (PMNS) defines a mapping from a collection of external names for performance metrics (convenient to the user) into corresponding internal identifiers (convenient for the underlying implementation).

A default PMNS is supported (see */var/pcp/pmns*), but alternates may be specified using the -n *namespace* argument to the PCP tools.

Refer to the pmns(4) and pmnscomp(1) reference pages for details of PMNS structure and creation.

**Note:** For consistency and portability of PCP customization, it is recommended that the default PMNS be used, and updated as required to reflect local needs.

# **Performance Monitor Reporting Frequency and Duration**

Many of the performance monitoring utilities have periodic reporting patterns. The  $-t$ *delta* and -s *samples* options are used to control the sampling (reporting) interval, usually expressed as a real number of seconds (*delta*), and the number of *samples* to be reported, respectively. In the absence of the -s flag, the default behavior is for the performance monitoring utilities to run until they are explicitly stopped.

The *delta* argument may also be expressed in terms of minutes, hours, or days, as described in the \_pmParseInterval(3) reference page.

# **Time Duration and Control**

The periodic nature of sampling performance metrics and refreshing the displays of the PCP tools makes specification and control of the temporal domain a common requirement for PCP tools. In the following sections, the services and conventions for specifying time positions and intervals are described.

# **pmtime Live Time Control**

The *pmtime* dialog is invoked through the PCP tools when you select the Show Time Control option from the Options menu of most PCP tools. The dialog may also be exposed by selecting the "time control state" button at the bottom left-hand corner of the *pmchart* display or the top left-hand corner of a 3D performance scene displayed with the *pmview* tool. For more information on the "time control state" button, see the reference pages for pmview(1) or pmchart(1).

If the PCP tool is displaying performance metrics from a real-time source, the *pmtime* dialog looks similar to that shown in Figure 3-1.

This dialog can be used to set the sample interval and units; the latter may be in milliseconds, seconds, minutes, hours, days, or weeks.

To change the units, simply select the measurement of time you want from the option menu.

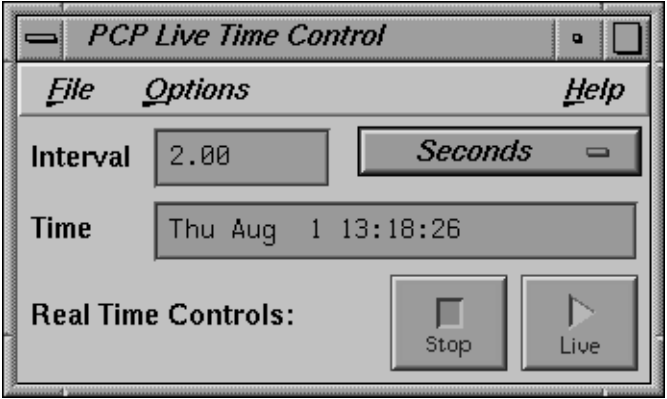

**Figure 3-1** The pmtime Live Time Control Dialog

To change the interval, enter the new value in the Interval text box, and press <Enter>. All PCP tools attached to the *pmtime* control dialog are notified of the new interval, and will update their displays immediately to reflect the new sampling rate.

# **pmtime Archive Time Control**

The ability to provide retrospective performance analysis in the PCP framework is provided by making the monitor tools able to deal interchangeably with real-time sources of performance metrics and PCP archive logs. For more information on archive logging, see Chapter 7.

When a PCP tool is displaying performance metrics from a PCP archive log, and the *pmtime* dialog is exposed, it looks similar to that shown in Figure 3-2.

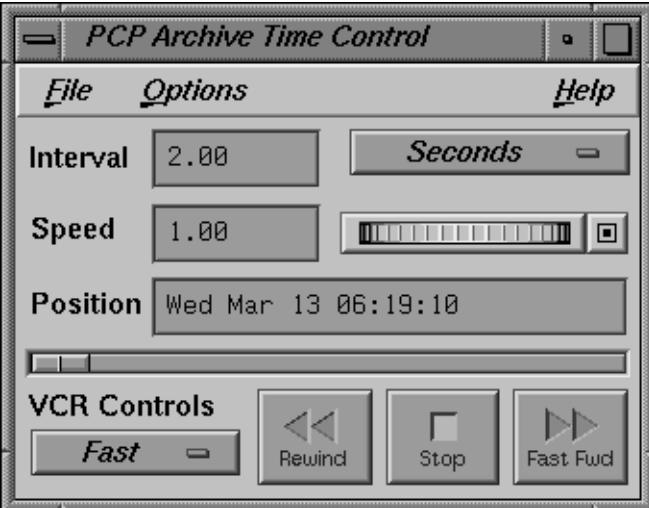

**Figure 3-2** The pmtime Archive Time Control Dialog

As with the live *pmtime* dialog, the user may change the update interval; however, a number of other controls are available:

- The VCR Controls option menu may be used to change the mode of time advance between Normal, Step, and Fast. In Normal mode, the time advances with the elapsed time per sample being equal to the current Interval (divided by Speed). In Step mode, each selection of one of the direction buttons advances the time by the current Interval. In Fast mode, the time advances by the Interval without any added delay.
- The Speed text box and associated thumb-wheel may be used to make the rate of time advance in Normal mode either slower (Speed < 1) or faster (Speed > 1) than realtime.
- The Position text box shows the current time within the PCP archive log. The Position may be changed by either advancing the time using the motion controls, or by modifying the Position text box (and pressing <Enter>), or by moving the slider below the Position text box.
- The motion buttons allow time to be advanced forwards or backwards, or stopped.

The menu options of the *pmtime* archive time control provide the following additional features:

#### **File Menu**

Hide option Hide the dialog; the PCP tools provide their own menu options or time control icon that may be used to re-expose the *pmtime* dialog.

#### **Options Menu**

Timezone optionSelect an alternative timezone for all displayed dates and times; all PCP tools attached to the *pmtime* control are notified of the new timezone.

> The UTC timezone is universal and is hence useful when several archives and/or live sources of data are being displayed in multiple instances of the tools, and comparisons between performance metrics are required to be temporally correlated. Whenever a new source of metrics is opened, whether an archive or live, the timezone at that source of metrics is added to the list in the option menu. The default timezone is that of the local host where the tool is being run.

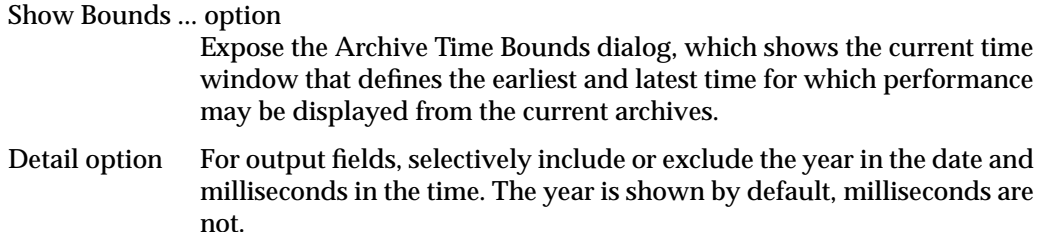

## **Time Window Options**

The following options may be used with most PCP tools (typically when the source of the performance metrics is a PCP archive log) to tailor the beginning and end points of a display, the sample origin, and the sample time alignment to your convenience.

The  $-S$ ,  $-T$ ,  $-0$  and  $-A$  command line options are used by PCP applications to define a time window of interest.

-S *duration* This option may be used to request that the display start at the nominated time. By default, the first sample of performance data is retrieved immediately in real-time mode, or coincides with the first sample of data in a PCP archive log in archive mode. The -s option may be used to specify a later time for the start of sampling.

By default, if *duration* is an integer, the units are assumed to be seconds.

To specify an offset from the current time (in real-time mode) or the beginning of a PCP archive (in archive mode) simply specify the offset as the *duration*. For example

-S 30min

retrieves the first sample of data at exactly 30 minutes from now or from the beginning of a PCP archive.

To specify an offset from the end of a PCP archive, prefix the *duration* with a minus sign. In this case, the first sample time precedes the end of archived data by the given *duration*. For example

-S -1hour

retrieves the first sample exactly one hour preceding the last sample in a PCP archive.

To specify the calendar date and time (local time in the reporting timezone) for the first sample, use the *ctime* syntax preceded by an "at" sign (@). For example,

-S '@ Mon Mar 4 13:07:47 1996'

specifies the date and time to be used. Note that this format corresponds to the output format of the *date* command for easy "cut and paste." However, be sure to enclose the string in quotes so it is preserved as a single argument for the PCP tool.

For more complete information on the date and time syntax, see the pmParseTimeWindow(3) reference page.

-T *duration* This option may be used to request that the display terminate at the time designated by *duration*. By default, the PCP tools keep sampling performance data indefinitely (in real-time mode) or until the end of a PCP archive (in archive mode). The  $-\tau$  option may be used to specify an earlier time to terminate sampling.

> The interpretation for the *duration* argument in a  $-\tau$  option is the same as for the -S option, except for an unsigned time interval that is interpreted as being an offset from the start of the time window as defined by the default (now for realtime, else start of archive) or by a -S option. For example,

-S 1hour -T 45mins

defines a time window that spans 45 minutes, after an initial offset (or delay) of 1 hour.

-O *duration* By default, samples are fetched from the start time (see the description of the -S option) to the terminate time (see the description of the -T option). The -0 (offset) option allows the specification of a time between the start time and the terminate time where the tool is to position its initial sample time. This option is useful when initial attention is focused at some point within a larger time window of interest, or when one PCP tool wishes to launch another PCP tool with a common current point of time within a shared time window.

> The *duration* argument accepted by -0 conforms to the same syntax and semantics as the *duration* argument for -T.

For example

 $-0 - 0$ 

specifies that the initial position should be at the end of the time window; this is most useful with pmchart(1) to display the tail-end of the history up to the end of the time window.

-A *alignment* By default, performance data samples do not necessarily happen at any natural unit of measured time. The -A switch may be used to force the initial sample to be aligned on the specified *alignment*. For example,

- -A 1sec
- $\Delta$  30min
- -A 1hour

specify alignment on whole seconds, half, and whole hours, respectively.

Note that the -A option advances the time to achieve the desired alignment as soon as possible after the start of the time window, whether this is the default window, or one specified with some combination of -S and -O command-line options.

Obviously the time window may be overspecified by using multiple options from the set -t,  $-s$ ,  $-s$ ,  $-r$ ,  $-A$  and  $-0$ . Similarly, the time window may shrink to nothing by injudicious choice of options.

In all cases, the parsing of these options applies heuristics guided by the principal of "least surprise"; the time window will always be well-defined (with the end never earlier than the start), but may shrink to nothing in the extreme.

#### **Timezone Options**

All utilities that report time of day use the local timezone by default.

- -z This option forces times to be reported in the timezone of the host that provided the metric values (the PCP collector host). When used in conjunction with -a and multiple archives, the convention is to use the timezone from the first named archive.
- -Z *timezone* This option may be used to set the TZ variable to a timezone string, as defined in environ(5), for example,  $-z$  utc for universal time.

# **PCP Environment Variables**

The following environment variables are recognized by the Performance Co-Pilot:

PMCD\_PORT The TCP/IP port used by *pmcd* to create the socket for incoming connections and requests. The default is port number 4321. This may be over-ridden by setting this variable to a different port number. If a nondefault port is used when *pmcd* is started, then every monitoring application connecting to that *pmcd* must also have this variable set in their environment before attempting a connection.

### PMCD\_CONNECT\_TIMEOUT

When attempting to connect to a remote *pmcd* on a system that is booting or at the other end of a slow network link, some PMAPI routines could potentially block for a long time until the remote system responds. These routines abort and return an error if the connection has not been established after some specified interval has elapsed. The default interval is 5 seconds. This may be modified by setting this variable in the environment to a larger number of seconds for the desired time out. This is most useful in cases where the remote host is at the end of a slow network, requiring longer latencies to establish the connection correctly.

# PMCD\_RECONNECT\_TIMEOUT

When a monitor or client application loses a connection to a *pmcd*, the connection may be re-established by calling PMAPI function *pmReconnectContext*. However, attempts to reconnect are controlled by a back-off strategy to avoid flooding the network with reconnection requests. By default, the back-off delays are 5, 10, 20, 40 and 80 seconds for consecutive reconnection requests from a client (the last delay is repeated for any further attempts after the last delay in the list). Setting this environment variable to a comma separated list of positive integers redefines the back-off delays. For example, setting the delays to "1,2" will back off for 1 second, then attempt another connection request every 2 seconds thereafter.

#### PMCD\_REQUEST\_TIMEOUT

For monitor or client applications connected to *pmcd*, there is a possibility of the application "hanging" on a request for performance metrics or metadata or help text. These delays may become severe if the system running *pmcd* crashes or the network connection is lost or the network link is very slow. By setting this environment variable to a real number of seconds, requests to *pmcd* timeout after the specified number of seconds. The default behavior is to wait 10 seconds for a response from every *pmcd* for all applications.

#### PCP\_LICENCE\_NOWARNING

Many of the PMAPI client programs require that a valid software license be present on the host on which the client is running (the license is node-locked). In the case that such a valid license is present, but is due to expire within the next 30 days, a message or popup notifier appears informing the user of this condition. These warnings can be disabled by setting this variable in the environment.

#### PMLOGGER\_PORT

This environment variable may be used to change the base TCP/IP port number used by *pmlogger* to create the socket to which *pmlc* instances try to connect. The default base port number is 4330. When used, this variable should be set in the environment before *pmlogger* is executed. If *pmlc* and *pmlogger* are on different hosts, then obviously PMLOGGER\_PORT must be set to the same value in both places.

PCPLOGDIR Many PCP utilities create diagnostic and trace log files below the directory */var/adm/pcplog*. Setting this environment variable overrides the default choice of directory.

# **Running PCP Tools Through a Firewall**

In some production environments, the PCP monitoring hosts are on one side of a TCP/IP firewall, and the PCP collector hosts may be on the other side.

If the firewall service is being provided by a product that supports the *sockd* protocols for packet forwarding through the firewall, then the PCP tool *pmsocks* may be used. Otherwise it will be necessary to arrange for packet forwarding to be enabled for those TCP/IP ports used by PCP, namely 4321 (or \$PMCD\_PORT) for connections to *pmcd* and a finite range of consecutive port numbers starting at 4330 (or \$PMLOGGER\_PORT) to allow *pmlc* connections to *pmlogger* instances.

# **The pmsocks Command**

The *pmsocks* command and its related files and scripts allow Performance Co-Pilot (PCP) clients running on hosts located on the internal side of a TCP/IP SOCKS firewall system to monitor remote hosts on the other side of the firewall system. The basic syntax is:

pmsocks *tool args*

*tool* is an arbitrary PCP application, typically a monitoring tool.

The *pmsocks* script prepares the necessary environment variables and then executes the PCP tool specified in *pathname* across the firewall. For example:

pmsocks dkvis -h remotehost

The configuration file is */etc/pcp\_socks.conf*, and this is the file where the network-specific information must be set to correspond with your network. Complete information on this customization can be found in the pmsocks(1) reference page.

# **Transient Problems With Performance Metric Values**

Sometimes the values for a performance metric as reported by a PCP tool may appear to be incorrect. This is typically associated with one of the transient conditions described below, and these result from design decisions that are biased in favor of light-weight protocols and minimal resource demands for the PCP components.

In all cases, these events are expected to occur infrequently, and should not persist beyond a few samples.

# **Performance Metric Wrap-Around**

Performance metrics are usually expressed as numbers with finite precision. For those metrics that are cumulative counters of events or resource consumption, the value of the metric may occasionally overflow the specified range and wrap around to 0.

Since the value of these counter metrics is computed from the rate of change with respect to the previous sample, this may result in a transient condition where the rate of change is incorrect. Mostly this is handled as an "unknown" value and handled appropriately, but sometimes an impossibly large rate of change is reported.

The correct rate calculation for the metric returns with the next sample.

# **Time Dilation and Time Skew**

If a PMDA is tardy in returning results, or the PCP monitoring tool is connected to *pmcd* via a slow or congested network, there may be an error introduced in rate calculations due to a difference between the time the metric was sampled, and the time *pmcd* sends the result to the monitoring tool.

In practice, these errors are usually so small as to be insignificant, and the errors are self-correcting (not cumulative) over consecutive samples.

A related problem may occur when the system time is not synchronized between multiple hosts, and the timestamps for the results returned from *pmcd* reflect the skew in the system times. In this case, it is recommended that either *timeslave* or *timed* be used to keep the system clocks on the collector systems synchronized.

*Chapter 4*

# **Monitoring System Performance**

Chapter 4 describes the system performance monitoring tools provided in Performance Co-Pilot.

The following topics are covered:

- The pmem Command
- The pmkstat Command
- The pmchart Tool
- The pmval Command
- The pminfo Command
- The pmstore Command

*Chapter 4*

# **Monitoring System Performance**

This chapter describes the performance monitoring tools available in PCP. The PCP provides a group of commands and tools for measuring system performance. Each tool is described completely in its own reference page. The reference pages are accessible through the *man* command. For example, the reference page for the tool *pmchart* is viewed by running the command

man pmchart

The following major sections are covered in this chapter:

- "Performance Monitor Tools" describes the various tools available to monitor system performance.
- "Changing Metric Values With pmstore" describes the use of the *pmstore* utility to arbitrarily set or reset selected performance metric values.

Further monitoring tools covering performance visualization and automated reasoning about performance are described in Chapter 5, "System Performance Visualization Tools" and Chapter 6, "The Performance Metrics Inference Engine."

# **Performance Monitor Tools**

The following sections describe the various PCP tools used to monitor local or remote system performance.

# **The pmchart Tool**

The *pmchart* utility supports interactive selection and plotting of trends over time for arbitrarily selected performance metrics from one or more hosts and one or more domains of performance metrics. When you issue the command

**pmchart**

you see the window shown in Figure 4-1.

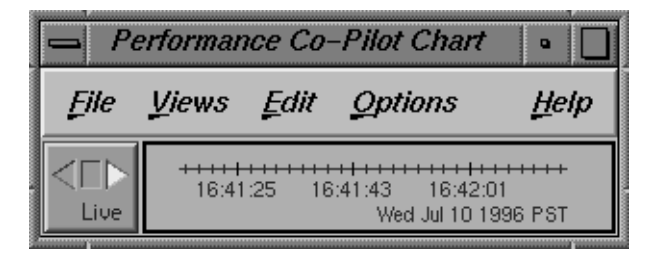

**Figure 4-1** The pmchart Window

Normally, *pmchart* operates in "live" mode where performance metrics are fetched in real time and plotted against a time axis. The user can choose performance metrics and monitor the current values for these metrics from any host that is accessible on the network and has the *pmcd* server running.

In addition, when launched with a -a command-line option, *pmchart* can also replay PCP archive logs of performance metrics created by *pmlogger*.

The reference page for *pmchart* explains how to configure charts based on performance metrics, using either the View Selector option of the Views menu or the New Chart option of the Edit menu. Once charts have been configured and applied, the charts are placed in an expanded window, as shown in Figure 4-2.

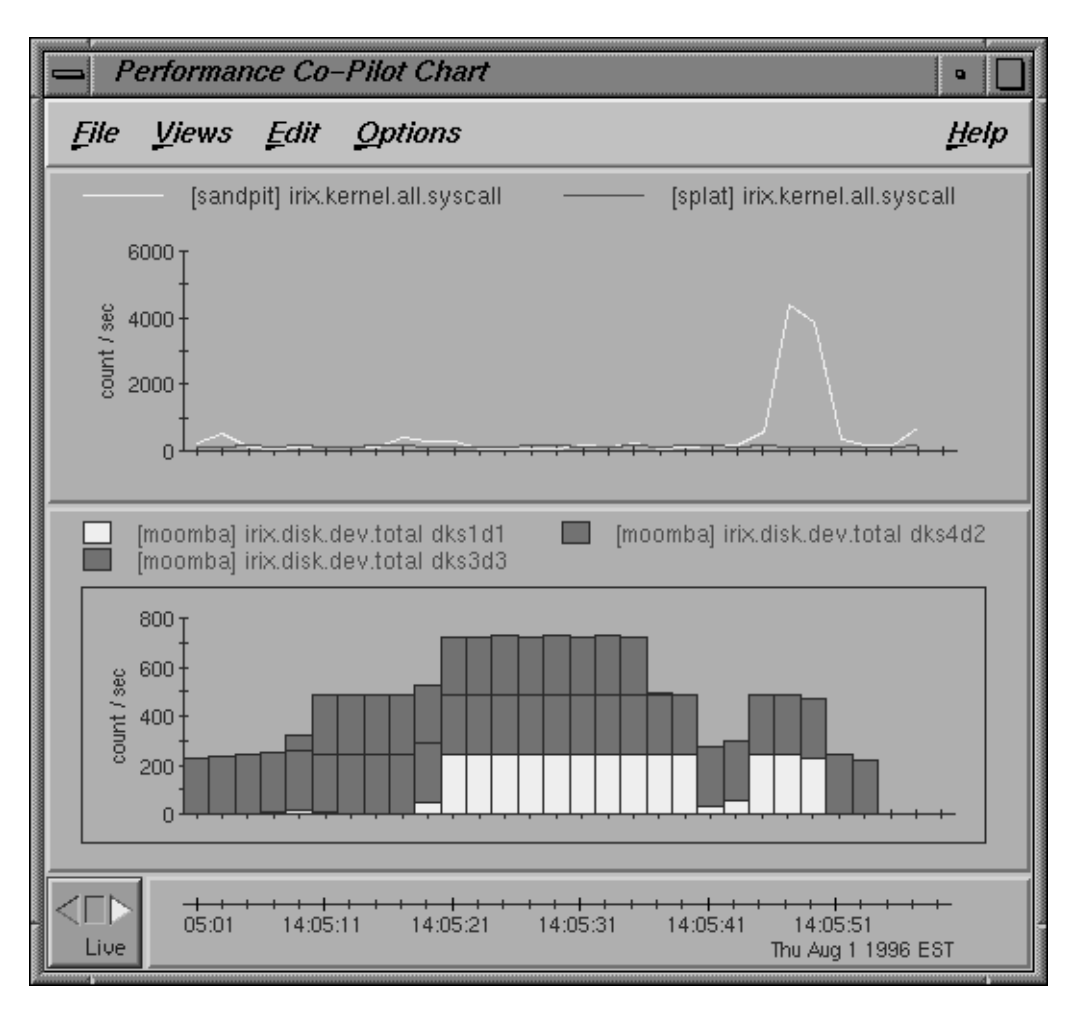

**Figure 4-2** The pmchart Window with Two Charts Configured, Metrics from Three Hosts

All metrics in the Performance Metrics Name Space (PMNS) with numeric value semantics can be graphed. By default, *pmchart* initially allows the user to select metrics to be plotted from the local host. However, the graphical user interface allows other hosts or archives to be chosen at any time as alternate sources of performance metrics and all metrics (independent of their source) are plotted on a common time axis.

The -h command-line option nominates an alternate default host to be used in preference to the local host.

The -a command-line option may be used to start *pmchart* processing performance metrics from one or more PCP archive logs. The first named archive becomes the default source of performance metrics. This mode of operation is particularly useful for retrospective comparisons and for post-mortem analysis of performance problems, where a remote system is not directly accessible or a performance analyst is not available on site.

The *pmchart* utility examines the semantics of selected metrics, and where sensible, uses the metadata provided by the Performance Metrics Collection Subsystem (PMCS) to convert fetched metric values to a rate before plotting. In the case where different metrics are plotted in the same chart (for example, against a common Y-axis), the metrics must have the same dimension (taking into account any automatic rate conversion), but *pmchart* may scale metric values where necessary, to produce comparable values with common units and scale.

When replaying archive logs, the user may interactively control the current replay time, the direction of replay, and the replay rate, using PCP time control dialog, as described in the section "Time Duration and Control" on page 51.

#### **Mouse Controls**

The *pmchart* tool uses the mouse buttons as follows:

- Left button Apart from interacting with the menus and dialogs, the left mouse button is also used to select the current chart by clicking anywhere on the desired chart. At all times, the current chart has a border drawn around the graph area and the legend borders (if visible) are rendered in red.
- Middle button The middle mouse button is not used.
- Right button The right mouse button is used to display metric values in a popup dialog. Clicking the right button in the graph drawing area of any chart displays information about the nearest metric and its value, as plotted, at that point.

### **pmchart View Selection**

A "view" in *pmchart* is a predefined collection of charts, typically constructed to display some common performance scenario. Default views are included in the PCP distribution, others are part of the various PCP add-on products, and others may be created by the *pmchart* end user. The View Selection option in the Views menu launches the View Selection dialog that may be used to select one of the available views. The default PCP views are as follows:

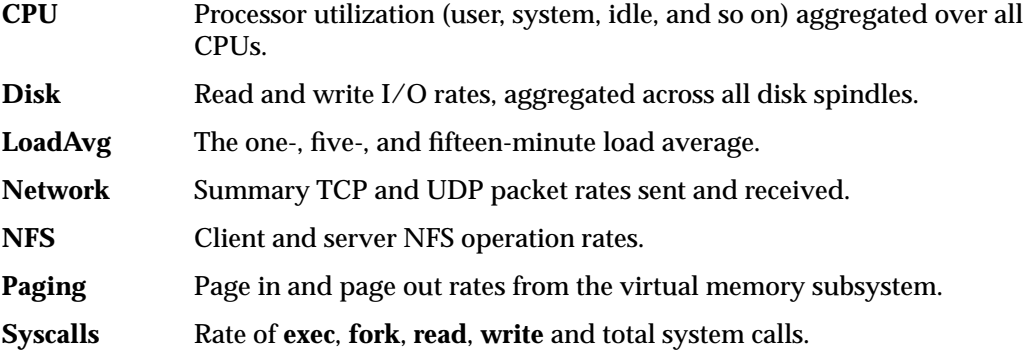

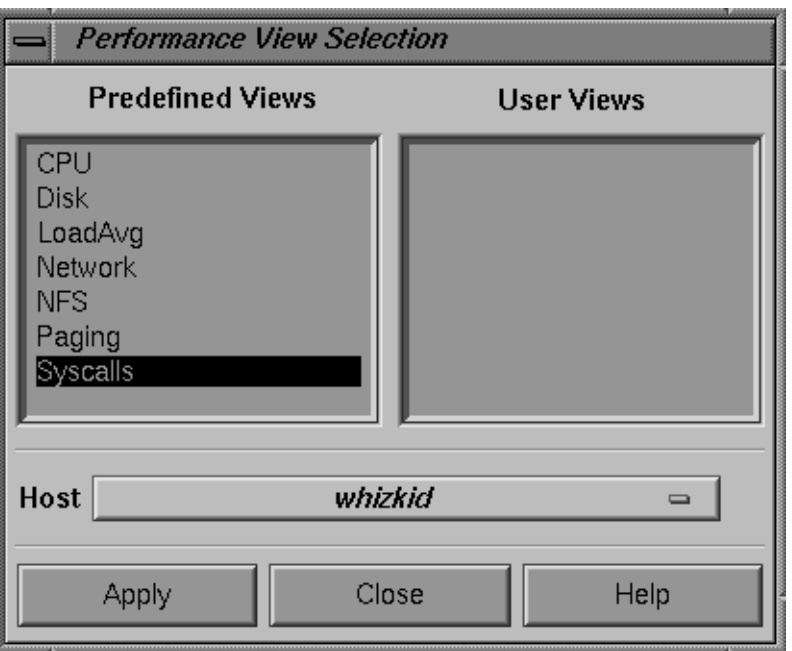

The View Selection dialog looks similar to Figure 4-3.

**Figure 4-3** The pmchart View Selection Dialog

You can create your own custom views using the metric selection facilities described below. Then use the View Save option in the Views menu to save your setup as a custom view.

#### **pmchart Metric Selection**

The Metric Selection dialog window allows interactive navigation of the PMNS (Performance Metrics Name Space) to create new chart configurations. The dialog gives the user the ability to choose metrics, display information about performance metrics, change the current host or archive, select metric instances, and then plot metric values on a common time axis. You obtain this dialog by selecting the New Chart option from the Edit menu of *pmchart*. This dialog is shown in Figure 4-4.

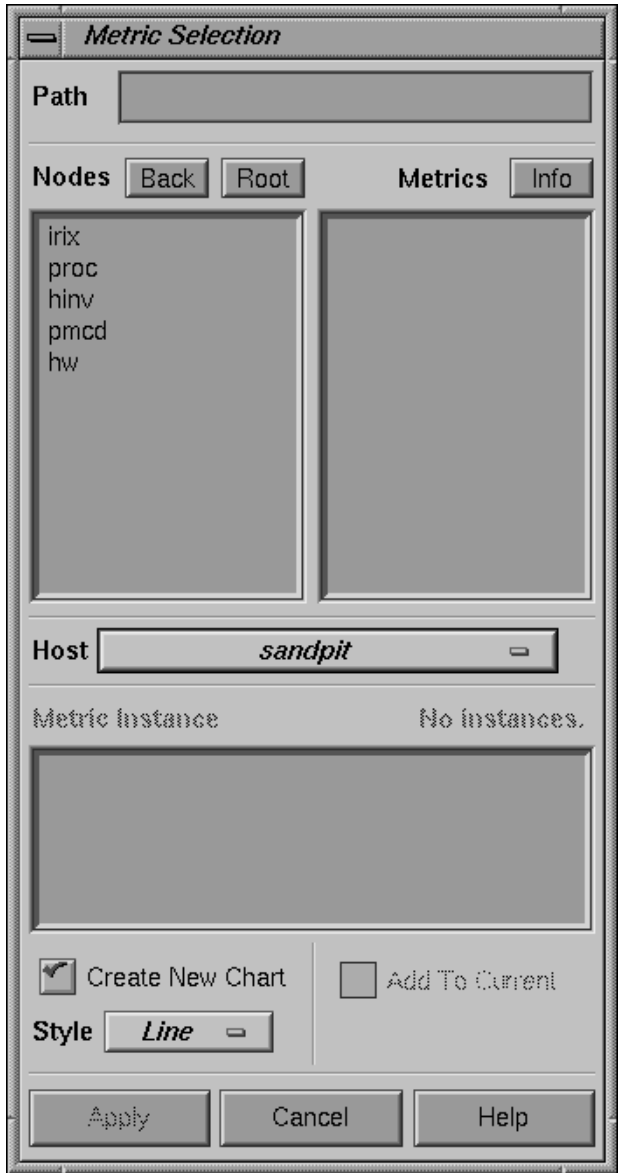

**Figure 4-4** The Metric Selection Dialog

Metric selection proceeds by navigatng through the tree-structured PMNS.

Alternatively, if you enter a partial metric specification in the *Path* field in the Metric Selection dialog, you can avoid having to navigate through the PMNS to select the metrics you need. For example, if you enter the path irix.network.interface, the window changes dynamically, as shown in Figure 4-5.

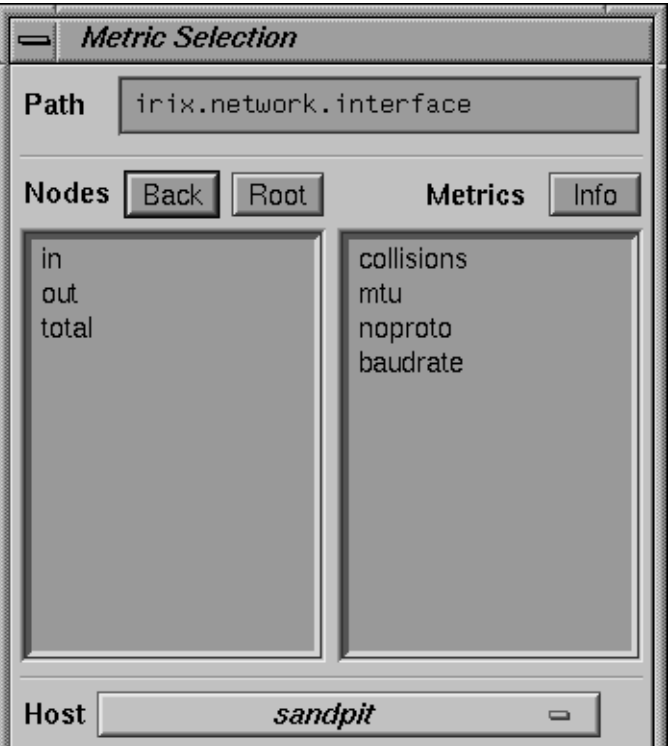

**Figure 4-5** Further Metric Selection

You can continue the selection process by choosing non-leaf nodes from the *Nodes* list, and finally a leaf node from the *Metrics* list. At this stage, the *Path* corresponds to a leaf node in the PMNS, as shown in Figure 4-6.

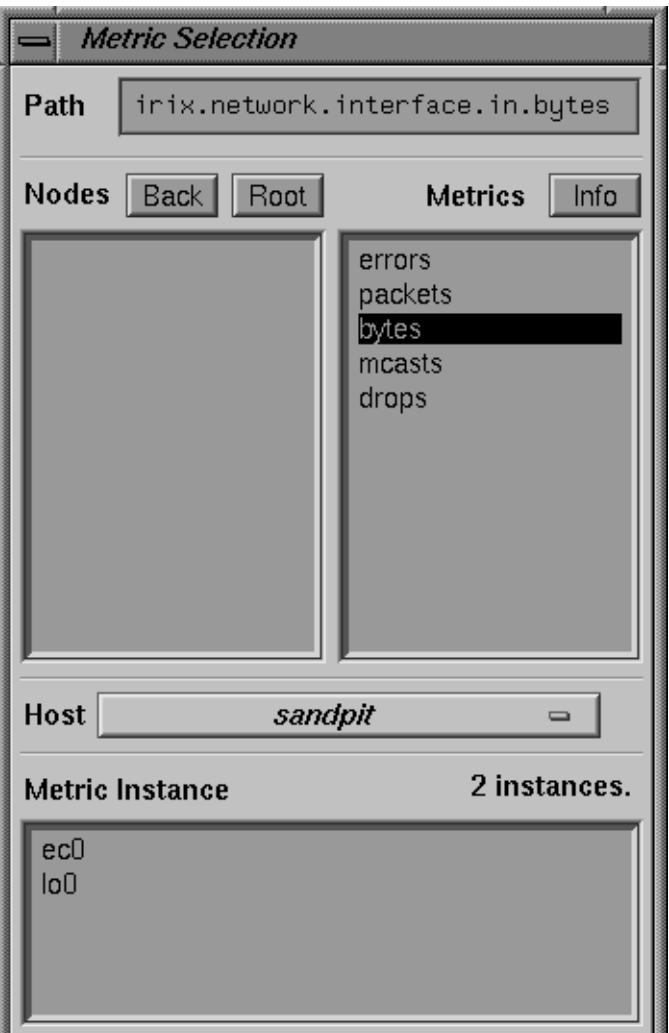

**Figure 4-6** Selecting a Leaf Node in the PMNS (a Performance Metric)

Once a metric has been selected, the *Info* button in the Metric Selection dialog launches the Metric Information dialog, as shown in Figure 4-7. This dialog displays the name, unit, and semantics for the currently selected metric, along with the verbose help text that describes the metric, and optionally a description of the underlying instance domain.

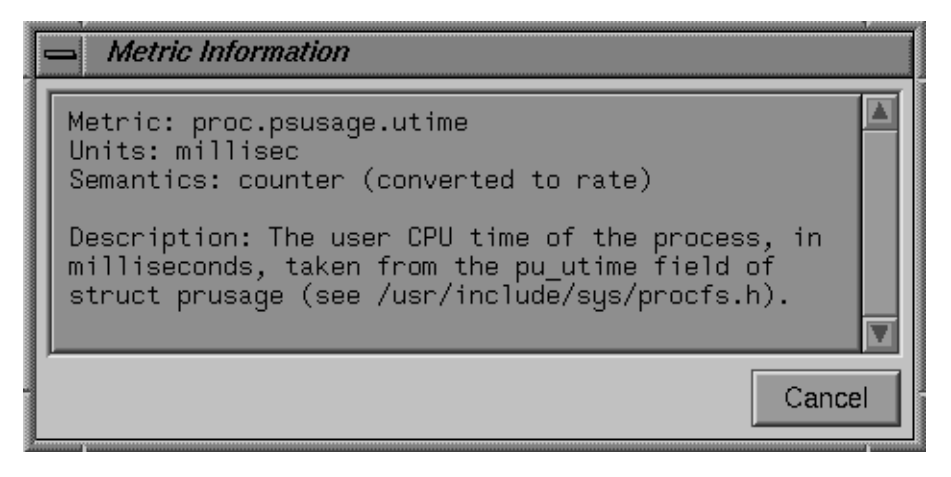

**Figure 4-7** The Metric Information Dialog

Finally, you may have to select from several instances of a metric. In the example shown in the above figures, you wish to monitor the input packet rate for some network interface(s). For the current source of performance metrics, there are two network interfaces configured. You must select one or more instances, as shown in Figure 4-8.

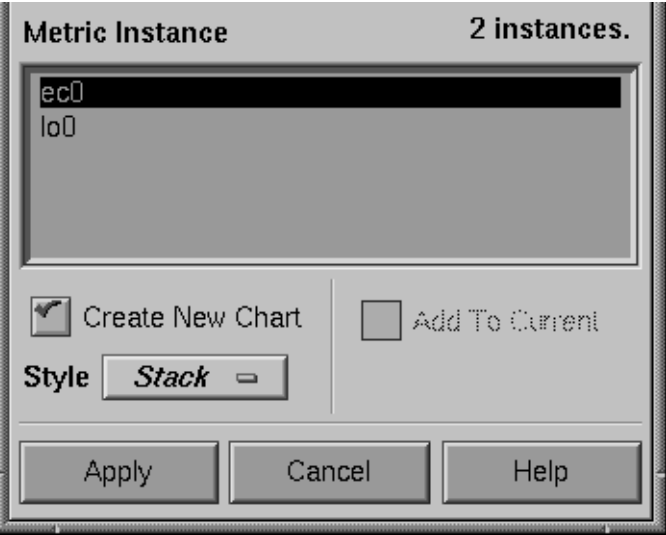

**Figure 4-8** Selecting a Metric Instance

You can select multiple instances by either clicking and dragging up and down the list with the left mouse button, or selecting the first instance and then using the shift key with the left mouse button to select one or more other instances.

#### **Creating a PCP Archive From a pmchart Session**

From the File menu of *pmchart* when running in "live" mode, the Record (Stop Recording) option may be used to start (or stop) the creation of a PCP archive log. The archive log is created using *pmlogger* and includes the update interval and all of the performance metrics in the current *pmchart* configuration when recording commences.

**Note:** Any changes made to the *pmchart* configuration after recording has been started will not be reflected in the archive log. For these to take effect, the recording must be stopped and re-started.

When recording is started, a File Chooser dialog is launched, and the user must provide the name of a new file to be used as the PCP archive folio (see the section "PCP Archive Folios" on page 167) for the new archive. The recording session produces multiple files in the same directory as the archive folio.

If necessary, pmchart creates directories on the path to the named archive folio.

It is often convenient to maintain one directory for each new folio, or one directory for each group of folios related by either collector host(s) or service type or chart selection. When recording is active, a small red indicator appears in the time icon, as shown in Figure 4-9.

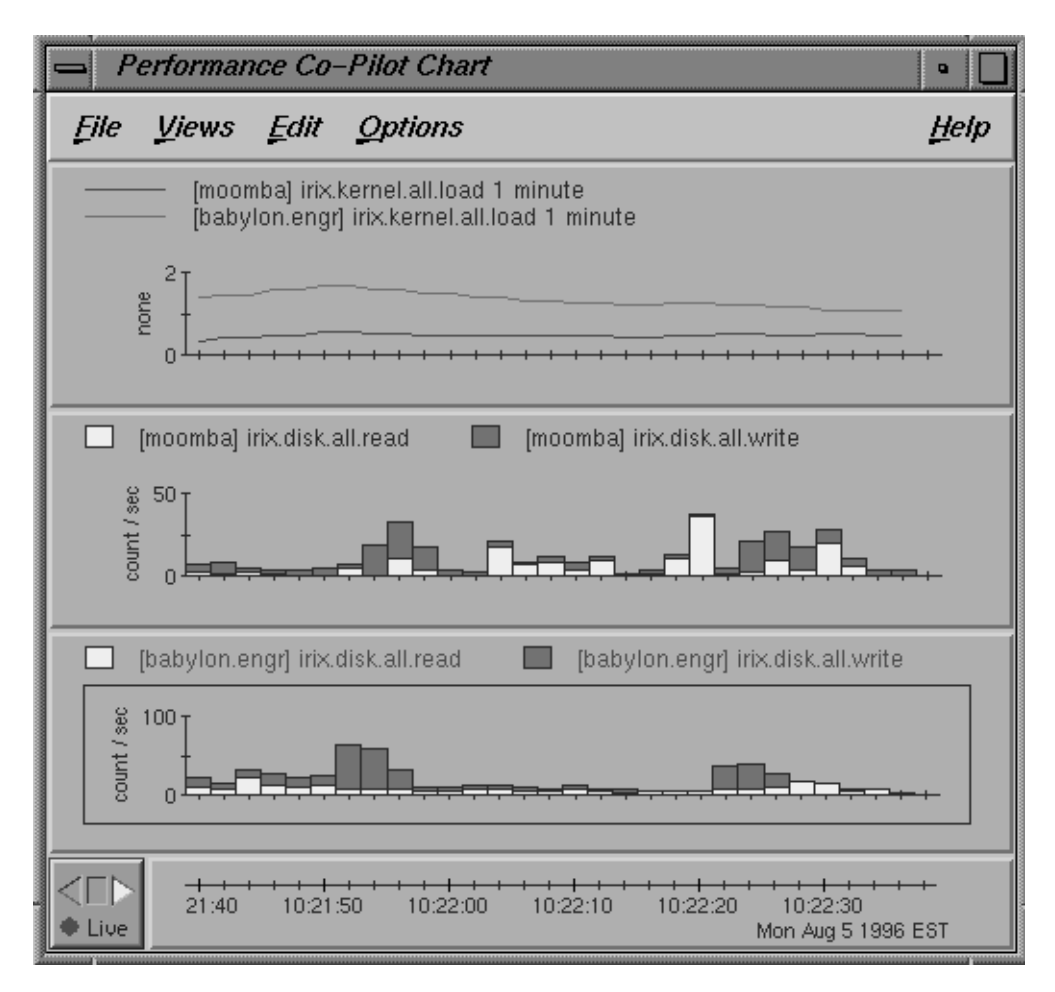

**Figure 4-9** The pmchart Display When Recording Is Active

When recording is stopped, a dialog similar to that shown in Figure 4-10 appears to remind the user where the archive folio has been created and to confirm that recording should be terminated. A similar dialog appears if the user exits from *pmchart* while recording is in progress.

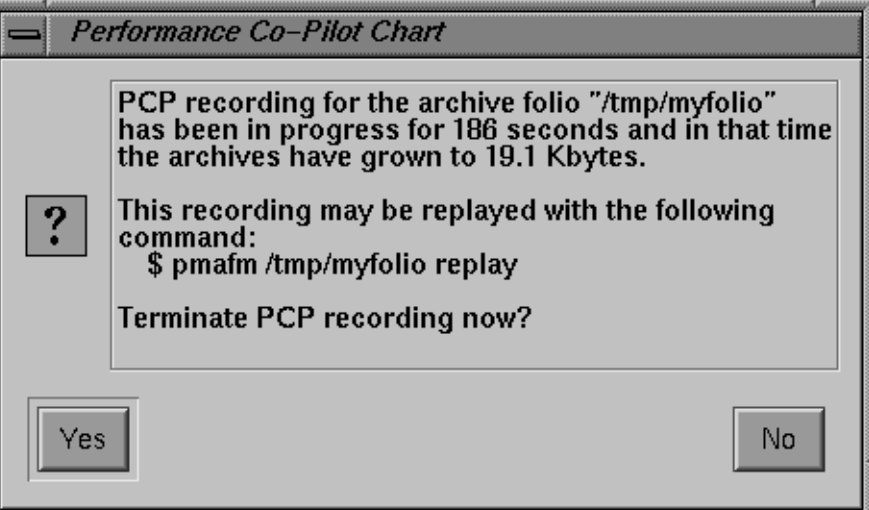

**Figure 4-10** The pmchart Stop Recording Dialog

If the user selects *No*, recording continues. This is a useful way to check on the status of a recording session.

#### **Changing pmchart Colors**

When using the Indy Presenter™, or making presentations to a large group, or as a result of personal preference, the default pastel color scheme used by *pmchart* may be inappropriate.

The Colors option in the Edit menu allows arbitrary changes to the colors of individual charts.

For more global changes, you can override the defaults using the X11 resources that *pmchart* honors. For example, create or add the following entries in the file *\$HOME/.xrdb*:

```
PmChart*xrtForegroundColor: "green"
PmChart*xrtBackgroundColor: "black"
PmChart*xrtGraphForegroundColor: "rgb:00/b0/00"
PmChart*xrtGraphBackgroundColor: "black"
PmChart*xrtHeaderForegroundColor: "green"
PmChart*xrtHeaderBackgroundColor: "black"
PmChart*pmDefaultColors: rgb:ff/ff/00 rgb:00/ff/00 rgb:00/00/ff \
                         rgb:ff/ff/00 rgb:00/ff/ff rgb:ff/00/ff
```
Now use the command

**xrdb -merge \$HOME/.xrdb**

to change the default color scheme for *pmchart* to one with bright primary colors on a black background.

# **Other Chart Customizations**

The *pmchart* Edit menu provides options and dialog that may be used to change and customize the display as follows:

- Visible Data Points: A slider to change the number of values along the time axis.
- Chart Style: Choose from line, bar, stacked bar, area plot and utilization.
- Legend: Enable or disable the legend annotation at the head of each chart.
- Y-Axis Scaling: Either fix the maximum and minimum values of the range on the Y-axis, or allow *pmchart* to adjust the range dynamically to reflect the currently displayed values.
- Colors: Customize plot colors.
- Delete: Either all charts, a complete chart, or individual plots from a chart.

# **Time Control**

The Options menu provides access to the PCP Time Control Dialog (as described in the section "Time Duration and Control" on page 51).

The Show Time Control option exposes the dialog for the controlling *pmtime* instance, and thereby allows the user to change the sampling interval. If the current source of performance metrics is a PCP archive log, this same dialog may also be used for temporal navigation within the archive(s).

The New Time Control option detaches *pmchart* from the controlling *pmtime* instance and launches a new *pmtime* instance, initially dedicated to this *pmchart*.

The Launch New Pmchart option starts a new *pmchart*, with shared *pmtime* control.

#### **Taking Snapshots of pmchart Displays**

The Print option in the File menu enables the current *pmchart* display to be printed in a variety of PostScript<sup>®</sup> styles. The output can be saved in a file or sent directly to a printer.

The -o option for *pmchart* also provides the facility to produce Graphics Interchange Format (GIF) image snapshots of the *pmchart* display.

It is often convenient to publish performance summary information for the users of a particular computing environment. The *pmchart* tool, in combination with the *cron.pmsnap* script and its associated control files, can be used to produce high-quality performance summary snapshot images in GIF format. These images can be incorporated into Web pages, reports, e-mail, or presentation material.

The following files and utilities are included in support of this feature:

*/var/pcp/config/pmsnap/Summary* This file contains a summary of the performance metrics used in the example snapshot.

#### */var/pcp/config/pmsnap/Summary.html*

An example HTML page suitable for publishing images from the Summary *pmsnap* example via a Web server.

*/var/pcp/config/pmsnap/control*

This file controls the snapshot parameters.

*/var/pcp/config/pmlogger/config.Summary*

This configuration file specifies an archive log suitable for use with any *pmview*-type tool, and the example Summary snapshot configuration.

*/usr/pcp/bin/cron.pmsnap*

The cron.pmsnap script is designed to be periodically run by cron to process the control file */var/pcp/config/pmsnap/control* and generate snapshot images according to the specifications therein. The reference page for *cron.pmsnap* describes the command-line options for selecting the control lines to process, the default directory for the output files, the *X* display to use, and other parameters.

Instructions for configuring *cron.pmsnap* are in the reference page. There is also a verbose comment at the head of the control file. The reference page for *pmchart* is also useful.

#### **More Information**

The annotated examples in the *pmchart* chapter of the Performance Co-Pilot Tutorial provide a guided illustration to the user's typical interactions with *pmchart*. To launch this chapter of the Tutorial, enter these commands:

- 1. **cd /var/pcp/demos/Tutorial**
- 2. **showcase -v Tutorial.sc**

Once the showcase application has opened the Tutorial, page down to the Tutorial "Home" page, select the "Monitoring trends - *pmchart"* heading, and work through the examples.

### **The pmgadgets Command**

The *pmgadgets* tool creates a small window containing a collection of graphical gadgets driven by performance metrics supplied by the PCP framework. Any numeric metric supported by PCP can be displayed.

**Note:** In the current PCP release, *pmgadgets* is constrained to process performance metrics from real-time sources (and not PCP archive logs), although metrics from several different hosts may be displayed simultaneously in the same window.

The layout of the gadgets and the performance metrics that lie behind them are specified in a configuration file, and *pmgadgets* is typically run on an existing configuration file or in conjunction with an application that automatically generates a configuration file. For example, *pmgirix* generates a configuration file for various IRIX performance metrics and feeds it to *pmgadgets*. The resulting display depends on the host configuration, but the following is representative of a system with four CPUs, eleven disks on three controllers and four network interfaces.

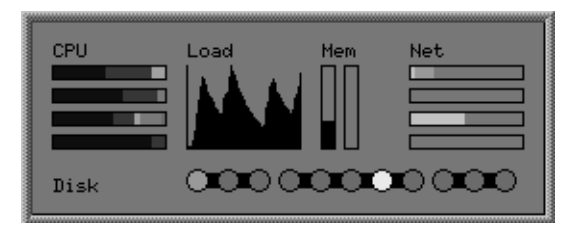

**Figure 4-11** A Representative *pmgadgets* Display via *pmgirix*

The *pmgadgets* specification language provides the ability to define the following gadgets and components.

- \_bar: A gadget that displays a single performance metric value as a rectangle that is filled from left to right or bottom to top in proportion to the ratio of the metric's value to some maximum.
- \_multibar: Similar to the bar gadget, but displays several performance metrics at the same time. Each is allocated a color and the gadget's rectangle is filled with an amount of each color proportional to the ratio of the corresponding performance metric's contribution to a maximum value.
- \_bargraph: A gadget that displays a simple *xload* style strip chart of a performance metric's values over time.
- \_led: A circular gadgets whose color is modulated using the value of a single performance metric.
- \_line: A solid rectangle, not modulated by any performance metric, useful for highlighting connectivity between gadgets.
- \_label: Textual annotation in the display.
- \_actions: Customized menus of "drill-down" actions that may be associated with any gadget. Using the right mouse button over a visible gadget causes any associated action menu to pop up.
- \_colorlist: Lists of X11 color specifications.
- \_legend: The association between color and range of performance metric values for use in a \_led gadget.

Each visible gadget must be assigned a Cartesian position in the *pmgadgets* display.

The complete *pmgadgets* specification file syntax is described in the pmgadgets(1) reference page.

By way of an example, the following *pmgadgets* specification includes CPU, disk, and load average information from two hosts, and produces the display shown in Figure 4-12.

```
_colourlist cpuColours (blue3 red3 yellow3 cyan3 green3)
_legend diskLegend (
    _default green3
    15 yellow
    40 orange
     75 red
)
# host moomba
_label 70 12 "moomba"
_multibar 5 5 30 6
    _metrics (
        moomba:irix.kernel.all.cpu.user
         moomba:irix.kernel.all.cpu.sys
        moomba:irix.kernel.all.cpu.intr
         moomba:irix.kernel.all.cpu.wait.total
         moomba:irix.kernel.all.cpu.idle
     )
     _maximum 0.0
    _colourlist cpuColours
_bargraph 40 5 25 20
     _metric moomba:irix.kernel.all.load["1 minute"]
    _max 1.0
_led 12 16 6 6
    _metric moomba:irix.disk.all.read _legend diskLegend
```

```
_led 25 16 6 6
     _metric moomba:irix.disk.all.write _legend diskLegend
# host gonzo
_label 70 39 "gonzo"
_multibar 5 32 30 6
     _metrics (
         gonzo:irix.kernel.all.cpu.user
         gonzo:irix.kernel.all.cpu.sys
         gonzo:irix.kernel.all.cpu.intr
         gonzo:irix.kernel.all.cpu.wait.total
         gonzo:irix.kernel.all.cpu.idle
     )
     _maximum 0.0
     _colourlist cpuColours
_bargraph 40 32 25 20
     _metric gonzo:irix.kernel.all.load["1 minute"]
     _max 1.0
_led 12 43 6 6
     _metric gonzo:irix.disk.all.read _legend diskLegend
_led 25 43 6 6
     _metric gonzo:irix.disk.all.write _legend diskLegend
```
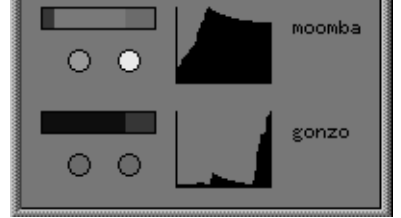

**Figure 4-12** Customized pmgadgets Display

In addition to the "drill-down" capabilities of *pmgadgets*, positioning the cursor over a gadget and entering a space character causes an information dialog to be exposed, to track the current values of the performance metrics that are associated with the gadget. For example:

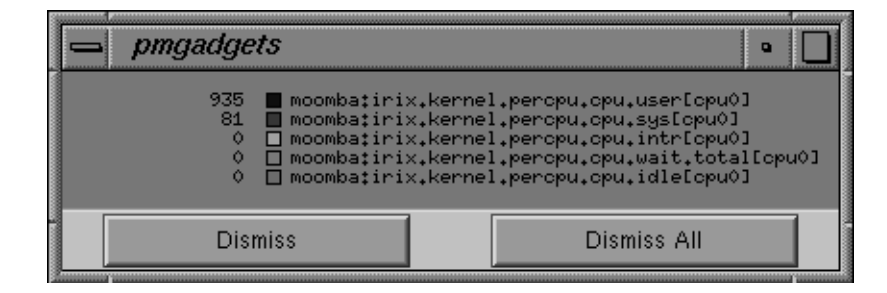

**Figure 4-13** The pmgadgets Information Dialog

The pmgadgets(1) reference page provides a complete description of the gadget specification language and the user interface controls of *pmgadgets*.

### **The pmkstat Command**

The *pmkstat* command provides a periodic, one-line summary of system performance. The *pmkstat* command is intended to monitor system performance at the highest level, after which other tools may be used to examine subsystems in which potential performance problems may be observed in greater detail.

### Enter the command

**pmkstat**

You see output similar to the following:

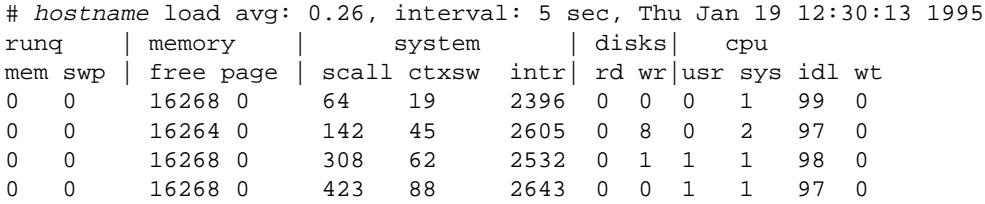

An additional line of output is added every five seconds. The update interval may be varied using the -t *interval* option.

The output from *pmkstat* is directed to standard output, and the columns in the report are interpreted as follows:

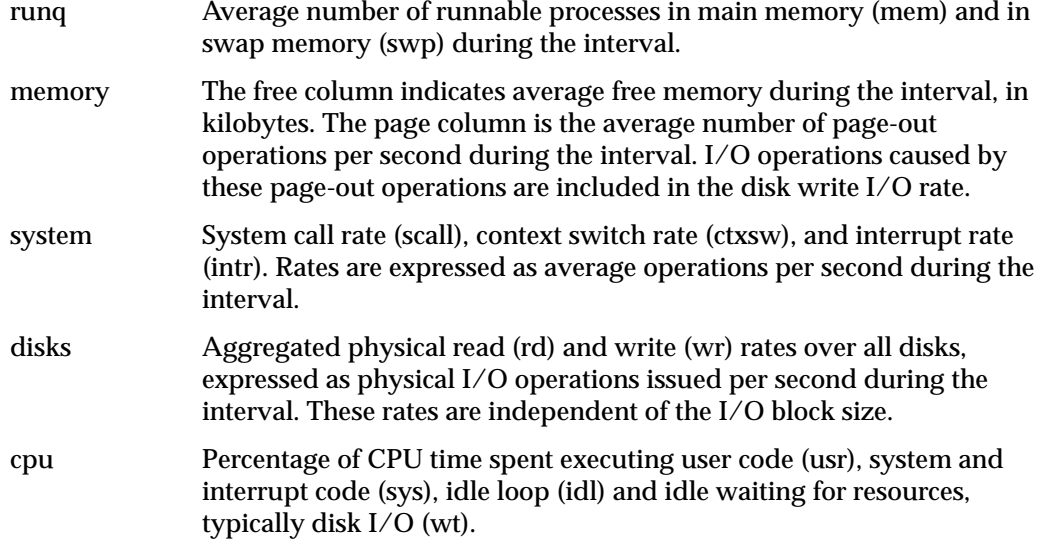

Like all PCP utilities, real-time sources of metrics and archive logs may be used interchangeably. For example,

#### **pmkstat -a foo -z**

uses the PCP archive log *foo* and the timezone of the host (tokyo) from which performance metrics in the archive were collected, to produce the following:

Note: timezone set to local timezone of host "tokyo"

# tokyo load avg: 1.06, interval: 5 sec, Thu Feb 2 08:42:55 1995 runq | memory | system | disks | cpu mem swp| free page| scall ctxsw intr| rd wr|usr sys idl wt 0 0 4316 0 195 64 2242 32 21 0 3 8 89 0 0 3976 0 279 86 2143 50 17 0 5 8 87 1 0 3448 0 186 63 2304 35 14 0 4 9 87 0 0 4364 0 254 81 2385 35 0 0 4 9 87 0 0 3696 0 266 92 2374 41 0 0 3 9 88 0 0 2668 42 237 81 2400 44 2 1 4 7 89 0 0 4644 100 206 68 2590 25 1 0 3 5 91 0 0 5384 0 174 63 2296 32 22 0 2 8 89 0 0 4736 0 189 65 2197 31 28 0 3 8 89 \_sample Fetch: End of PMCS log file

For complete information on *pmkstat* usage and command line options, see the pmkstat(1) reference page.

### **The pmval Command**

The *pmval* command dumps the current values for the named performance metrics. For example, the command

**pmval proc.nprocs**

reports the value of the performance metric proc.nprocs once per second (by default), and produces output similar to this:

```
metric: proc.nprocs
host: localhost
semantics: instantaneous value
units: none
samples: indefinite
interval: 1.00 sec
         73
         72
         70
         75
         75
```
In the above example, the number of processes running on the monitored system is reported once per second.

Where the semantics of the underlying performance metrics indicate that it would be sensible, *pmval* reports the rate of change or resource utilization.

For example, the command

**pmval -h moomba -t 5sec -s 4 irix.kernel.percpu.cpu.idle**

reports idle processor utilization for each CPU on the remote host *moomba*, over four samples, each five seconds apart. This produces output of this form:

```
metric: irix.kernel.percpu.cpu.idle
host: moomba
semantics: cumulative counter (converting to rate)
units: millisec (converting to time utilization)
samples: 4
```
interval: 5.00 sec

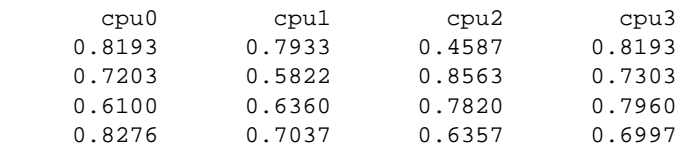

Similarly, the command

**pmval -t 1min -i dks0d1 irix.disk.dev.read**

reports disk I/O read rate for just the disk */dev/dsk/dks0d1* every minute. You see output similar to the following:

```
metric: irix.disk.dev.read
host: localhost
semantics: cumulative counter (converting to rate)
units: count (converting to count / sec)
samples: indefinite
interval: 60.00 sec
     dks0d1
      33.67
      48.71
      52.33
      11.33
      2.333
```
The  $-r$  flag may be used to suppress the rate calculation (for metrics with counter semantics) and display the raw values of the metrics.

When used in conjunction with a PCP archive, the -g option may be used to associate a PCP time control dialog (see the section "Time Duration and Control" on page 51) with the execution of *pmval* to support temporal navigation within the archive. In the example below, manipulation of the "time" within the archive is achieved by the exchange of time control messages between *pmval* and *pmtime*.

**pmval -g -a /var/adm/pcplog/myserver/960801**

The *pmval* command is documented completely in the pmval(1) reference page. There are annotated examples of the use of *pmval* in the PCP Tutorial.

## **The pmem Command**

The *pmem* command reports per-process memory usage statistics within the Performance Co-Pilot framework.

Both virtual size and pro-rated physical memory usage are reported.The virtual memory usage statistics represent the total virtual size of each process, irrespective of how many pages are valid (resident). Pro-rated physical memory statistics indicate real memory usage (only valid pages are counted) and are pro-rated on a per-page basis between all processes which reference each page. Thus the pro-rated physical memory counts reflect the real memory demands for individual processes in the context of the current process mix.

The output of *pmem* can be very large. Here is an abbreviated example of *pmem* output:

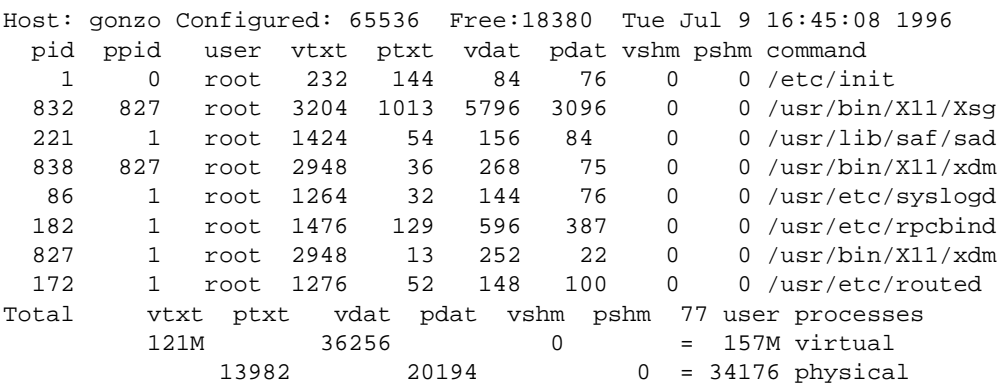

The columns report the following information:

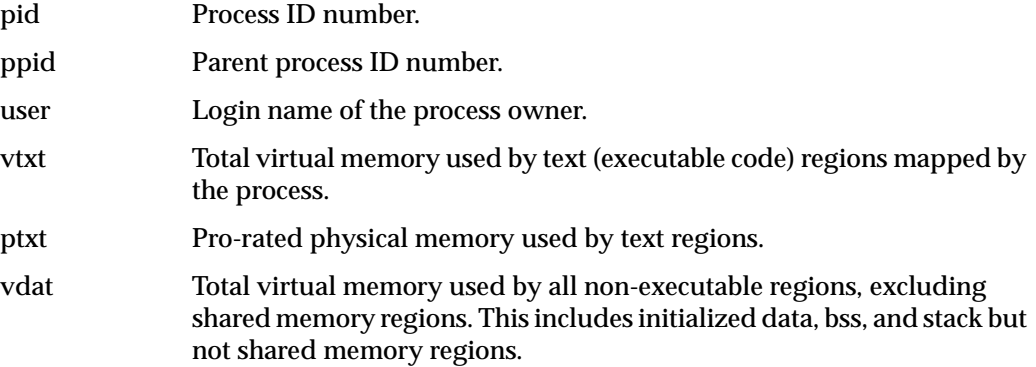

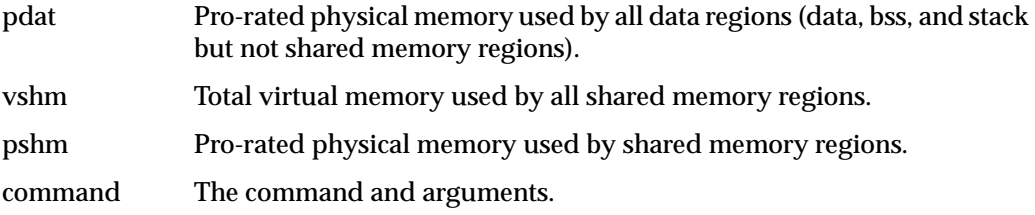

For complete information on *pmem* usage and command line options, see the pmem(1) reference page.

## **The pminfo Command**

The *pminfo* command displays various types of information about performance metrics available through the facilities of the Performance Co-Pilot.

Without any options, *pminfo* verifies that the specified metrics exist in the name space, and echoes those names. Metrics may be specified as arguments to *pminfo* using their full metric names. For example, the command

**pminfo hinv.ncpu irix.network.interface.total.bytes**

returns the following response:

hinv.ncpu irix.network.interface.total.bytes

A group of related metrics in the name space may also be specified. For example, to list all of the hinv metrics you would use the command

**pminfo hinv**

The response to this command is

hinv.ncpu hinv.cpuclock hinv.dcache hinv.icache hinv.secondarycache hinv.physmem hinv.pmeminterleave hinv.ndisk

If no metrics are specified, *pminfo* displays the entire collection of metrics. This can be useful for searching for metrics, when only part of the full name is known. For example, the command

**pminfo | grep nfs**

returns the following response:

```
irix.nfs.client.badcalls
irix.nfs.client.badcalls
irix.nfs.client.calls
irix.nfs.client.nclget
irix.nfs.client.nclsleep
irix.nfs.client.reqs
irix.nfs.server.badcalls
irix.nfs.server.calls
irix.nfs.server.reqs
irix.nfs.client.badcalls
irix.nfs.client.calls
irix.nfs.client.nclget
irix.nfs.client.nclsleep
irix.nfs.client.reqs
irix.nfs.server.badcalls
irix.nfs.server.calls
irix.nfs.server.reqs
```
The -d option causes *pminfo* to display descriptive information about metrics (refer to the pmLookupDesc(3) reference page for an explanation of this metadata information). Consider the following command and its response:

**pminfo -d proc.nprocs irix.disk.dev.read irix.filesys.free** proc.nprocs Data Type: 32-bit int InDom: PM\_INDOM\_NULL 0xffffffff Semantics: instant Units: none irix.disk.dev.read Data Type: 32-bit unsigned int InDom: 1.2 0x400002 Semantics: counter Units: count irix.filesys.free Data Type: 32-bit int InDom: 1.7 0x400007 Semantics: instant Units: Kbyte

The -f option to *pminfo* forces the current value of each named metric to be fetched and printed. In the example below, all metrics in the group *hinv* are selected:

```
pminfo -f hinv
hinv.ncpu
     value 1
hinv.cpuclock
     value 100
hinv.dcache
     value 8192
hinv.icache
     value 8192
hinv.secondarycache
     value 1048576
hinv.physmem
     value 64
hinv.pmeminterleave
     value 0
hinv.ndisk
     value 1
```
The -h options directs *pminfo* to retrieve the information from the specified host. If the metric has an instance domain, the value associated with each instance of the metric is printed:

```
pminfo -h babylon.engr.sgi.com -f irix.filesys.mountdir
irix.filesys.mountdir
     inst [1 or "/dev/root"] value "/"
     inst [2 or "/dev/dsk/dks1d3s7"] value "/usr2"
     inst [3 or "/dev/dsk/dks3d1s7"] value "/dbv"
     inst [4 or "/dev/dsk/dks3d4s7"] value "/dbv/d4"
     inst [5 or "/dev/dsk/dks3d2s7"] value "/dbv/d2"
     inst [6 or "/dev/dsk/dks3d3s7"] value "/dbv/d3"
     inst [7 or "/dev/dsk/dks2d4s7"] value "/vicepb"
     inst [8 or "/dev/dsk/xlv/build9"] value "/build9"
     inst [9 or "/dev/dsk/xlv/build8"] value "/build8"
     inst [10 or "/dev/dsk/xlv/lv9.xfs"] value "/lv9"
     inst [11 or "/dev/dsk/dks2d5s7"] value "/usenet"
     inst [12 or "/dev/dsk/xlv/work"] value "/usr/work"
     inst [13 or "/dev/dsk/xlv/build10"] value "/build10"
     inst [14 or "/dev/dsk/xlv/dist"] value "/usr/dist"
     inst [15 or "/dev/dsk/xlv/people"] value "/usr/people"
     inst [16 or "/dev/dsk/xlv/build12"] value "/build12"
     inst [17 or "/dev/dsk/xlv/build11"] value "/build11"
```
The  $-$ t option displays the one-line help text associated with the selected metrics. The  $T$ option prints the more verbose help text.

The -m option prints the Performance Metric Identifiers (PMIDs) of the selected metrics. This is useful for finding out which PMDA supplies the metric. For example, the output below identifies the PMDA supporting domain 4 (the left-most part of the PMID) as the one supplying information for the metric environ.extrema.mintemp.

```
pminfo -m environ.extrema.mintemp
```
environ.extrema.mintemp PMID: 4.0.3

The -v option verifies that metric definitions in the name space correspond with supported metrics, and checks that a value is available for the metric. Descriptions and values are fetched, but not printed. Only errors are reported.

Some instance domains are not enumerable. That is, it is not possible to ask for all of the instances at once. Only explicit instances may be fetched from such instance domains. This is because instances in such a domain may have a very short lifetime or the cost of obtaining all of the instances at once is very high. The *proc* metrics are an example of such an instance domain. The **-f** option is not able to fetch metrics with non-enumerable instance domains; however, the **-F** option tells *pminfo* to obtain a snapshot of all of the currently available instances in the instance domain and then to retrieve a value for each.

Complete information on the *pminfo* command is found in the *pminfo* reference page. There are examples of the use of pminfo(1) in the PCP Tutorial**.**

## **Changing Metric Values With pmstore**

From time to time you may wish to change the value of a particular metric. Some metrics are counters that may need to be reset, and some are simply control variables for agents that collect performance metrics. When you need to change the value of a metric for any reason, the command to use is *pmstore*.

**Note:** For obvious reasons, the ability to arbitrarily change the value of a performance metric is not supported. Rather, the PMCS selectively allows some metrics to be modified in a very controlled fashion.

The basic syntax of the command is:

**pmstore** *metricname value*

There are also command-line flags to further specify the action. For example, the  $-i$ option restricts the change to one or more instances of the performance metric.

The *value* may be in one of several forms, according to the following rules:

- 1. If the metric has an integer type, then *value* should consist of an optional leading hyphen, followed either by decimal digits or "0x" and some hexadecimal digits. "0X" is also acceptable in lieu of "0x."
- 2. If the metric has a floating point type, then *value* should be in the form of an integer (described above) or a fixed point number, or a number in scientific notation.
- 3. If the metric has a string type, then *value* is interpreted as a literal string of ASCII characters.
- 4. If the metric has an aggregate type, then an attempt is made to interpret *value* as an integer, or as a floating point number, or as a string. In the first two cases, the minimal word length encoding is used; for example, "123" would be interpreted as a four-byte aggregate, and "0x100000000" would be interpreted as an eight-byte aggregate.

The following example illustrates the use of *pmstore* to enable performance metrics collection in the txmon PMDA (see */usr/pcp/pmdas/txmon* for the source code of the txmon PMDA). When the metric txmon.control.level has the value 0, no performance metrics are collected. Values greater than 0 enable progressively more verbose instrumentation.

### **pminfo -f txmon.count**

```
txmon.count
No value(s) available!
pmstore txmon.control.level 1
txmon.control.level old value=0 new value=1
pminfo -f txmon.count
txmon.count
    inst [0 or "ord-entry"] value 23
     inst [1 or "ord-enq"] value 11
     inst [2 or "ord-ship"] value 10
     inst [3 or "part-recv"] value 3
     inst [4 or "part-enq"] value 2
     inst [5 or "part-used"] value 1
     inst [6 or "b-o-m"] value 0
```
For complete information on *pmstore* usage and syntax, see the pmstore(1) reference page.

### *Chapter 5*

# **System Performance Visualization Tools**

Chapter 5 provides information on the graphical system performance visualization tools.

The following topics are covered:

- The pmview Tool
- The dkvis Disk Visualization Tool
- The mpvis Processor Visualization Tool
- The nfsvis NFS Activity Visualization Tool
- The pmgadgets Display Tool

## 5.System Performance Visualization Tools

Several graphical tools are provided by Performance Co-Pilot (PCP) to assist you in visualizing performance on your monitored systems. Each tool is described completely in its own reference page. The reference pages are accessible through the *man* command. For example, the reference page for the tool *mpvis* is viewed by giving the command

man mpvis

The following major sections are covered in this chapter:

- "Overview of Visualization Tools" provides some background motivation and places the current chapter in the context of the full range of PCP tools.
- "The pmview Tool" describes the pmview graphical performance comparison and visualization tool.
- "The dkvis Disk Visualization Tool" describes the graphical disk activity visualization tool.
- "The mpvis Processor Visualization Tool" describes the graphical multi-processor visualization and comparison tool.
- "The nfsvis NFS Activity Visualization Tool" describes the graphical NFS activity visualization tool.

## **Overview of Visualization Tools**

For the most interesting and complex problems in performance management, the volume of available information is daunting. One approach to dealing with the volume and complexity of the information is to employ automated reasoning (refer to Chapter 6, "The Performance Metrics Inference Engine," for a complete decription of the *pmie* tool that provides this capability). Another approach is to harness the considerable potential for human visual processing to absorb, analyze, and classify large amounts of information.

Performance Co-Pilot has been developed with an assumption that being able to draw three-dimensional "pictures" of system performance is a critical monitoring requirement, and one that offers vast potential for increased insight and understanding to the person charged with some aspect of performance monitoring and management.

Building on Silicon Graphics' technologies of high-performance graphics at the workstation, OpenGL<sup>®</sup> and Open Inventor, PCP delivers a range of utilities, services, and toolkits that are designed both to provide basic visualization tools and to foster the local customization of value-added tools to meet the needs of end-user application and operational environments.

Key components to this performance visualization strategy are as follows:

• Time-series strip charts with *pmchart* (described in Chapter 4) that allow performance metrics from multiple hosts and multiple Performance Metric Domains to be concurrently displayed on a single correlated time axis.

Predefined chart configurations for common performance scenarios are provided.

- Basic three-dimensional models for
	- per-processor CPU utilization with *mpvis*
	- per-disk spindle activity with *dkvis*
	- NFS request traffic with *nfsvis*
	- additional scenes provided with the optional PCP add-on products
- A generalized, three-dimensional performance model viewer, *pmview*, that can easily be configured to draw scenes animated by the values of arbitrarily selected performance metrics. Tools like *mpvis*, *dkvis,* and *nfsvis* are front-ends that create scene descriptions to be displayed and animated with *pmview*.

• Visual representation of physical memory allocation on a per-process or per-region-per-process basis, *memvis*.

**Note:** *memvis* is provided for PCP on IRIX 5.3 platforms. Later IRIX versions include *gmemusage*, which is functionally equivalent to *memvis*.

- Icon-sized stripcharts, meters, and indicator LEDs may be combined into a desktop control and indicator panel using *pmgadgets*; see "The pmgadgets Command" on page 79. *pmgirix* provides a standard layout for key IRIX performance metrics using *pmgadgets*. The color or height of each gadget is modulated by user-selected performance metrics from one or more PCP sources.
- *opsview* is a sample multi-level performance visualization for Oracle parallel server configurations. It supports "drill down" navigation and links several different visualization paradigms.

When combined with the VCR and archive services of Performance Co-Pilot, these visualization tools provide both real-time and retrospective analysis of system performance at many different levels of detail.

## **The pmview Tool**

The *pmview* tool is a generalized three-dimensional Open Inventor application that supports dynamic displays of clusters of related performance metrics as utilization blocks (or towers) on a common base plane. The *pmview* tool is the basis for the *dkvis*, *mpvis*, and *nfsvis* tools and is also used by a range of related tools that are specific to PCP add-on products. The *pmview* tool may also be used to construct customized 3D performance displays.

The Open Inventor 3D Toolkit is an object-oriented toolkit that simplifies and abstracts the task of writing graphics programming into a set of easy-to-use objects. Inventor run-time support is distributed with the IRIX operating system software.

The *pmview* command displays performance metrics as colored blocks arranged in a grid on a grey base plane. The height of each block changes as the value of its corresponding metric (or metric instance) changes. Labels may be added to the scene to help identify groups of metrics, as shown in Figure 5-1.

A configuration file is used to specify the position, color and scale of metrics and metric instances in the scene. Metric values that exceed the associated scaling factor are displayed at the maximum height and change color to white. If a metric is unavailable the bar height is minimized and the bar color changes to grey .

Normally, *pmview* operates in "live" mode where performance metrics are fetched in real-time. The user can view metrics from other accessible Internet hosts that are running the PCP collector software, *pmcd*. The *pmview* tool can also replay archives of performance metrics collected by *pmlogger*.

All metrics in the PMNS with numeric value semantics from multiple hosts or archives may be visualized. The *pmview* tool examines the semantics of the metrics, and where sensible, converts the fetched metric values to a rate before scaling.

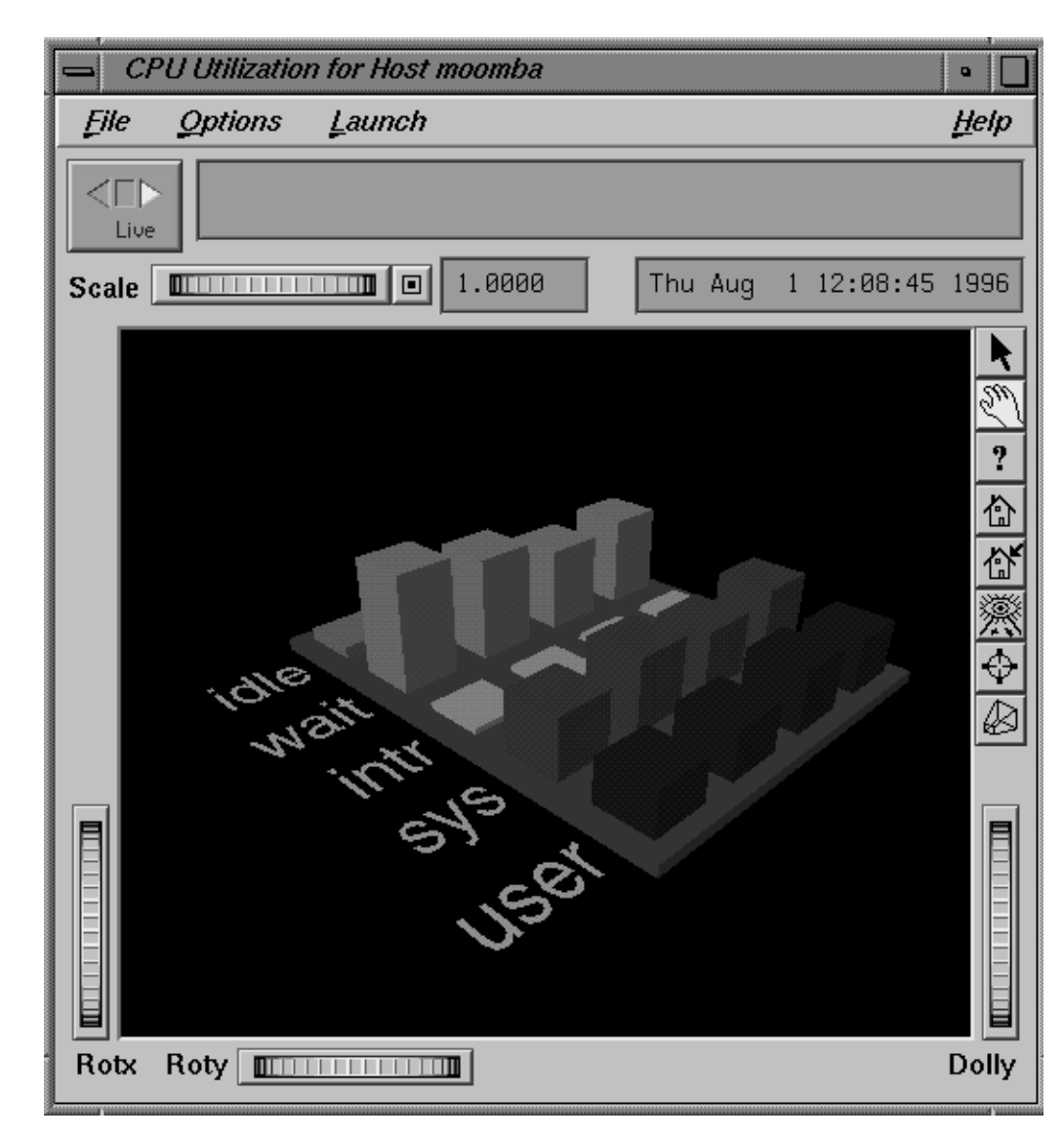

**Figure 5-1** A pmview Window

The *pmview* tool window contains a menu bar, time and scale controls, metric and time values, and an "examiner" window (see ivview(1)), which displays the 3D scene.

The left, right, and bottom edges of the examiner viewer contain a variety of thumbwheels and buttons that allow the user to adjust the visualization of the 3D scene. The *Rotx* and *Roty* thumbwheels allow the user to rotate the scene about the X and Y axes, respectively. The *dolly* thumbwheel moves the virtual camera closer and further from the scene allowing the user to examine specific parts in detail or view the entire scene. On the right edge of the viewer are eight buttons that affect the way the user can interact with the scene:

- The *pointer* button changes the cursor to a pointer that allows blocks in the scene to be selected. This is described in detail below. The escape key can also be used to toggle between the pointer and hand cursors.
- The *hand* button changes the cursor to a hand that can be used to rotate, translate, and "dolly" the scene using a combination of mouse buttons and movement. The left mouse button can be used to rotate the scene in the direction of the mouse. Releasing the mouse button before the mouse has stopped moving will cause the scene to continue to rotate until a mouse button is pressed again. The middle mouse button can be used to "pan" the scene. By pressing both left and middle buttons, the mouse can be used as a virtual camera.
- The *question mark* button displays the SGI Help for the examiner viewer. To install online help, use *inst* to install the *inventor\_eoe.sw.help* package from your default IRIX distribution. See the Performance Co-Pilot release notes for more information on prerequisite subsystems.
- The *home* button changes the scene back to its original position, or the position set by the *home pointer* button.
- The *home pointer* button sets the new home position of the scene to be the scene currently in view.
- The *eye* button resizes the scene so that it completely fits into the 3D viewing area.
- The *cross-hairs* button moves the scene so that the object under the cursor is in the center of the viewing area. Change the cursor to the hand cursor and press the *cross-hairs* button. The cursor changes to a target. Now select the block to be centered and the scene will rotate and translate appropriately.
- The *perspective box* button switches the display between perspective and orthogonal projections.

Pressing the right mouse button within the scene displays a menu of options that affect how the 3D scene is drawn. The options include drawing the blocks as wireframes and turning on stereo viewing.

When the pointer cursor is active, more information about the 3D scene can be obtained. Text describing the metric represented by the block beneath the cursor displays in the top text box of the *pmview* window. This text displays the source, name, and instance of the performance metric, and the value, units, and percentage of the scale height the value represents.

Clicking the left mouse button on a block highlights the block with a white wireframe, as shown in Figure 5-2. The metric description text box is now fixed on that metric and the values will continue to be updated as new metrics are fetched. This allows other actions to be performed with the mouse while examining a single metric in detail at the same time. Clicking the left mouse button on the space surrounding the scene removes the selection.

A base plane block may also be selected, although no text is displayed. Such a selection affects the launching of other tools because all the metrics on the base plane are considered to be selected as a group.

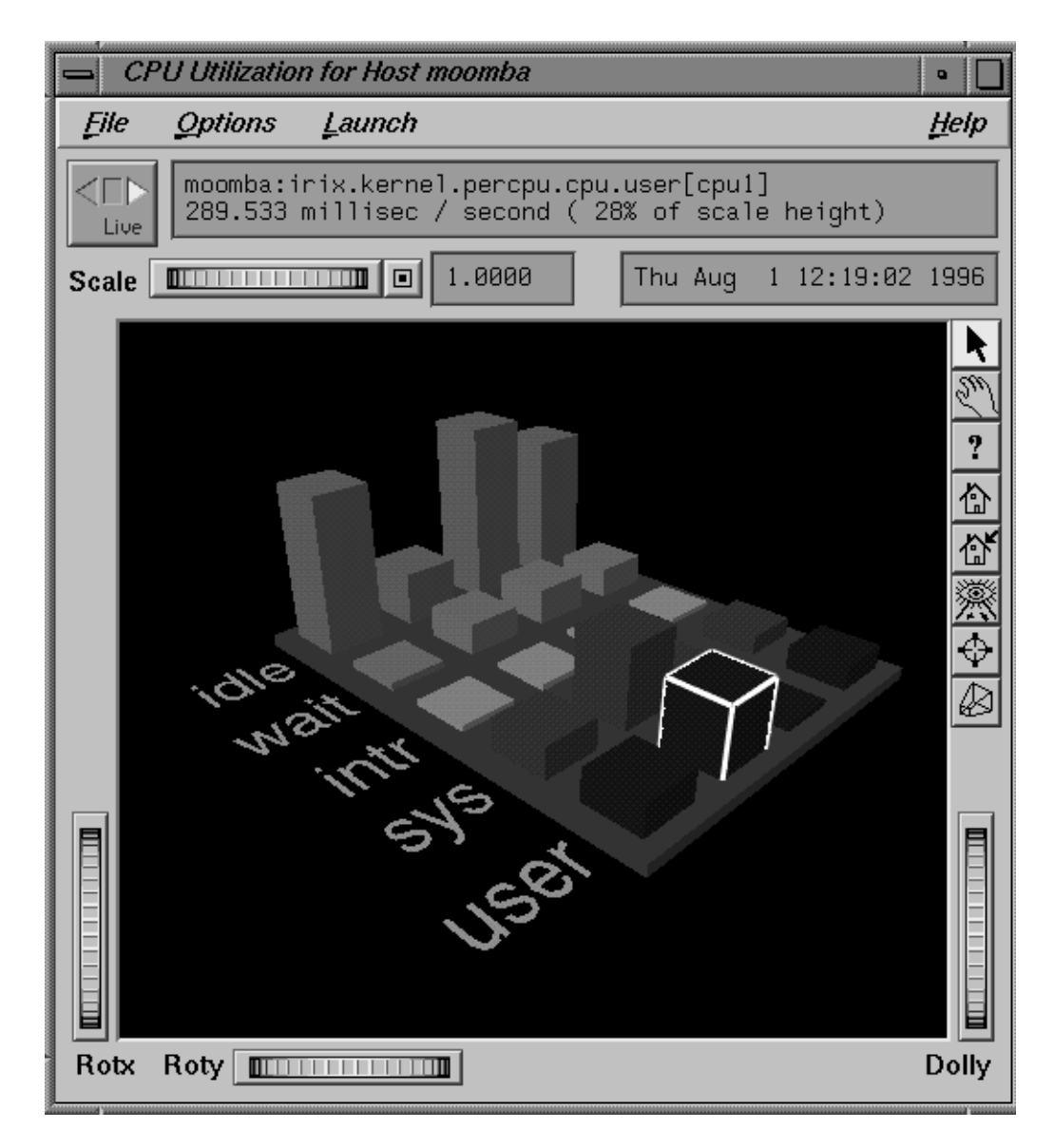

Figure 5-2 A pmview Window with a Block Selected

There are four menus in the *pmview* tool that allow scenes to be saved and printed (*File*), access to the time controls (*Options*), launching other tools (*Launch*) and online help (*Help*).

The *Launch* menu is divided into two parts. The first section contains tools that are launched based on the sources of the selected metrics in the scene. If no metrics are selected, then the tool is launched for the default host or archive. For example, if the selected metrics are from three different hosts, then three copies of these tools will be launched, one for each host. These tools are listed below:

*dkvis*, *mpvis* and *nfsvis*

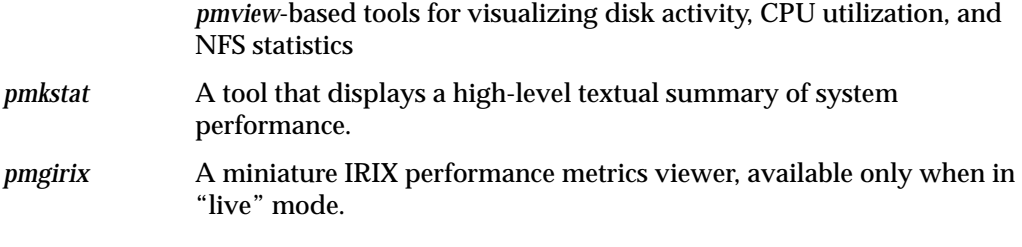

The second group of tools are launched so that they visualize the selected metrics and/or metric instances. These tools are as follows:

*pmchart* A tool for graphically displaying and correlating time-series trends of performance metrics. *pmval* A tool that displays the values of performance metrics textually. Only one metric (with one or more instances) may be selected to successfully launch this tool.

In addition to the menu options for time controls, the current direction and mode of the time controls is shown in a button in the top-left corner of the *pmview* window(refer to "Time Duration and Control" on page 51 for a complete description of the time control services). Pressing this button displays the time control dialog.

Below this button is a thumbwheel and a editable text box for specifying a scale multiplier that is applied to all values in the scene. Spinning the thumbwheel to the right, or incrementing the value in the text field, increases the scaling and raises the height of the bars. Conversely, spinning the thumbwheel to the left or decrementing the text field decreases the scaling and lowers the height of the bars. The button beside the thumbwheel resets the scale to 1.0. This is especially useful when the scale specified in the configuration file reduces the usefulness of the visualization as a consequence of the bars being either too low or beyond the maximum scale height.

### **Creating Custom Visualization Tools With pmview**

At startup time, a configuration file is read that specifies

- the geometry for the scene to be displayed by *pmview*
- the association between the visual appearance of the "blocks" and particular performance metrics

The scene is based on a grid that can contain a variety of objects and can resize itself to accommodate objects of varying sizes. To distinguish this configuration file format from the earlier (and still supported) format, the configuration file must begin with

# pmview 2.0

All other lines beginning with a # character are treated as comments and ignored. Otherwise, all spaces, tabs, and newlines are treated as white space so that multiple statements may be on the same line.

The configuration file consists of two sections: global parameters and color lists, and the object definitions. The global parameters control the size of the objects in the scene. For example, a scaling factor of 1.2 can be applied to all objects with

```
_scale 1.2
```
Groups of colors may be associated with a name and referenced later in the file. Colors may be *X* color names, *X* numerical colors, or three real values representing the saturation of red, green, and blue, respectively. The following color list contains three identical colors:

\_colorlist cpu ( red rgbi:1.0/0.0/0.0 1.0 0.0 0.0 )

The simplest configuration file consists of a single object that may represent one or more metrics and metric instances. The *mpvis* configuration file (which can be generated with the -V option) is

```
# pmview 2.0
#
# mpvis
#
_scale 1.05
_colorlist cpu ( green2 cyan2 yellow2 red2 blue2 )
_labeledbar (
        _metrics (
                irix.kernel.percpu.cpu.idle 1000
```

```
 irix.kernel.percpu.cpu.wait.total 1000
       irix.kernel.percpu.cpu.intr 1000
       irix.kernel.percpu.cpu.sys 1000
       irix.kernel.percpu.cpu.user 1000
 )
 _metriclabels ( "idle" "wait" "intr" "sys" "user" )
 _colorlist cpu
```
)

The *\_labeledbar* object has a single bar for each metric instance and labels for each metric. The scale height for each metric instance is 1000 in the units of the metric (milliseconds utilization per second).

Multiple objects can be visualized using a *\_grid* object. A *\_grid* object may contain multiple objects (including more *\_grid* objects) and will resize columns and rows to accommodate the largest object in those columns and rows. Objects may also occupy multiple grid squares and can be aligned with a particular edge or corner of a grid square.

For example, the following specification produces a scene similar to that shown in Figure 5-3. The file has a grid, labels, bars and a stack utilization object:

```
# pmview 2.0
# osvis
_colorlist cpu_colors ( blue2 red2 yellow2 cyan2 green2 )
_colorlist disk_colors ( purple2 yellow2 )
_grid hide (
        _label 0 0 (
                _size large
                _text CPU
        )
        _util 1 0 (
                _metrics (
                        irix.kernel.all.cpu.user 1000
                        irix.kernel.all.cpu.sys 1000
                        irix.kernel.all.cpu.intr 1000
                        irix.kernel.all.cpu.wait.total 1000
                        irix.kernel.all.cpu.idle 1000
 )
                _colorlist cpu_colors
\overline{\phantom{a}} _label 4 0 (
```
)

```
 _size large
               _text Disk
        )
        _bar 3 0 row (
               _metrics (
                       irix.disk.all.read 100
                      irix.disk.all.write 100
 )
               _colorlist disk_colors
        )
        _labeledbar 0 2 3 1 row (
               _metrics ( irix.kernel.all.load 1.0 )
               _colorlist ( green2 )
               _instlabels towards ( "1 min" "5 min" "15 min" )
        )
```
To assist in the creation of front-end tools, a file containing shell procedures for generating usage information and parsing *pmview* command-line options is located at */var/pcp/lib/pmview-args*. The *dkvis*, *mpvis,* and *nfsvis* tools are shell scripts that use these shell procedures to generate a configuration file for *pmview*.

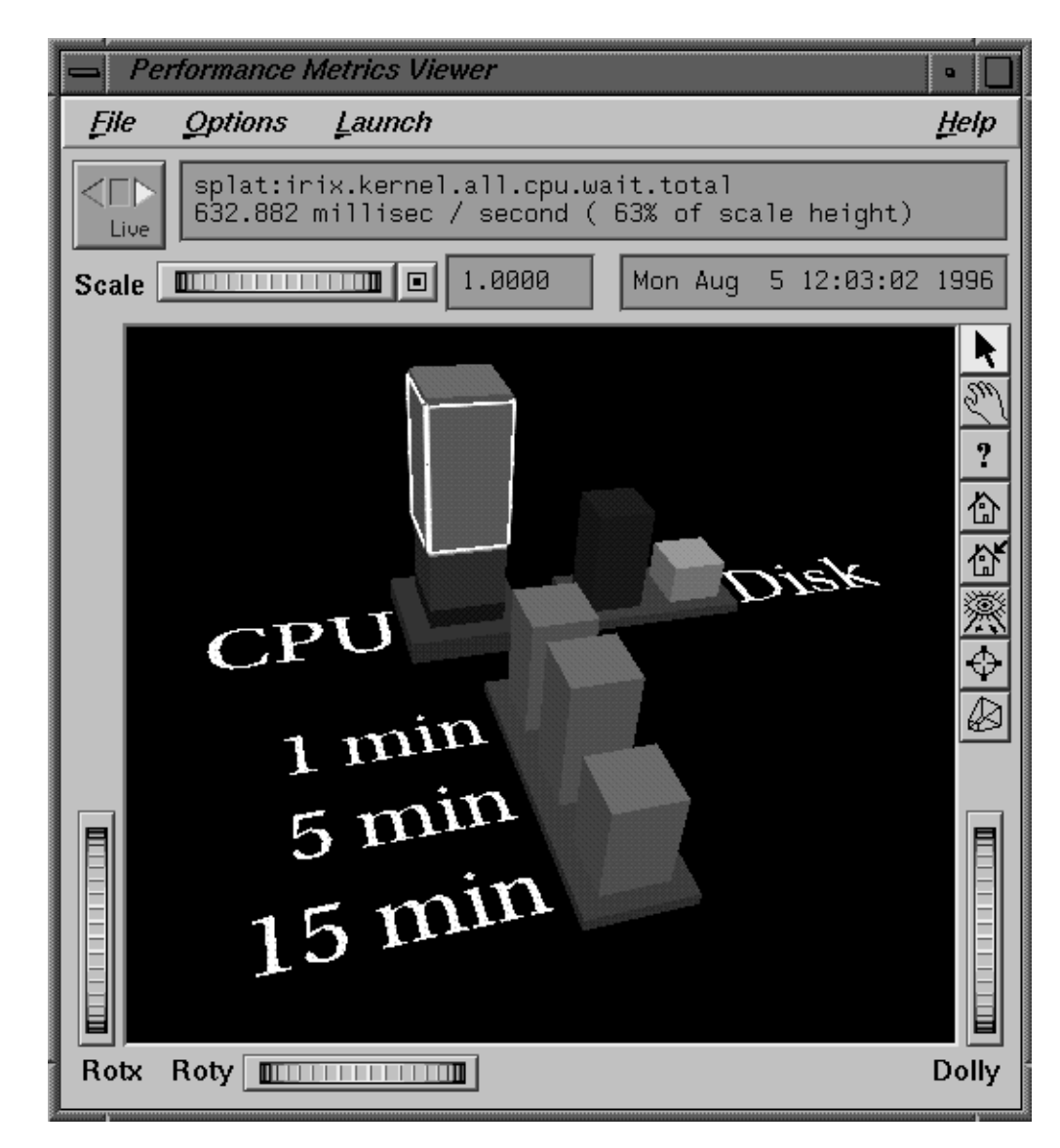

Figure 5-3 A Custom pmview Specification

## **The dkvis Disk Visualization Tool**

The *dkvis* tool is a graphical disk device utilization viewer, displaying a bar chart showing disk activity. When you give the *dkvis* command, you see a bar chart displaying activity on each disk on the monitored system. You see a window similar to the one shown in Figure 5-4.

Each row of blocks on the base plane represents the group of disks connected to a single disk controller (or host adaptor or SCSI bus). The label for each row is generated from the characters common to the names of all of the disks on the controller. For example, in Figure 5-4, the disks in the row labelled *dks56* (the same row as the selected block for *dks56d2*) are *dks56d1*, *dks56d2*, *dks56d3,* and *dks56d4*.

The *dkvis* implementation uses the generalized 3D performance viewer *pmview* as described in "The pmview Tool" on page 100. Hence, the command-line options for *dkvis* include the "common" ones for *pmview*.

*dkvis* normally displays the total number of I/O operations per second (IOPS). The  $-x$ option may be used to restrict the display to just the read operations or  $-w$  may be specified for just the writes.

The *dkvis* command expresses the utilizations in the information window as percentages of some maximum expected rate (clipped to 100%). The -m flag allows you to override the default maximum value. This is useful if all of the utilizations are small compared to the maximum. In such a situation specifying a smaller maximum has the effect of magnifying the differences between the blocks. Similarly, if some of the blocks are almost always at full height, there is a good chance that they are being clipped.

A suitable value for the -m option can be determined by clicking on the blocks in question, observing the values displayed in the information window for a while, and adding about 10% to the highest value observed. Interactive adjustment of the block height is available via the scale thumbwheel in the *pmview* viewer.

Complete information on the *dkvis* command is available in the dkvis(1) reference page. The PCP Tutorial contains additional examples on the use of *dkvis*.

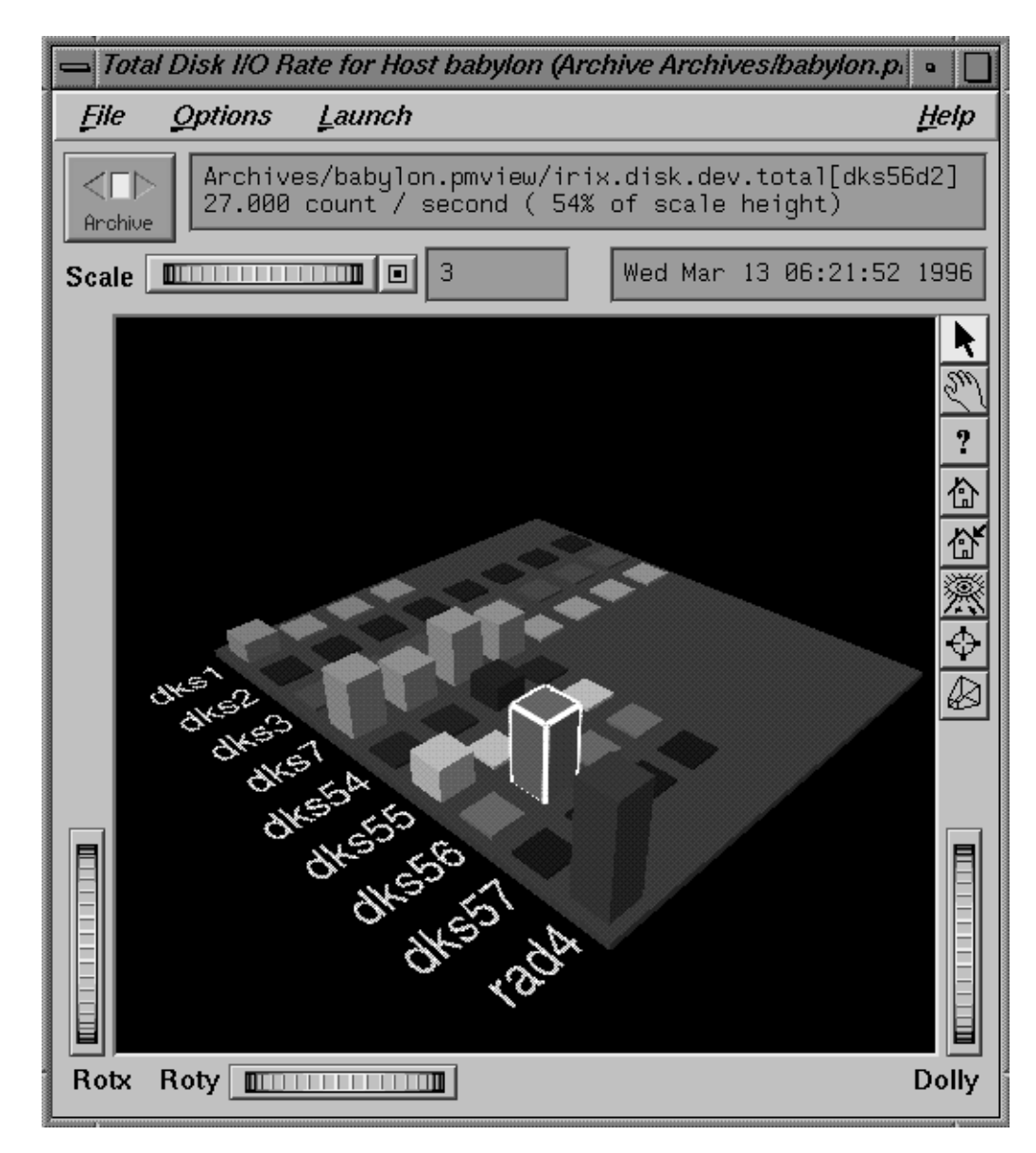

**Figure 5-4** The dkvis Window

## **The mpvis Processor Visualization Tool**

The *mpvis* tool is a graphical multiprocessor activity viewer, displaying a bar chart that shows processor activity. When you enter the *mpvis* command, you see a bar chart displaying activity on each processor on the monitored system. You see a window similar to the one shown in Figure 5-5.

Figure 5-5 shows *mpvis* monitoring a machine with four CPUs. Notice in the figure that CPU1 is spending 28% of its time processing user code and slightly more time executing system code. The other CPUs are mostly idle with a small proportion of time spent waiting for I/O.

The display contains five labeled rows of blocks, which represent the breakdown of the activity of a single CPU into five states. There is one column of five blocks for each CPU on the system being monitored. These five states are:

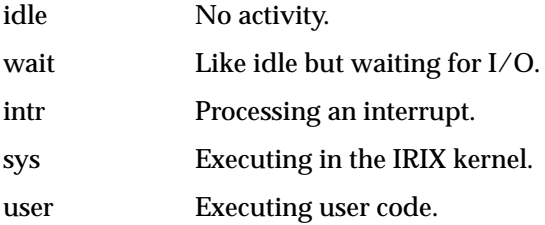

The *dkvis* implementation uses the generalized 3D performance viewer *pmview* as described in "The pmview Tool" on page 100. Hence, the command-line options for *mpvis* include the "common" ones for *pmview*.

Complete information on the *mpvis* command is available in the mpvis(1) reference page. The PCP Tutorial contains additional examples on the use of *mpvis*.

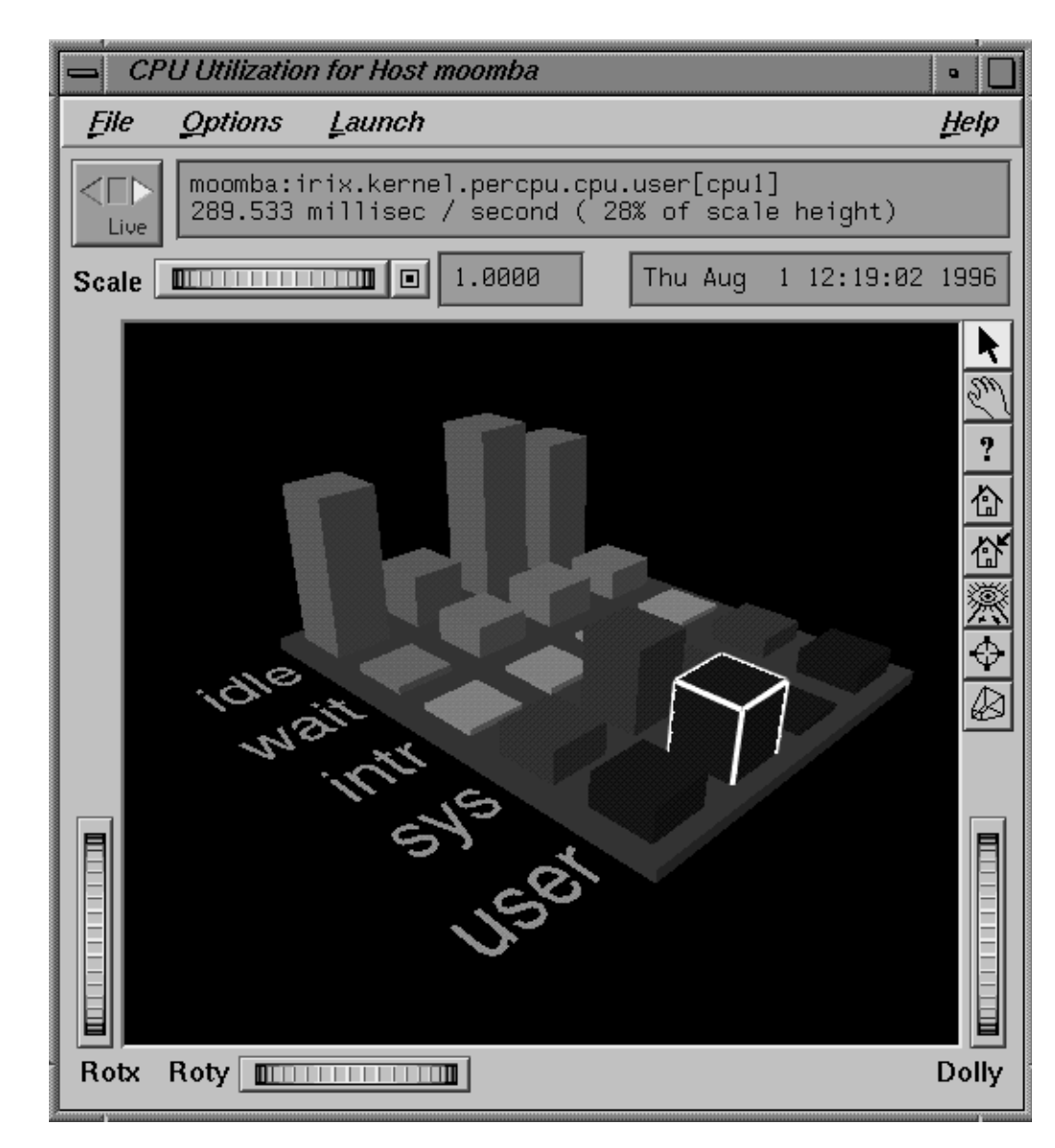

**Figure 5-5** The mpvis Window

## **The nfsvis NFS Activity Visualization Tool**

The *nfsvis* tool is a graphical NFS (Network File System) activity viewer, displaying a bar chart that shows NFS request activity on the monitored system. NFS is optional software, and may not be present on all systems or at all sites.

When you run the *nfsvis* command, you see a bar chart displaying NFS load on the monitored system. You see a window similar to the one shown in Figure 5-6.

The statistics are broken into two groups: server statistics (requests from other machines for the NFS server on the machine being monitored) and client statistics (requests made by the monitored machine to NFS servers on other machines). The statistics in each of these two groups are the same, except that the client group is for outgoing requests and the server group is for incoming requests. Within each group, the requests are further broken down into requests relating to data within files; requests for directory operations (for example, to rename a file); and requests involving other attributes of files.

The *nfsvis* implementation uses the generalized 3D performance viewer *pmview* as described in "The pmview Tool" on page 100. Hence, the command-line options for *nfsvis* include the "common" ones for *pmview*.

Complete information on the *nfsvis* command is available in the nfsvis(1) reference page. The PCP tutorial contains additional examples on the use of *nfsvis*.

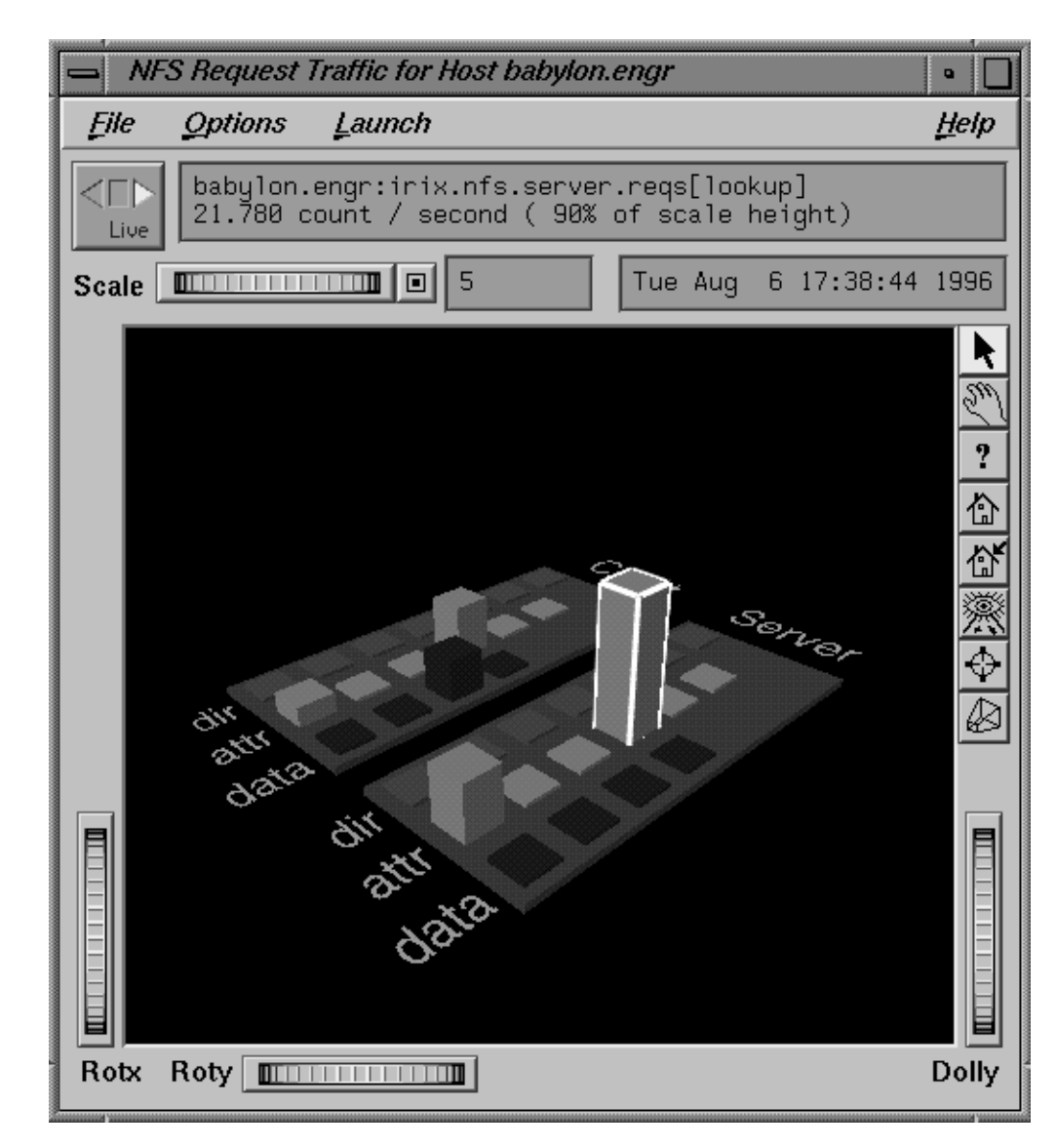

**Figure 5-6** The nfsvis Window
*Chapter 6*

# **The Performance Metrics Inference Engine**

Chapter 6 describes the Performance Metrics Inference Engine. This software allows the administrator to create rules and conditions, and when the system statistics meet these rules and conditions, pre-defined actions are taken.

The following topics are covered:

- Automated Reasoning About Performance
- Introduction to pmie
- pmie Basic Usage
- pmie Rules
- pmie Essentials
- pmie Syntax
- Caveats and Notes on pmie

# The Performance Metrics Inference Engine

The Performance Metrics Inference Engine (*pmie*) is a tool that provides automated monitoring of, and reasoning about, system performance within the PCP (Performance Co-Pilot) framework.

The following major sections in this chapter are:

- "Introduction to pmie" provides an introduction to the concepts and design of *pmie*.
- "Basic pmie Usage" describes the basic syntax and usage of *pmie*.
- "The pmie Specification Language" discusses the complete *pmie* rule specification language.
- "Some Real pmie Examples" provides an illustration by example, covering several common performance scenarios.
- "Developing and Debugging pmie Rules" presents some tips and techniques for *pmie* rule development.
- "Caveats and Notes on pmie" presents some important information on using *pmie*.
- "Creating pmie Rules With pmrules" provides a brief decription of how the *pmrules* GUI tool may be used to create *pmie* rules from parameterized templates.

## **Introduction to pmie**

Automated reasoning within Performance Co-Pilot is provided by the Performance Metrics Inference Engine, *pmie*, which is an applied artificial intelligence application.

The *pmie* tool accepts expressions describing adverse performance scenarios, and periodically evaluates these against streams of performance metric values from one or more sources. When an expression is found to be true, *pmie* is able to execute arbitrary actions to alert or notify the occurrence of an adverse performance scenario. These facilities are very general, and are designed to accommodate the automated execution of a mixture of generic and site-specific performance monitoring and control functions.

The stream of performance metrics to be evaluated may be from one or more hosts, or from one or more PCP archive logs. In the latter case, *pmie* may be used to retrospectively identify adverse performance conditions.

Using *pmie*, you can filter, interpret, and reason about the large volume of performance data made available by the Performance Metrics Collection Subsystem (PMCS) and delivered through the Performance Metrics Application Programming Interface (PMAPI).

Typical *pmie* uses would include the following:

- Automated real-time monitoring of a host, a set of hosts, or client-server pairs of hosts to raise operational alarms when poor performance is detected in a production environment.
- Nightly processing of archive logs to detect and report performance regressions, or quantify quality of service for service agreements or management reports, or produce advance warning of pending performance problems.
- Strategic performance management, for example, detection of abnormal, but not chronic, system behavior to guide performance analysis, trend analysis, and capacity planning.

The *pmie* "expressions" are described in a language that supports a wide range of expressive power and operational flexibility, and includes the following operators and functions:

- Generalized predicate-action pairs, where a predicate is a logical expression over the available performance metrics, and the action is arbitrary. Pre-defined actions include
	- launch a visible alarm with *xconfirm*
	- post an entry to *syslog* (*/var/adm/SYSLOG*)
	- post an entry to the PCP noticeboard file (*/var/adm/pcplog/NOTICES*)
	- execute a *sh* command or script, for example, for sending e-mail, initiating a pager call, warning the "help" desk, and so on.
	- echo a message on standard output; most useful for scripts that generate reports from retrospective processing of PCP archive logs
- Arithmetic and logical expressions in a C-like syntax.
- Expression groups may have independent evaluation frequency, to support both short-term and long-term monitoring.
- Canonical scale and rate conversion of performance metric values to provide sensible expression evaluation.
- Aggregation functions of *sum*, *avg*, *min*, and *max*, that may be applied to collections of performance metrics values clustered over multiple hosts, or multiple instances, or multiple consecutive samples in time.
- Universal and existential quantification, to handle expressions of the form "for every ...." and "at least one ...".
- Percentile aggregation to handle statistical outliers, such as "for at least 80% of the last 20 samples, ....".
- Macro processing to expedite repeated use of common sub-expressions or specification components.
- Transparent operation against either live-feeds of performance metric values from *pmcd* on one or more hosts, or against PCP archive logs of previously accumulated performance metric values.

The power of *pmie* may be harnessed to automate the most common of the deterministic system management functions that are responses to changes in system performance. For example, disable a batch stream if the DBMS transaction commit response time at the ninetieth percentile goes over two seconds, or stop accepting "news"and send e-mail to the sysadmin alias if free space in the news file system falls below five percent.

At the same time, the power of *pmie* can be directed towards the exceptional and sporadic performance problems. For example, if a "network packet storm" is looming, enable IP header tracing for ten seconds, and send e-mail to advise that data has been collected and is awaiting analysis. Or, if production batch throughput falls below 50 jobs per hour, activate a pager to the duty systems administrator.

Obviously *pmie* customization is required to produce meaningful filtering and actions in each production environment. The *pmrules* tool provides a convenient customization method, allowing the user to generate parameterized *pmie* rules for some of the more common performance scenarios.

## **Basic pmie Usage**

This section presents and explains some basic examples of *pmie* usage. The *pmie* tool accepts the common PCP command-line arguments, as described in Chapter 3, "Common Conventions and Arguments." In addition, *pmie* accepts the following command-line arguments:

- -d Enable interactive debug mode.
- -v Verbose mode, expression values will be displayed.
- -V Verbose mode, annotated expression values will be displayed.
- -W Verbose mode, when a condition is true, the satisfying expression. bindings will be displayed.

One of the most basic invocations of this tool is the form

pmie *filename*

In this form, the expressions to be evaluated are read from *filename*. In the absence of a given *filename*, expressions are read from standard input, usually your system keyboard.

#### **pmie and the Performance Metrics Collection System**

Before you use *pmie*, familiarize yourself with some Performance Metrics Collection System (PMCS) basics. It is strongly recommended that you familiarize yourself with the concepts from the section "Conceptual Foundations" on page 11. The discussion below serves as a very brief review of these concepts.

The PMCS makes available hundreds of performance metrics that you can use when formulating expressions for *pmie* to evaluate. If you want to find out which metrics are currently available on your system, use this command:

pminfo

Use the *pminfo* command line arguments to find out more about a particular metric. For example:

pminfo -f -h moomba irix.disk.dev.total

produces the following response:

irix.disk.dev.total

inst [131329 or "dks1d1"] value 970853 inst [131330 or "dks1d2"] value 53581 inst [131331 or "dks1d3"] value 5353 inst [131332 or "dks1d4"] value 225 inst [131333 or "dks1d5"] value 9674 inst [131334 or "dks1d6"] value 14383 inst [131335 or "dks1d7"] value 5578

This reveals that on the host moomba, the metric irix.disk.dev.total has seven instances, one for each disk on the system. The instance names are dks1d1, dks1d2 and so on up to dks1d7.

Use the following command to request help text (specified with the  $-T$  flag) to provide more information about performance metrics:

pminfo -T irix.network.interface.in.packets

The metadata associated with a performance metric is used by *pmie* to determine how the value should be interpreted. You can examine the descriptor that encodes the metadata by using the -d flag for *pminfo*, as shown in this command:

pminfo -d -h somehost irix.mem.freemem irix.kernel.percpu.syscall

In response, you see output similar to this:

```
irix.mem.freemem
   Data Type: 32-bit unsigned int InDom: PM_INDOM_NULL 0xfffffffff
     Semantics: instant Units: Kbyte
irix.kernel.percpu.syscall
     Data Type: 32-bit unsigned int InDom: 1.1 0x400001
     Semantics: counter Units: count
```
Note: A cumulative counter such as irix.kernel.percpu.syscall is automatically converted by *pmie* into a *rate (*measured in events per second, or count/sec), while instantaneous values such as irix.mem.freemem are not subjected to rate conversion. Metrics with an instance domain (InDom in the *pminfo* output) of PM\_INDOM\_NULL are singular and always produce one value per source; however, a metric like irix.kernel.percpu.syscall has an instance domain, and may produce multiple values per source (in this case, it is one value for each configured CPU).

#### **A Simple pmie Example**

The following example directs the inference engine to evaluate and print values (specified with the -v flag) for a single performance metric (the simplest possible expression), in this case irix.disk.dev.total collected from the local *pmcd*:

```
pmie -v
iops = irix.disk.dev.total;
<Ctrl-D>
iops: ? ?
iops: 14.4 0
iops: 25.9 0.112
iops: 12.2 0
iops: 12.3 64.1
iops: 8.594 52.17
iops: 2.001 71.64
```
On this system there are two disk spindles, and hence two values of the expression iops per sample. Notice that the values for the first sample are unknown (represented by the question marks [?] in the first row of output), because rates can be computed only when at least two samples are available. The subsequent samples are produced every ten seconds by default. The second sample reports that during the preceding ten seconds there was an average of 14.4 transfers per second on one disk and no transfers on the other disk.

Rates are computed using time-stamps delivered by the PMCS. Due to unavoidable inaccuracy in the actual sampling time (the sample interval is not exactly 10 seconds), you may see more decimal places in values than you expect. Notice, however, that these errors do not accumulate but cancel each other out over subsequent samples.

In the above example, the expression to be evaluated was entered on standard input (the keyboard), followed by the end-of-file character <Ctrl-D>. Usually it is more convenient to enter expressions into a file (for example, *myrules*) and ask *pmie* to read the file. Use the command syntax:

```
pmie -v myrules
```
Please refer to the pmie(1) reference page for complete description of the *pmie* command line options.

## **More Complex pmie Examples**

This section illustrates more complex *pmie* expressions with a view to establishing the flavor of the specification language. The next section provides a complete description of the *pmie* specification language.

The arithmetic expression

(irix.disk.all.write / irix.disk.all.total) \* 100;

computes the percentage of write operations over the total number of disk transfers. The irix.disk.all metrics are singular, so this expression produces exactly one value per sample, independent of the number of disk devices.

**Note:** If there is no disk activity, *irix.disk.all.total* will be zero and *pmie* evaluates this expression to be "not a number". When  $-v$  is used, any such values will be displayed as question marks.

The following logical expression

```
irix.disk.dev.total > 10 &&
irix.disk.dev.write > irix.disk.dev.read;
```
has the value true or false for each disk, depending on whether the number of writes exceeds the number of reads, provided that there is some reasonably significant disk activity (more than 10 transfers/second).

The previous examples did not specify any action to be performed in the event that an expression evaluates to  $true$ . The default action is to do nothing, other than report the value of the expression if the **-v** option was used. The following example demonstrates a simple action:

```
some_inst irix.disk.dev.total > 60 ->
                                 print "[%i] high disk i/o ";
```
This prints a message to the standard output whenever the total number of transfers for some disk (instance) exceeds 60 transfers per second. The %i in the message is replaced with the name(s) of the disk instances that caused the logical expression to be  $true$ .

Using *pmie* to evaluate the above expressions every 3 seconds, you see output similar to the following:

```
pmie -v -t 3sec
pct_wrt = (irix.disk.all.write / irix.disk.all.total) * 100;
busy_wrt = irix.disk.dev.total > 10 &&
         irix.disk.dev.write > irix.disk.dev.read;
busy = some_inst irix.disk.dev.total > 60 ->
                        print "[%i] high disk i/o ";
<Ctl-D>
pct_wrt: ?
busy_wrt: ? ?
busy: ?
pct_wrt: 18.43
busy_wrt: false false
busy: false
Mon Aug 5 14:56:08 1996: [dks0d2] high disk i/o
pct_wrt: 10.83
busy_wrt: false false
busy: true
pct_wrt: 19.85
busy_wrt: true false
busy: false
pct_wrt: ?
busy_wrt: false false
busy: false
```

```
Mon Aug 5 14:56:17 1996: [dks0d1] high disk i/o [dks0d2] high disk i/o
pct_wrt: 14.8
busy_wrt: false false
busy: true
```
The first sample contains unknowns, since all expressions depend on computing rates. Also notice that the expression  $pct\_wrt$  may have an undefined value whenever all disks are idle, as the denominator of the expression is zero. If one or more disks is busy, the expression busy is true, and the message from the print in the action part of the rule appears.

## **The pmie Specification Language**

This section describes the complete syntax of the *pmie* specification language, as well as macro facilities and the issue of sampling and evaluation frequency. The reader with a preference for "learning by example" may choose to skip this section and go straight to the examples in "Some Real pmie Examples" on page 142.

Complex expressions are built up recursively from simple elements:

- 1. Performance metric values are obtained from *pmcd* for real-time or live sources, otherwise from PCP archive logs.
- 2. Metric values may be combined using arithmetic operators to produce arithmetic expressions.
- 3. Arithmetic expressions may be compared using relational operators to produce logical expressions.
- 4. Logical expressions may be combined using Boolean operators, including very powerful quantifiers.
- 5. Aggregation operators may be used to compute summary expressions, for either arithmetic or logical operands.
- 6. The final logical expression may be used to initiate a sequence of actions.

## **Basic pmie Syntax**

The *pmie* rule specification language supports a number of basic syntactic elements.

## **Lexical Elements**

All *pmie* expressions are composed of the following lexical elements:

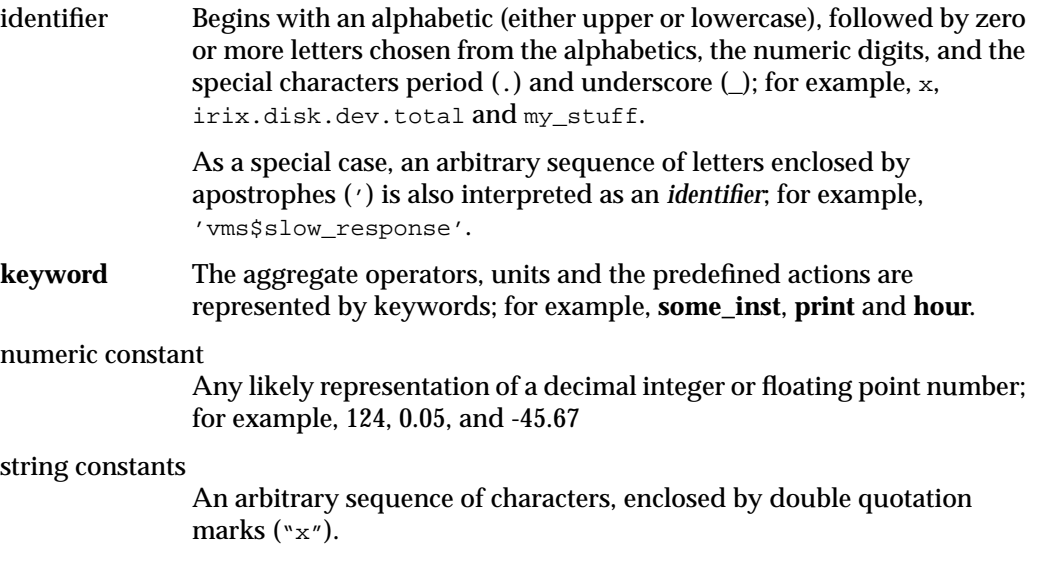

Within quotes of any sort, the backslash (/) may be used as an escape character; for example, "A \"gentle\" reminder".

## **Comments**

Comments may be embedded anywhere in the source, in either of the forms:

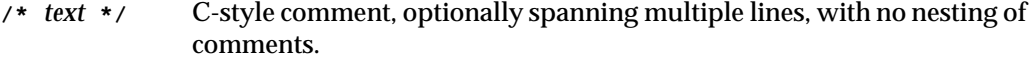

**//** *text* C++-style comment from here to the end of the line.

#### **Macros**

When fully specified, expressions in *pmie* tend to be verbose and repetitious. The use of macros can reduce repetition and improve readability and modularity. Any statement of the form

*identifier = "string";*

associates the macro name *identifier* with the given *string* constant.

Any subsequent occurrence of

**\$***identifier*

is replaced by the *string* most recently associated with a macro definition for*identifier*. For example, given the macro definition

```
disk = "irix.disk.all";
```
you can then use the syntax

pct\_wrt = (\$disk.write / \$disk.total) \* 100;

**Note:** Macro expansion is performed prior to syntactic parsing, so macros may only be assigned constant string values.

#### **Units**

The inference engine converts all numeric values to canonical units (*seconds* for time, *bytes* for space, and *events* for count). To avoid surprises, you are encouraged to specify the units for numeric constants. If units are specified, they are checked for dimension compatibility against the metadata for the associated performance metrics.

The syntax for a *units* specification is a sequence of one or more of the following keywords separated by either white space or a slash (/, to denote "per"): **byte**, **KByte**, **MByte**, **GByte**, **TByte**, **nsec**, **nanosecond**, **usec**, **microsecond**, **msec**, **millisecond**, **sec**, **second**, **min**, **minute**, **hour**, **count**, **Kcount**, **Mcount**, **Gcount**, **Tcount**. Plural forms are also accepted.

The following are examples of units usage:

```
irix.disk.dev.blktotal > 1 Mbyte / second;
irix.mem.freemem < 500 Kbyte;
```
**Note:** If you do not specify the units for numeric constants, it is assumed that the constant is in the canonical units of *seconds* for time, *bytes* for space, and *events* for count, and the dimensionality of the constant is assumed to be correct. Thus in the expression irix.mem.freemem < 500, the 500 is interpreted as 500 bytes.

## **Setting Evaluation Frequency**

The identifier name *delta* is reserved to denote the interval of time between consecutive evaluations of one or more expressions. Set *delta* as follows:

```
delta = number [units];
```
If present, *units* must be one of the time units described in the preceding section. If absent, *units* are assumed to be **seconds**. For example,

delta **= 5 min;**

has the effect that any subsequent expressions (up to the next expression that assigns a value to *delta*) are scheduled for evaluation at a fixed frequency, once every five minutes.

The default value for *delta* may be specified using the -t command-line option, otherwise *delta* is initially set to be 10 seconds.

## **pmie Metric Expressions**

A Performance Metrics Name Space (PMNS) provides a means of naming performance metrics, for example, irix.disk.dev.read. The Performance Metrics Collection System (PMCS) allows an application to retrieve one or more values for a performance metric from a designated source (a collector host running *pmcd*, or a PCP archive log). To specify a single value for some performance metric requires the metric name to be associated with all three of the following:

- a particular host (or source of metric values)
- a particular instance (for metrics with multiple values)
- a sample time

The permissible values for hosts are the range of valid hostnames as provided by the Internet naming conventions.

The names for instances are provided by the Performance Metrics Domain Agents (PDMA) for the instance domain associated with the chosen performance metric.

The sample time specification is defined as the set of natural numbers 0, 1, 2, and so on. A number refers to one of a sequence of sampling events, stretching back from the current sample 0 to its predecessor 1, whose predecessor was 2, and so on. This scheme is illustrated by the time line shown in Figure 6-1.

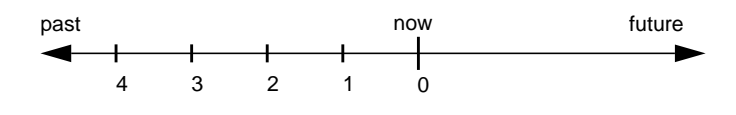

**Figure 6-1** A Sampling Time Line

Each sample point is assumed to be separated from its predecessor by a constant amount of real time, the *delta*. The most recent sample point is always zero. The value of *delta* may vary from one expression to the next, but is fixed for each expression; for more information on the sampling interval, see "Setting Evaluation Frequency" on page 130.

For *pmie*, a metric expression is the name of a metric, optionally qualified by a host, instance and sample time specification. Special characters introduce the qualifiers, namely colon (:) for hosts, hash or pound sign (#) for instances, and at (@) for sample times. For example, the expression

irix.disk.dev.read :moomba #dks0d1 @1

refers to the previous value (@1) of the counter for the disk read operations associated with the disk instance #dks0d1 on the host moomba. In fact, this expression defines a point in the three-dimensional parameter space of {*host*} x {*instance*} x {*sample time*} as shown in Figure 6-2.

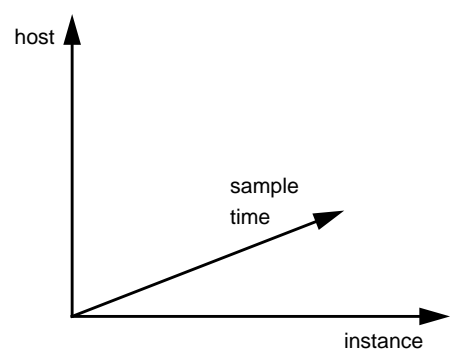

**Figure 6-2** A Three-Dimensional Parameter Space

A metric expression may also identify sets of values corresponding to one-, two-, or three-dimensional slices of this space, according to the following rules:

- 1. A metric expression consists of a PCP metric name, followed by optional *host* specifications, followed by optional *instance* specifications, and finally, optional *sample time* specifications.
- 2. A *host* specification consists of one or more host names, each prefixed by a colon (:). For example: :foo :far.away.domain.com :localhost
- 3. A missing *host* specification implies the default *pmie* source of metrics, as defined by a -h option on the command line, or the first named archive in a -a option on the command line, or *pmcd* on the local host.
- 4. An *instance* specification consists of one or more instance names, each prefixed by a hash or pound(#) sign. For example: #ec0 #ec2

Recall that you can discover the instance names for a particular metric, using the *pminfo* command. See "pmie and the Performance Metrics Collection System" on page 123.

Within the *pmie* grammar, an instance name is an identifier, so if the instance name contains characters other than the alphanumerics, it is probably safest to enclose the instance name in single quotes; for example, #'/dev/root' #'/dev/usr'

5. A missing *instance* specification implies all instances for the associated performance metric from each associated *pmie* source of metrics.

- 6. A *sample time* specification consists of either a single time or a range of times. A single time is represented as an at  $\omega$  followed by a natural number. A range of times is encoded as an at (@) followed by a natural number, followed by two periods (..) followed by a second natural number. The ordering of the end points in a range is immaterial. For example, @0..9 specifies the last 10 sample times.
- 7. A missing *sample time* specification implies the most recent sample time.

Putting all of this together, the metric expression

irix.disk.dev.read :foo :bar @0..4

refers to a three-dimensional set of values, with two hosts in one dimension, five sample times in another, and the number of instances in the third dimension being determined by the number of configured disk spindles on the two hosts.

## **pmie Rate Conversion**

Many of the metrics delivered by the PMCS are cumulative counters. Consider, for example, the following metric:

irix.disk.all.total

A single value for this metric tells you only that a certain number of disk I/O operations have occurred since boot time, and that information may be invalid if the counter has exceeded its 32-bit range and "wrapped." You need at least two values, sampled at known times, to compute the recent rate at which the I/O operations are being executed. The required syntax would be:

(irix.disk.all.total @0 - irix.disk.all.total @1) / delta

However, as well as being too verbose, the accuracy of *delta* as a measure of actual inter-sample delay is an issue here. *pmie* requests samples, at intervals of approximately *delta*; the results exported from the PMCS are time stamped with the high-resolution system clock at the time the samples were exported. For these reasons, a built-in and implicit rate conversion using accurate time stamps is provided by *pmie* for performance metrics that have "counter" semantics. That is, the expression

irix.disk.all.total

is unconditionally converted to a rate by *pmie*.

## **pmie Arithmetic Expressions**

Within *pmie* simple arithmetic expressions are constructed from metric expressions (see "pmie Metric Expressions" on page 130) and numeric constants, using all of the arithmetic operators and precedence rules of the C programming language.

All *pmie* arithmetic is performed in double precision.

The section "pmie Intrinsic Operators" on page 141 describes additional operators that may be used for aggregate operations to reduce the dimensionality of an arithmetic expression.

## **pmie Logical Expressions**

A number of logical expression types are supported, as described in the following sections.

### **Logical Constants**

Like C, *pmie* interprets an arithmetic value of zero to be false, and all other arithmetic values are considered true.

#### **Relational Expressions**

Relational expressions are the simplest form of logical expression, in which values may be derived from arithmetic expressions using *pmie* relational operators. For example,

irix.disk.all.read > 50 count/sec

is a relational expression that is true or false, depending on the aggregate total of disk read operations per second being greater than 50.

All of the relational logical operators and precedence rules of the C programming language are supported in *pmie*.

As described in "pmie Metric Expressions" on page 130, arithmetic expressions in pmie may assume set values. Hence the relational operators are also required to take as arguments constant, singleton, and set-valued expressions; the result has the same dimensionality as the operands. So, given the following rule in the file *uag.11*

```
hosts = ":gonzo";
intfs = "#ec0 #ec2";
all_intf = irix.network.interface.in.packets
                $hosts $intfs @0..2 > 300 count/sec;
```
the execution of *pmie* may proceed as follows:

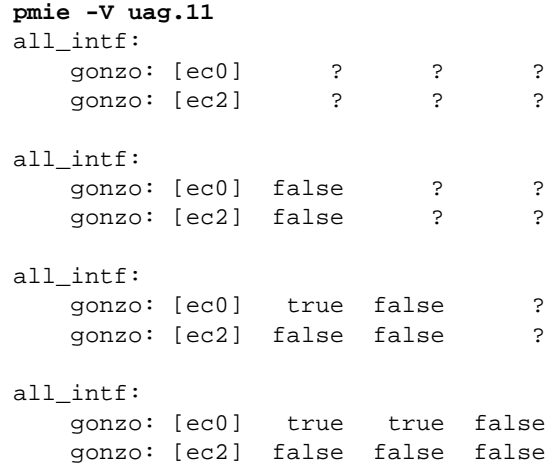

At each sample, the relational operator > produces six truth values for the cross-product of the *instance* and *sample time* dimensions.

The section "Quantification Operators" on page 136 describes additional logical operators that may be used to reduce the dimensionality of a relational expression.

#### **Boolean Expressions**

The regular Boolean operators from the C programming language are supported, namely conjunction  $(x_{\&})$ , disjunction  $(| \; |)$  and negation  $( \; )$ .

As with the relational operators, the Boolean operators accommodate set-valued operands, and set-valued results.

#### **Quantification Operators**

Boolean and relational operators may accept set-valued operands and produce set-valued results. In many cases, rules that are appropriate for performance management require a set of truth values to be reduced along one or more of the dimensions of hosts, instances, and sample times described in the section "pmie Metric Expressions" on page 130. The *pmie* quantification operators perform this function.

Each quantification operator takes a one-, two-, or three-dimensioned set of truth values as an operand, and reduces it to a set of smaller dimension, by quantification along a single dimension. For example, if the expression in the previous example is simplified and prefixed by some\_sample, to produce

```
intfs = "#ec0 #ec2";
all_intf = some_sample irix.network.interface.in.packets
                      $intfs @0..2 > 300 count/sec;
```
then the expression result is reduced from six values to two (one per interface instance), such that the result for a particular instance will be false unless the relational expression for the same interface instance is true for at least one of the preceding three sample times.

There are existential, universal, and percentile quantification operators in each of the *host*, *instance,* and *sample time* dimensions to produce the nine operators as follows:

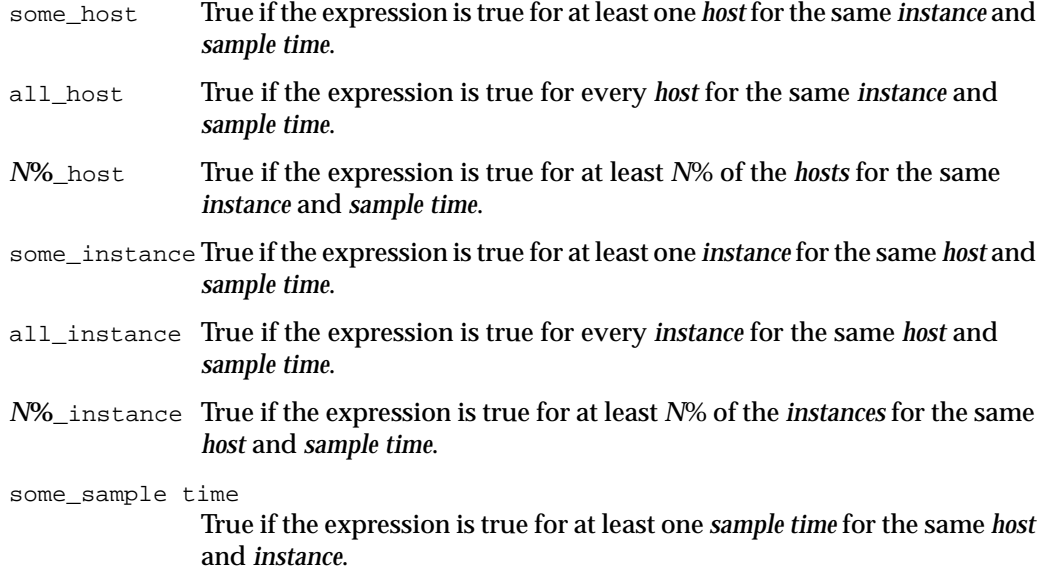

```
all_sample time
```
True if the expression is true for every *sample time* for the same *host* and *instance*.

*N***%**\_sample time

True if the expression is true for at least *N*% of the *sample times* for the same *host* and *instance*.

These operators may be nested. For example, the expression

```
Servers = ":moomba :babylon";
all_host (
     20%_inst irix.disk.dev.read $Servers > 40 ||
     20%_inst irix.disk.dev.write $Servers > 40
);
```
answers the question: "Are all hosts experiencing at least 20% of their disks busy either reading or writing?"

The following expression uses different syntax to encode the same semantics:

```
all_host (
     20%_inst (
         irix.disk.dev.read $Servers > 40 ||
         irix.disk.dev.write $Servers > 40
     )
);
```
**Note:** To avoid confusion over precendence and scope for the quantification operators, the use of explicit parenthesis is encouraged.

#### **pmie Rule Expressions**

Rule expressions for *pmie* have the following syntax:

```
lexpr -> actions ;
```
The semantics are as follows:

- If the logical expression *lexpr* evaluates true, then perform the *actions* that follow. Otherwise, do not perform the *actions*.
- It is required that *lexpr* has a singular truth value; that is, aggregation and quantification operators have been applied to reduce multiple truth values to a single value.
- When executed, an *action* completes with a success/failure status.
- One or more *actions* may appear; consecutive *actions* are separated by operators that control the execution of subsequent *actions*, as follows:
	- *action-1* & ... Always execute subsequent actions (serial excution).
	- *action-1* **|** ... If *action-1* fails, execute subsequent actions, otherwise skip the subsequent actions (alternation).

An *action* is composed of a keyword to identify the action method, an optional *time* specification, and one or more *argument*s.

A *time* specification uses the same syntax as a valid time interval that may ba assigned to *delta*, as described in "Setting Evaluation Frequency" on page 130. If the *action* is executed and the *time* specification is present, *pmie* will suppress any subsequent execution of this *action* until the wallclock time has advanced by *time*.

The *argument*s are passed directly to the action method.

The following action methods are provided:

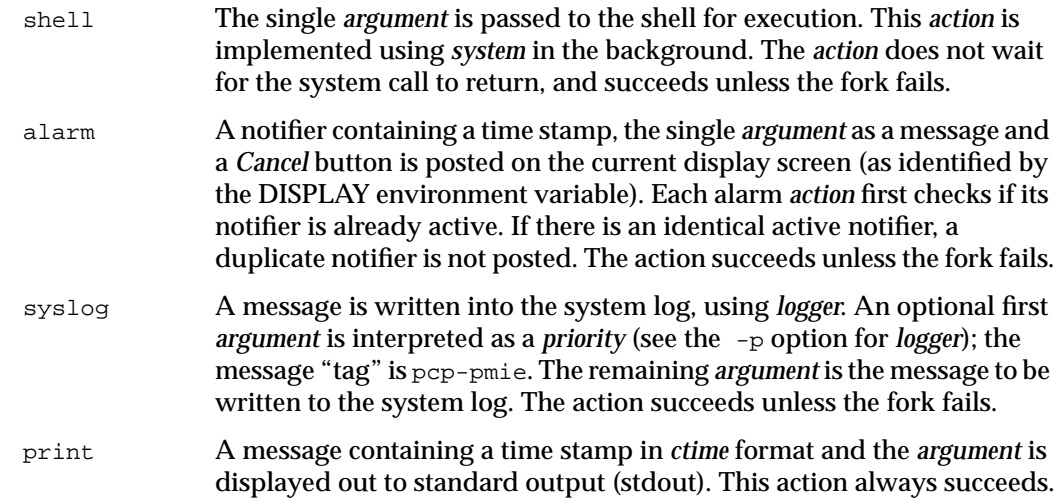

Within the *argument* passed to an action method, the following expansions are supported to allow some of the context from the logical expression on the left to appear to be embedded in the *argument*.

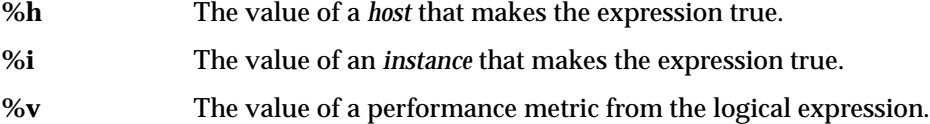

Clearly, some ambiguity may occur in respect of which *host*, *instance,* or performance metric is bound to a %-token. In most cases, the leftmost binding in the top-level subexpression is used, and this accommodates the vast majority of common rules. You may need to use *pmie* in the interactive debugging mode (specify the -d command line option) in conjunction with the -W command-line option to discover which subexpression contribute to the %-token bindings.

The following example illustrates some of the options when constructing rule expressions:

```
some_inst ( irix.disk.dev.total > 60 )
     -> syslog 10 mins "[%i] busy, %v IOPS " &
        shell 1 hour "echo \
             'Disk %i is REALLY busy. Running at %v I/Os per second' \
             | Mail -s 'pmie alarm' sysadm";
```
In this case,  $\gamma$  and  $\gamma$  are both associated with the instances for the metric irix.disk.dev.total that make the expression true. If more than one instance makes the expression true (that is, more than one disk is busy), then the *argument* is formed by concatenating the result from each %-token binding. For example, the text added to */var/adm/SYSLOG* might be

```
Aug 6 08:12:44 5B:gonzo pcp-pmie[3371]:
                         [dks0d1] busy, 3.7 IOPS [dks0d2] busy, 0.3 IOPS
```
**Note:** When *pmie* is processing performance metrics from a PCP archive log, the *actions* will be processed in the expected manner, however the action methods are modified to report a textual facsimile of the *action* on the standard output. For example, consider the following rule:

```
delta = 2 sec; // more often for demonstration purposes
percpu = "irix.kernel.percpu";
// Unusual usr-sys split when some CPU is more than 20% in usr mode
// and sys mode is at least 1.5 times usr mode
//
cpu_usr_sys = some_inst (
         $percpu.cpu.sys > $percpu.cpu.user * 1.5 &&
         $percpu.cpu.user > 0.2
     ) -> alarm "Unusual sys time: " "%i ";
```
When evaluated against an archive the following output is generated (the alarm action produces a message on standard output):

```
pmafm /tmp/f4 pmie cpu.head cpu.00
alarm Wed Aug 7 14:54:48 1996: Unusual sys time: cpu0
alarm Wed Aug 7 14:54:50 1996: Unusual sys time: cpu0
alarm Wed Aug 7 14:54:52 1996: Unusual sys time: cpu0
alarm Wed Aug 7 14:55:02 1996: Unusual sys time: cpu0
alarm Wed Aug 7 14:55:06 1996: Unusual sys time: cpu0
```
## **pmie Intrinsic Operators**

The following sections describe some further useful intrinsic operators for *pmie*.

#### **Arithmetic Aggregation**

For set-valued arithmetic expressions, the following operators reduce the dimensionality of the result by arithmetic aggregation along one of the *host*, *instance,* or *sample time* dimensions. For example, to aggregate in the *host* dimension, the following operators are provided:

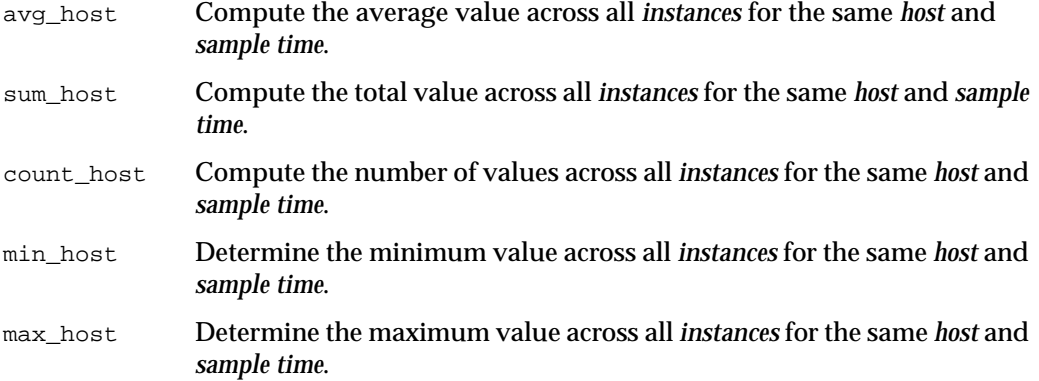

And there are ten further operators corresponding to the forms  $*$  inst and  $*$  sample.

The following example illustrates the use of an aggregate operator in combination with a existential operator to answer the question "Does some host currently have two or more busy processors?"

```
// note '' to escape - in host name
poke = ":moomba :'mac-larry' :bitbucket";
some_host (
    count_inst ( irix.kernel.percpu.cpu.user $poke +
                  irix.kernel.percpu.cpu.sys $poke > 0.7 ) >= 2
     )
         -> alarm "2 or more busy CPUs";
```
#### **The rate Operator**

The rate operator computes the rate of change of an arithmetic expression. For example:

rate irix.mem.freemem

returns the rate of change for the  $i$ rix.mem.freemem performance metric; that is, the rate at which free physical memory is being allocated or released.

The rate intrinsic operator is most useful for metrics with "instantaneous" value semantics. For metrics with "counter" semantics, *pmie* already performs an implicit rate calculation (see the"pmie Rate Conversion" on page 133) and the rate operator would produce the second derivative with respect to time, which is less likely to be useful.

#### **The Transitional Operators**

In some cases, an action needs to be triggered when an expression changes from true to false or vice versa. The following operators take a logical expression as an operand, and return a logical expression:

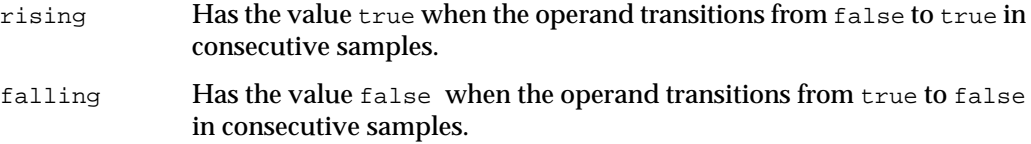

## **Some Real pmie Examples**

The examples presented in this section are task-oriented and use the full power of the *pmie* specification language as described in "The pmie Specification Language" on page 127.

Source code for the *pmie* examples in this chapter, and many more, are provided in the PCP subsystem *pcp.sw.demo*, and when installed may be found in */var/pcp/demos/pmie*.

#### **Monitoring CPU Utilization**

```
// Some Common Performance Monitoring Scenarios
//
// The CPU Group
//
```

```
delta = 2 sec; // more often for demonstration purposes
// common prefixes
//
percpu = "irix.kernel.percpu";
all = "irix.kernel.all";
// Unusual usr-sys split when some CPU is more than 20% in usr mode
// and sys mode is at least 1.5 times usr mode
//
cpu_usr_sys =
    some_inst (
         $percpu.cpu.sys > $percpu.cpu.user * 1.5 &&
         $percpu.cpu.user > 0.2
     )
         -> alarm "Unusual sys time: " "%i ";
// Over all CPUs, syscall_rate > 1000 * no_of_cpus
//
cpu_syscall =
     $all.syscall > 1000 count/sec * hinv.ncpu
     -> print "high aggregate syscalls: %v";
// Sustained high syscall rate on a single CPU
//
delta = 30 sec;
percpu_syscall =
    some_inst (
        $percpu.syscall > 2000 count/sec
     )
         -> syslog "Sustained syscalls per second? " "[%i] %v ";
// the 1 minute load average exceeds 5 * number of CPUs on any host
//
hosts = ":gonzo :moomba"; // change as required
delta = 1 minute; // no need to evaluate more often than this
high_load =
     some_host (
         $all.load $hosts #'1 minute' > 5 * hinv.ncpu
     )
         -> alarm "High Load Average? " "%h: %v ";
```

```
Monitoring Disk Activity
```

```
// Some Common Performance Monitoring Scenarios
//
// The Disk Group
//
delta = 15 sec; \frac{1}{2} // often enough for disks?
// common prefixes
//
disk = "irix.disk";
// Any disk performing more than 40 I/Os per second, sustained over
// at least 30 seconds is probably busy
//
delta = 30 seconds;
disk_busy =
    some_inst (
         $disk.dev.total > 40 count/sec
     )
     -> shell "Mail -s 'Heavy systained disk traffic' sysadm";
// Try and catch bursts of activity ... more than 60 I/Os per second
// for at least 25% of 8 consecutive 3 second samples
//
delta = 3 sec;
disk_burst =
     some_inst (
         25%_sample (
             $disk.dev.total @0..7 > 60 count/sec
         )
     )
     -> alarm "Disk Burst? " "%i ";
// any SCSI disk controller performing more than 3 Mbytes per
// second is busy
// Note: the obscure 512 is to convert blocks/sec to byte/sec,
// and pmie handles the rest of the scale conversion
//
some_inst $disk.ctl.blktotal * 512 > 3 Mbyte/sec
     -> alarm "Busy Disk Controller: " "%i ";
```
## **Developing and Debugging pmie Rules**

Given the -d command-line option, *pmie* executes in interactive mode, and the user is presented with a menu of options like this:

```
Performance Co-Pilot Inference Engine (pmie) V1.2
```
pmie debugger commands

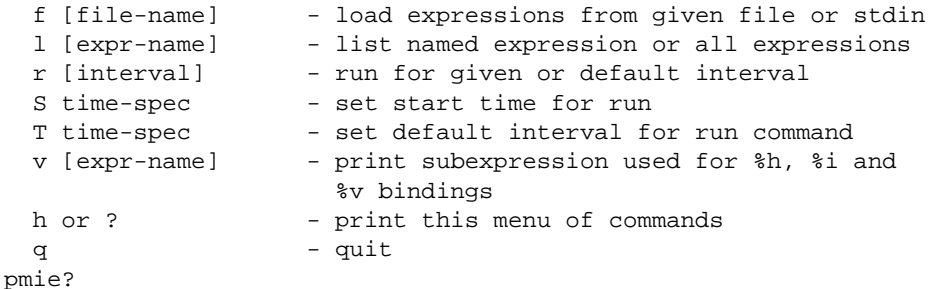

The interactive mode is useful mainly for debugging new rules.

If both the -d option and a *filename* are present, the expressions in the given file are loaded before entering interactive mode.

## **Caveats and Notes on pmie**

The following sections provide important information for users of *pmie*.

## **Performance Metric Wrap-Around**

Performance metrics that are cumulative counters may occasionally overflow their range and wrap around to 0. When this happens, an unknown value (printed as ?) is returned as the value of the metric for one sample (recall that the value returned is normally a rate).

#### **pmie Sample Intervals**

The sample interval (*delta*) should always be long enough, particularly in the case of rates, to ensure that a meaningful value is computed. This may vary according to the metric and your needs. A reasonable minimum is in the range of tens of seconds to minutes. Although the PMCS supports sampling rates as fast as hundreds of times per second, using small sample intervals will create unnecessary load on the system being monitored.

## **pmie Instance Names**

When you specify a metric instance name (#*identifier*) in a *pmie* expression, it is compared against the instance name supplied by the PMCS as follows:

- If the given instance name and the PMCS name are the same, they are considered to match.
- Otherwise the first two white-space separated tokens are extracted from the PMCS name. If the given instance name is the same as either of these tokens, they are considered to match.

For some metrics, notably the per process ( $p_{\text{roc}}$ , xxx, xxx) metrics, the first token in the PMCS instance name is impossible to determine at the time you are writing *pmie* expressions. The above policy circumvents this problem.

#### **pmie Error Detection**

The parser used in *pmie* is currently not robust in the face of syntax errors. It is suggested that you check any problem expressions individually in interactive mode:

```
pmie -v -d
pmie? f
expression
<Ctl-D>
```
If the expression was parsed, its internal representation is shown:

pmie? l

The expression is evaluated twice and its value printed:

pmie? r 10sec

Then quit:

pmie? q

It is not always possible to detect semantic errors at parse time. This happens when a performance metric descriptor is not available from the named host at this time. A warning is issued, and the expression is put on a wait list. The wait list is checked periodically (about every five minutes) to see if the metric descriptor has become available. If an error is detected at this time, a message is printed to the standard error stream (stderr) and the offending expression is put aside.

## **Creating pmie Rules With pmrules**

The GUI tool *pmrules* may be used to generate *pmie* rules from templates that are shipped with PCP. These templates are parameterized versions of rules that describe common performance scenarios suited for *pmie* monitoring.

- 1. When *pmrules* is launched, choose the Import... option from the Template menu.
- 2. Select the *Choose File...* button from the "Import template(s) from file" dialog.
- 3. Select the pcp templates, and the "Import ..." dialog appears similar to that shown in Figure 6-3.

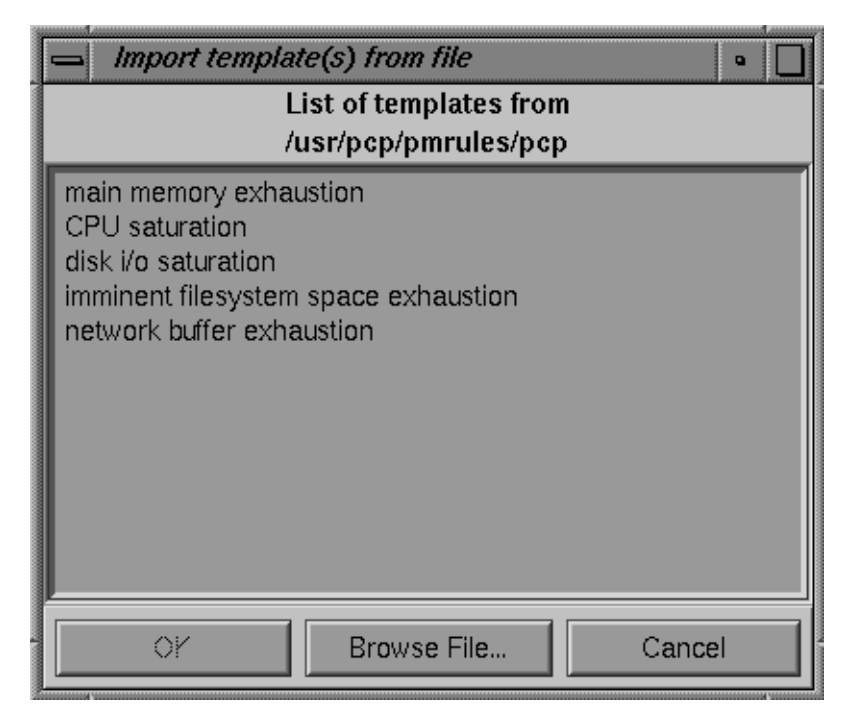

**Figure 6-3** The pmrules Import Template Dialog

4. Select the desired templates, enter OK, and return to the *pmrules* main window, which appears similar to Figure 6-4.

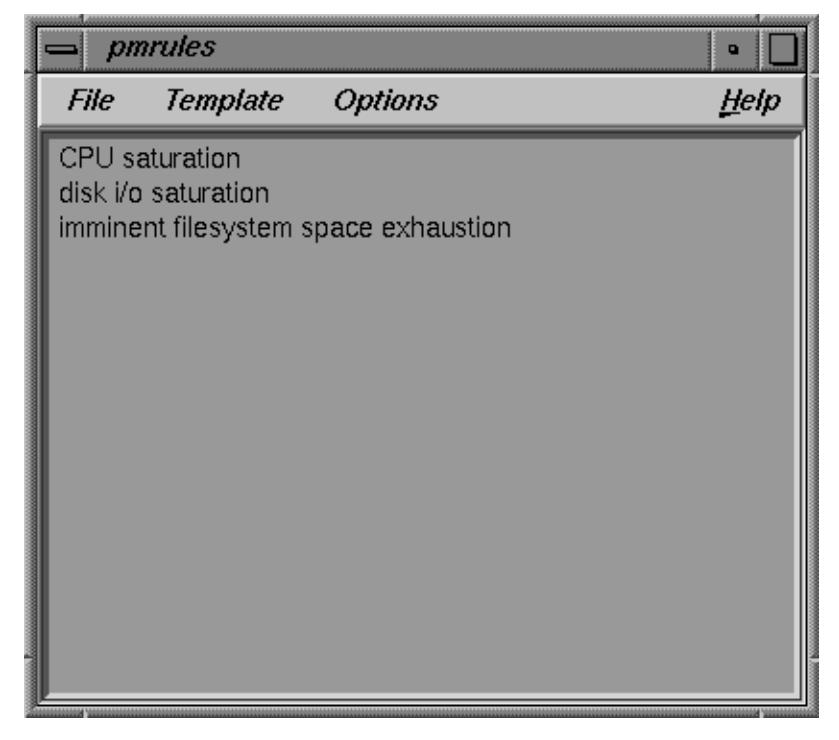

**Figure 6-4** The pmrules Main Dialog After Template Selection

5. Double click the desired template, and the *pmrules* Edit template dialog displays, similar to that shown in Figure 6-5.

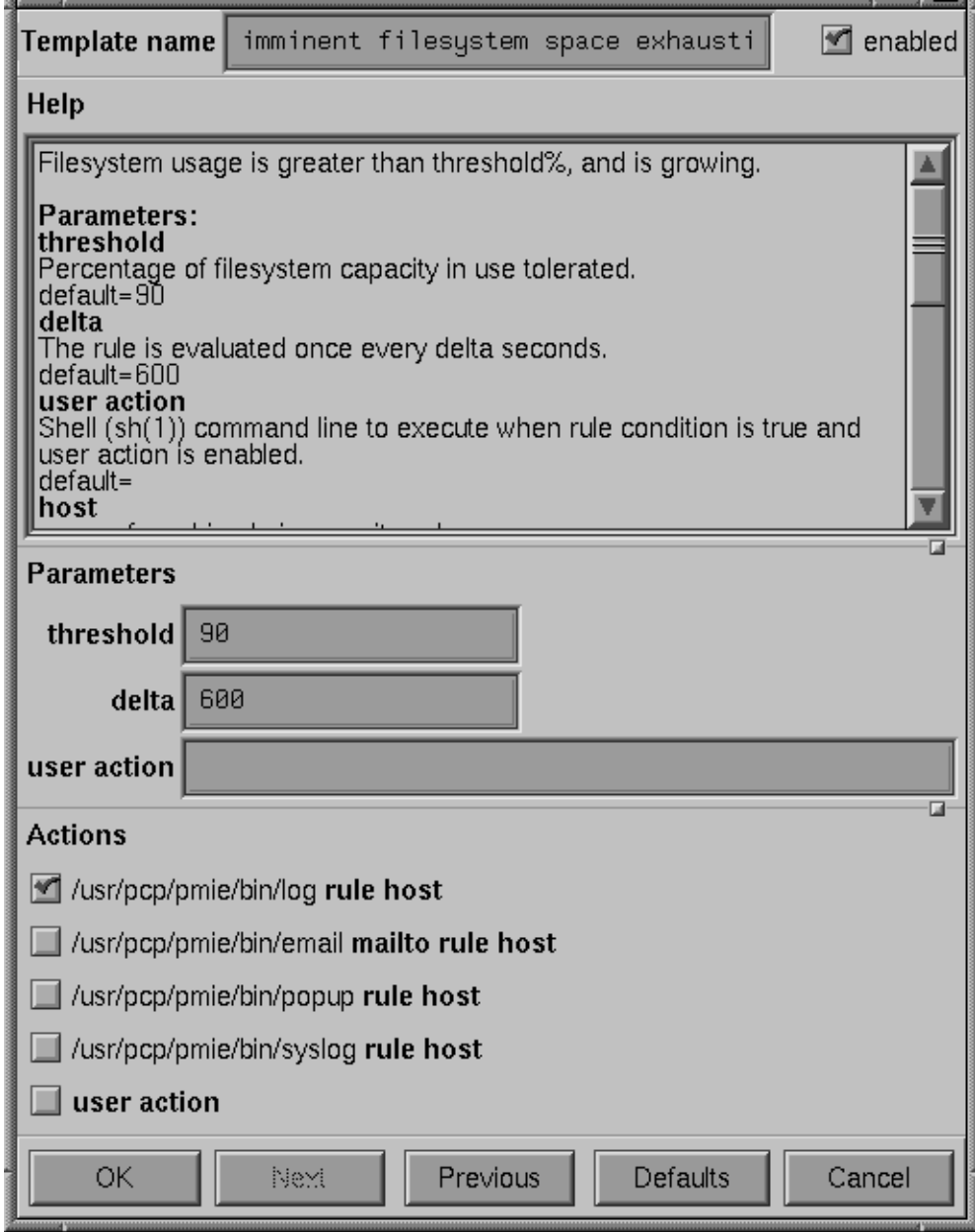

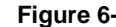

**Figure 6-5** The pmrules Edit Template Dialog

At this point you can customize the template by assigning values to the *Parameter* text boxes, then either select one of the predefined *Actions* or specify your own *user action*.

- 6. When finished customizing the template, select OK and return to the main pmrules dialog.
- 7. Choose the Save As option from the File menu, and provide a new name for your private copy of the *pmrules* template file. The corresponding *pmie* rules are saved in a file of the same name with the suffix *.pmie* appended.

You can also create new templates for other performance problems. These can then be included in the template collection available to *pmrules*, and then used to customize instances of the *pmie* rules for particular hosts.

Refer to the pmrules(1) reference page for a complete description of the capabilities of *pmrules*.
*Chapter 7*

# **Archive Logging**

Chapter 7 describes the archive logging system used to make ongoing logs of system performance metrics for later review.

The following topics are covered:

- Introduction to Archive Logging
- Using Archive Logs and Performance Visualization Tools
- The cron Scheduling System and Archive Logs
- Archive Log File Management
- Using pmlogmerge to Create Multi-Archive Logs
- Making Tool View Pictures With pmsnap
- Using pmlogger
- Archive Logging Troubleshooting Issues

*Chapter 7*

# **Archive Logging**

Performance monitoring and management in complex systems demands the ability to accurately capture performance characteristics for subsequent review, analysis, and comparison. Performance Co-Pilot provides extensive support for the creation and management of archive logs that capture a user-specified profile of performance information to support retrospective performance analysis.

The following major sections are included in this chapter:

- "Introduction to Archive Logging" presents the concepts and issues involved with creating and using archive logs.
- "Using Archive Logs and Performance Visualization Tools" describes the interaction of the PCP tools with archive logs.
- "Archive Logging Troubleshooting Issues" presents helpful direction if your archive logging implementation is not functioning correctly.

# **Introduction to Archive Logging**

Within the Performance Co-Pilot, the *pmlogger* utility may be configured to collect archives of performance metrics. The archive creation process is easy and very flexible, incorporating the following features:

- Archive log creation at either a PCP collector system (typically a server) or a PCP monitor system (typically a workstation), or at some designated PCP archive logger host.
- Concurrent independent logging, both local and remote—the performance analyst can activate a private *pmlogger* instance to collect only the metrics of interest for the problem at hand, independent of other logging on the workstation or the remote host.
- Independent determination of logging frequency for individual metrics or metric instances. For example, log the "5 minute" load average every half hour, the write I/O rate on the DBMS log spindle every 10 seconds, and aggregate I/O rates on the other disks every minute.
- Dynamic adjustment of what is to be logged, and how frequently, via *pmlc*. This may be used to disable logging or to increase the sample interval during periods of low activity or chronic high activity (to minimize logging overhead and intrusion).

A local *pmlc* may interrogate and control a remote *pmlogger*, subject to the access control restrictions implemented by *pmlogger*.

- Self-contained logs that include all system configuration and metadata required to interpret the values in the log. These logs can be kept for analysis at a much later time, potentially after the hardware and/or software has been reconfigured, and shipped as discrete, autonomous files for remote analysis.
- *cron*-based scripts to expedite the operational management, for example, log rotation, consolidation and culling.
- Record mode in *pmchart* to create archives as needed from the current set of charts.
- Archive folios as a convenient aggregation of multiple archive logs. Archive folios may be created with the *mkafm* utility. The *pmafm* tool may be used to process archive folios.

#### **Archive Logs and the PMAPI**

Critical to the success of the PCP archive logging scheme is the fact that the library routines that provide access to real-time feeds of performance metrics also provide access to the archive logs.

Live feeds and archives are literally interchangeable, with a single Performance Metrics Application Programming Interface (PMAPI) that preserves the same semantics for both styles of metric source. In this way, applications and tools developed against the PMAPI can automatically process either current or historical performance data.

#### **Retrospective Analysis Using Archive Logs**

One of the most important applications of the archive logging services provided by Performance Co-Pilot is in the area of retrospective analysis. In many cases, understanding today's performance problems can be greatly assisted by using side-by-side comparison with yesterday's performance. With routine creation of performance archive logs, you can concurrently replay pictures of system performance for two or more periods in the past.

Archive logs are also invaluable sources of intelligence when trying to diagnose what went wrong, such as a performance post-mortem. As the PCP archive logs are entirely self-contained, this analysis can be performed off-site if necessary.

The archives can be replayed against the inference engine (*pmie* is an application that uses the PMAPI). This allows you can automate the regular, first-level analysis of system performance.

Such analysis can be performed by constructing suitable expressions to capture the essence of common resource saturation problems, then periodically creating an archive and playing it against the expressions. For example you may wish to create an end of day performance audit (to be run by *cron*) to detect performance regressions.

For more information about *pmie*, consult Chapter 6, "The Performance Metrics Inference Engine."

#### **Snapshots From PCP Archive Logs**

Periodic snapshot images of recent performance, activity levels, and resource utilization can be extracted from the PCP archive logs and published via a World Wide Web (WWW) server. These are high-quality images generated from *pmchart* that provide an excellent vehicle for publishing performance summary information for users, system administrators, and managers. The *cron.snap* services may be used to automate this process.

#### **Using Archive Logs for Capacity Planning**

By collecting performance archives with relatively long sampling periods, or by reducing the daily archives to produce summary logs, the capacity planner can collect the base data required for forward projections.You can estimate resource demands and explore "what if" scenarios by replaying this data with visualization tools and the inference engine.

#### **Using Archive Logs and Performance Visualization Tools**

Most PCP tools default to real-time display of current values for performance metrics from PCP collector host(s). However, most PCP tools also have the capability to display values for performance metrics retrieved from PCP archive log(s). The following sections describe plans, steps, and general issues involving archive logs and the PCP tools.

#### **Coordination Between pmlogger and PCP tools**

Most commonly, a PCP tool would be invoked with a  $-a$  option to process an archive log some time after *pmlogger* had finished creating the archive. However, it is possible to replay an archive while *pmlogger* is creating the archive; when the current end of the archive is reached, a time-control stop is forced (see the section "Time Duration and Control" on page 51). When more data has been written to the archive log, the PCP tool can resume the replay until the end of the archive is again encountered.

**Note:** *pmlogger* uses buffered I/O to write the archive log, so the end of the archive may be aligned with an I/O buffer boundary, rather than a logical archive log record, and this may confuse the PCP tool. These problems may be avoided by sending *pmlogger* a SIGUSR1 signal, or using the flush command of *pmlc* to force *pmlogger* to flush its output buffers.

#### **The cron Scheduling System and Archive Logs**

The IRIX operating system supports the standard *cron* process scheduling system. Complete information on *cron* is available in the appropriate reference page and in the *IRIX Admin: System Configuration and Operation* guide.

Performance Co-Pilot supplies shell scripts to use the *cron* functionality to help manage your archive logs. The following scripts are supplied:

*cron.pmdaily* This script performs a daily "housecleaning" of archive logs and notices. *cron.pmlogmerge* This script is used to merge archive logs and is called through *cron.pmdaily*. *cron.pmcheck* This script checks to see that all desired *pmlogger* processes are running on your system, and invokes any that are missing for any reason. *cron.pmsnap* This script generates graphic image snapshots of *pmchart* performance charts at regular intervals.

These scripts can be edited to suit your particular needs, and are generally controlled by the */var/pcp/config/pmlogger/control* file (*cron.pmsnap* has an additional control file). Complete information on these scripts is available in the cron.pmdaily(1) and cron.pmsnap(1) reference pages.

### **Archive Log File Management**

Performance Co-Pilot archive log files can occupy a great deal of disk space, and management of archive logs can be a large task in itself. The following sections provide information to assist you in PCP archive log file management.

#### **Basename Conventions**

When a PCP archive is created by *pmlogger,* an archive basename must be specified and several physical files are created, as shown in Table 7-1.

| <b>File Name</b> | <b>Contents</b>                                                                                 |
|------------------|-------------------------------------------------------------------------------------------------|
| archive.index    | Temporal index for rapid access to archive contents.                                            |
| archive met a    | Metadata descriptions for performance metrics and instance<br>domains appearing in the archive. |
| archive N        | Volumes of performance metrics values, for $N = 0,1,2,$                                         |

**Table 7-1** Physical Filenames for Components of a PCP Archive Log With Basename archive

#### **Log Volumes**

A single PCP archive may be partitioned into a number of volumes. These volumes may expedite management of the archive; however, all volumes must typically be present before a PCP tool can process the archive.

You can control the size of an archive log volume by using the  $-v$  command-line option to *pmlogger*. This option takes a numeric argument specifying the number of performance metric samples to be written to each log volume before *pmlogger* starts a new volume. Archive log volumes retain the same base filename as other files in the archive log, and are differentiated by a numeric suffix that is incremented with each volume change. For example, you might have a log volume sequence that looks like this:

netserver.irix.log.0 netserver.irix.log.1 netserver.irix.log.2

You can also cause an existing log to be closed and a new one to be opened by sending a SIGHUP signal to *pmlogger*, or by using the *pmlc* command to change the *pmlogger* instructions dynamically, without interrupting *pmlogger* operation. Complete information on log volumes is found in the pmlogger(1) reference page.

#### **Basenames for Archive Log Files**

The PCP archive management tools support a consistent scheme for selecting the basenames for the files in a collection of archives, and mapping these files to a suitable directory hierarchy.

Once configured the PCP tools that manage archive logs employ a consistent scheme for selecting the basename for an archive each time pmlogger is launched, namely the current date and time in the format YYMMDD.HH.MM. Typically, at the end of each day, all archives for a particular host on that day would be merged to produce a single archive with a basename constructed from the date, namely YYMMDD. The *cron.pmdaily* script performs this, and a number of other routine housekeeping chores.

#### **Directory Organization for Archive Log Files**

If you are using a deployment of PCP tools and daemons to collect metrics from a variety of hosts and storing them all at a central location, you should develop an organized strategy for storing and naming your log files.

**Note:** There are many possible configurations of *pmlogger*, as described in "PCP Archive Logger Deployment" on page 184. The directory organization described below is recommended for any system on which *pmlogger* is configured for permanent execution (as opposed to short-term executions, for example, as launched from *pmchart* to record some performance data of current interest).

Typically, the IRIX filesystem structure can be used to reflect the number of hosts for which a *pmlogger* instance is expected to be running locally, obviating the need for lengthy and cumbersome filenames. It makes considerable sense to place all logs for a particular host in a separate directory named after that host. Since each instance of pmlogger can only log metrics fetched from a single host, this also simplifies some of the archive log management and administration tasks.

For example, consider the filesystem and naming structure shown in Figure 7-1.

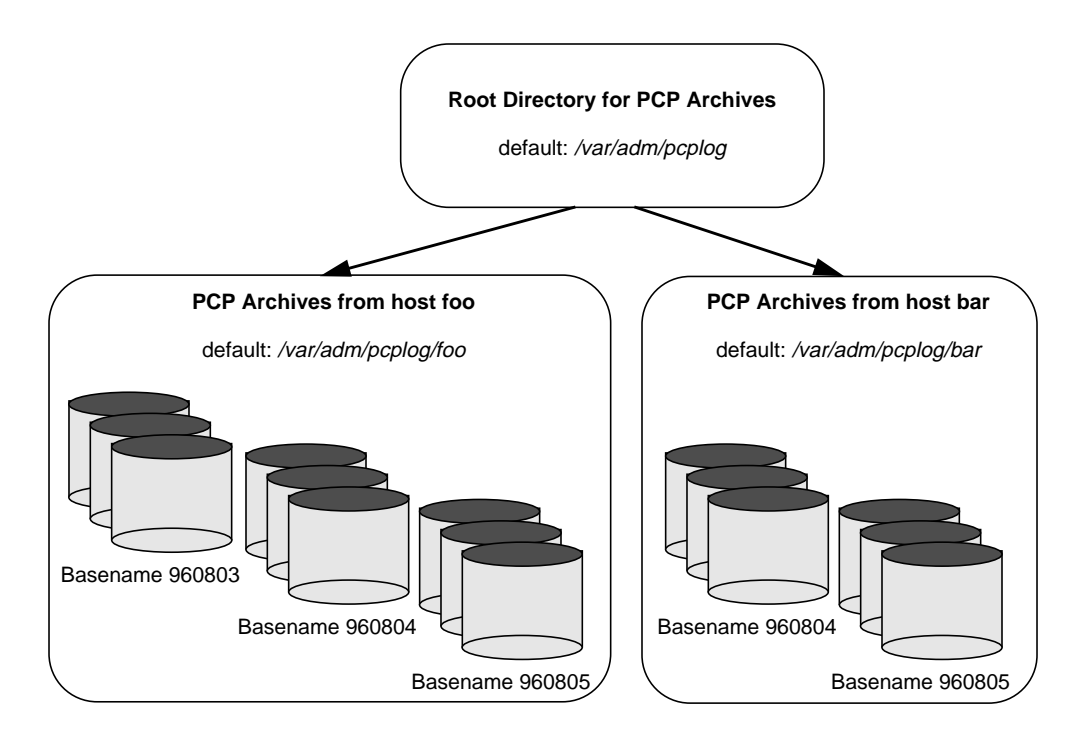

**Figure 7-1** An Archive Log Directory Structure

The specification of where to place the archive log files for particular *pmlogger* instances is encoded in the configuration file */var/pcp/config/pmlogger/control*, and this file should be customized on each host running an instance of *pmlogger*.

If there are many archives being created, and the associated PCP collector systems form peer classes based upon service type (for example, Web servers, DBMS servers, NFS servers, and so on), then it may be appropriate to introduce another layer into the directory structure, or use symbolic links to group together hosts providing similar types of service.

#### **PCP Archive Contents**

Once a PCP archive log has been created, the *pmdumplog* utility may be used to display various information about the contents of the archive. For example, the command

pmdumplog -l /var/adm/pcplog/www.sgi.com/960731

might produce the following output:

Log Label (Log Format Version 1) Performance metrics from host www.sgi.com commencing Wed Jul 31 00:16:34.941 1996 ending Thu Aug 1 00:18:01.468 1996

The simplest way to discover what performance metrics are contained within an archive is to use *pminfo*; for example:

```
pminfo -a /var/adm/pcplog/www.sgi.com/960731 irix.network.mbuf
irix.network.mbuf.alloc
irix.network.mbuf.typealloc
irix.network.mbuf.clustalloc
irix.network.mbuf.clustfree
irix.network.mbuf.failed
irix.network.mbuf.waited
irix.network.mbuf.drained
```
# **Cookbook Quick-start for Archive Logging**

This section presents a checklist of tasks that may be performed to enable PCP archive logging with minimal effort. For a complete explanation, refer to the other sections in this chapter and the reference pages for *pmlogger* and related tools.

## **Primary Logger**

Assume you wish to activate primary archive logging on the PCP collector host snuffie.

Execute all of the following tasks while logged into snuffie as the superuser (root).

1. Create the directory to hold the archive logs:

**mkdir /var/adm/pcplog/snuffie**

- 2. Choose a suitable *pmlogger* configuration file. Here are some examples:
	- The default configuration: */var/pcp/config/pmlogger/config.default.*
	- A broad summary configuration, sufficient to be used with *dkvis*, *mpvis*, *nfsvis* and *pmkstat*: */var/pcp/config/pmlogger/config.Summary.*
	- One of the other *config.\** files in the */var/pcp/config/pmlogger* directory, tailored for an application, a PCP add-on product, a *pmchart* view, or a PCP monitor tool.

Copy the chosen configuration file (possibly after some customization) to */var/pcp/config/pmlogger/config.default*.

3. Edit */var/pcp/config/pmlogger/control*. Using the line for the "local primary logger" as a template, add the following line to the file:

**snuffie y n /var/adm/pcplog/snuffie -c config.default**

4. Make sure *pmcd* and *pmlogger* are enabled and running:

```
chkconfig pmcd on
chkconfig pmlogger on
/etc/init.d/pcp start
Performance Co-Pilot PMCD started (logfile is .... /pmcd.log)
Performance Co-Pilot Primary Logger started
```
5. Verify that the primary *pmlogger* instance is running:

```
pmlc
pmlc> connect primary
pmlc> status
pmlogger [primary] on host snuffie is logging metrics from host
snuffie
log started Thu Aug 8 14:33:01 1996 (times in local time)
last log entry Thu Aug 8 14:34:11 1996
current time Thu Aug 8 14:36:54 1996
log volume 0
log size 284
```
6. Verify that the archive files are being created in the correct place:

```
ls -1 /var/adm/pcplog/snuffie
960808.14.33.0
960808.14.33.index
960808.14.33.meta
```

```
Latest
pmlogger.log
```
# **Other Logger Configurations**

Assume you wish to create archive logs on the local host for performance metrics collected from the remote host bert.

Execute all of the following tasks while logged into the local host as the superuser (root).

1. Create the directory to hold the archive logs:

**mkdir /var/adm/pcplog/bert**

- 2. Choose a suitable *pmlogger* configuration file. Here are three examples:
	- The default configuration: */var/pcp/config/pmlogger/config.default.*
	- A broad summary configuration, sufficient to be used with *dkvis*, *mpvis*, *nfsvis* and *pmkstat*: */var/pcp/config/pmlogger/config.Summary.*
	- One of the other *config.\** files in the */var/pcp/config/pmlogger* directory, tailored for an application, a PCP add-on product, a *pmchart* view, or a PCP monitor tool.

Copy the chosen configuration file (possibly after some customization) to */var/adm/pcplog/bert/config.bert*.

3. Edit */var/pcp/config/pmlogger/control.* Using the line for remote as a template, add the following line to the file:

**bert n n /var/adm/pcplog/bert -c ./config.bert**

4. Start *pmlogger*:

```
/usr/pcp/bin/cron.pmcheck
Restarting pmlogger for host "bert" ..... done
```
5. Verify that the *pmlogger* instance is running:

```
pmlc
pmlc> show loggers
pmlc> connect 19144
pmlc> status
pmlogger [19144] on host ernie is logging metrics from host bert
log started Thu Aug 8 10:10:10 1996 (times in local time)
last log entry Thu Aug 8 14:50:54 1996
current time Thu Aug 8 14:55:48 1996
log volume 0
log size 256
```
#### **Archive Log Administration**

Assume the local host has been set up to create archive logs of performance metrics collected from one or more hosts (which may be either the local host or a remote host).

To activate the maintenance and housekeeping scripts for a collection of archive logs, execute the following tasks while logged into the local host as the superuser (root).

1. Augment the *crontab* file for root. For example:

**crontab -l >/tmp/foo**

2. Edit */tmp/foo*, adding lines similar to those from */var/pcp/config/pmlogger/crontab* for *cron.pmdaily* and *cron.pmcheck*; for example:

# daily processing of archive logs 10 0 \* \* \* /usr/pcp/bin/cron.pmdaily # every 30 minutes, check pmlogger instances are running 25,55 \* \* \* \* /usr/pcp/bin/cron.pmcheck

3. Make these changes permanent with this command:

**crontab </tmp/foo**

### **Making Snapshot Images from the Archive Logs**

You may also choose to enable periodic snapshot images of performance data to be produced from the archive logs using the facilities of *cron.pmsnap*; instructions for this operation can be found in "Taking Snapshots of pmchart Displays" in Chapter 4.

Assume the local host has been set up to create archive logs of performance metrics collected from the host oscar (which may be either the local host or a remote host).

Execute all of the following tasks while logged into the local host as the superuser (root).

- 1. Make sure the optional subsystem *pcp\_gifts.sw.pmsnap* has been installed.
- 2. Use the Summary snapshot as an example (you may wish to customize this later).
- 3. Ensure the *pmlogger* that is collecting performance metrics from the host oscar includes all of the metrics named in the */var/pcp/config/pmlogger/config.Summary* configuration file (you may wish to simply use this as the configuration file for this *pmlogger* instance). If necessary, reconfigure this *pmlogger* instance as follows:

**kill -INT** *PID-of-pmlogger-instance*

Edit the configuration file as required. Restart *pmlogger* with this command:

**/usr/pcp/bin/cron.pmcheck**

- 4. Check the two Summary lines in the */var/pcp/config/pmsnap/control* file. You must replace LOCATHOSTNAME with oscar in both lines (unless oscar is the local host, in which case the change is optional), and you may wish to change the directory for the output files (the default is */var/www/htdocs/snapshots*).
- 5. Augment the *crontab* file for root to allow *cron.pmsnap* to be run periodically. For example:

**crontab -l >/tmp/foo**

6. Edit */tmp/foo*, adding lines similar to those from */var/pcp/config/pmlogger/crontab* for *cron.pmsnap*; for example:

# every 30 minutes, generate performance snapshot images  $30.0$  \* \* \* \* /usr/pcp/bin/cron.pmsnap -d:0 The snapshots are produced using *pmchart*, and this tool requires connection to an X server. If the local host is not running a X server, then you must locate a system with an active X server, and ensure that this X server will accept connections from remote X clients; see xhost(1) for details. If this host is grover, then replace

```
-d : 0
```
in the line above with

-d grover:0

7. Make these changes permanent with this command:

```
crontab </tmp/foo
```
8. After 30 minutes or so (time enough for *cron* to complete), check that the GIF files have been created:

**ls -l /var/www/htdocs/snapshots**

9. Create a Web page that includes the images. A sample file of HTML source is provided in */var/pcp/config/pmsnap/Summary.html*.

### **PCP Archive Folios**

A collection of one or more PCP archive logs may be combined with a control file to produce a PCP archive folio. Archive folios are created using either *mkaf* or the interactive "record mode" services of PCP clients like *pmchart*.

The automated archive log management services also create an archive folio named *Latest* for each managed pmlogger instance, to provide a symbolic name to the most recent archive log. With reference to Figure 7-1, this would mean the creation of the folios */var/adm/pcplog/foo/Latest* and */var/adm/pcplog/bar/Latest.*

The *pmafm* utility is completely described in the pmafm(1) reference page, and provides the interactive commands (single commands may also be executed from the command line) for the following services:

- Checking the integrity of the archives in the folio.
- Displaying information about the component archives.
- Executing PCP tools with their source of performance metrics assigned concurrently to all of the component archives (where the tool supports this), or serially executing the PCP tool once per component archive.
- If the folio was created by a single PCP monitoring tool, replaying all of the archives in the folio with that monitoring tool.
- Restricting the processing to particular archives, or the archives associated with particular hosts.

### **The pmlogmerge Tool for Creating Multi-Archive Logs**

The *pmlogmerge* tool takes a number of archive logs of different metrics from a single host and makes a one archive log suitable for viewing with the PCP visual tools. The archive time stamps are used to align the log samples correctly. Various options exist to allow you to customize the span of time that will be sampled and merged and to limit the size of the output logs. These options are described in "Time Window Options" in Chapter 3. Full information on this command is available in the pmlogmerge(1) reference page.

#### **The Primary Logger**

On each system for which *pmcd* is active (each PCP collector system), there is an option to have a distinguished instance of the archive logger *pmlogger* (the "primary" logger) launched each time *pmcd* is started. This may be used to ensure the creation of minimalist archive logs required for ongoing system management and capacity planning in the event of failure of a system where a remote *pmlogger* may be running, or because the preferred archive logger deployment is to activate *pmlogger* on each PCP collector system.

Run the following command as root on each PCP collector system where you want to activate the primary *pmlogger*:

```
chkconfig pmlogger on
```
The primary logger launches the next time *pmcd* is started. If you wish this to happen immediately, follow up with this command:

```
/etc/init.d/pcp start
```
When started in this fashion, the file */etc/config/pmlogger.options* provides command-line options for *pmlogger*. In the default setup, this in turn means that the initial logging state and configuration is specified in the file */var/pcp/config/pmlogger/config.default*. Either one or both of these files may be modified to tailor *pmlogger* operation to the local requirements.

# **Using pmlc**

You may tailor *pmlogger* dynamically with the *pmlc* command. Normally the *pmlogger* configuration is read at startup, and if you choose to modify the *config* file to change the parameters under which *pmlogger* operates, you must stop and restart the program for your changes to have effect. Alternatively, you may change parameters whenever required by using the *pmlc* interface.

The *pmlc* tool is invoked as follows:

**pmlc**

By default, *pmlc* acts on the primary instance of *pmlogger* on the current host. There are several command-line options available:

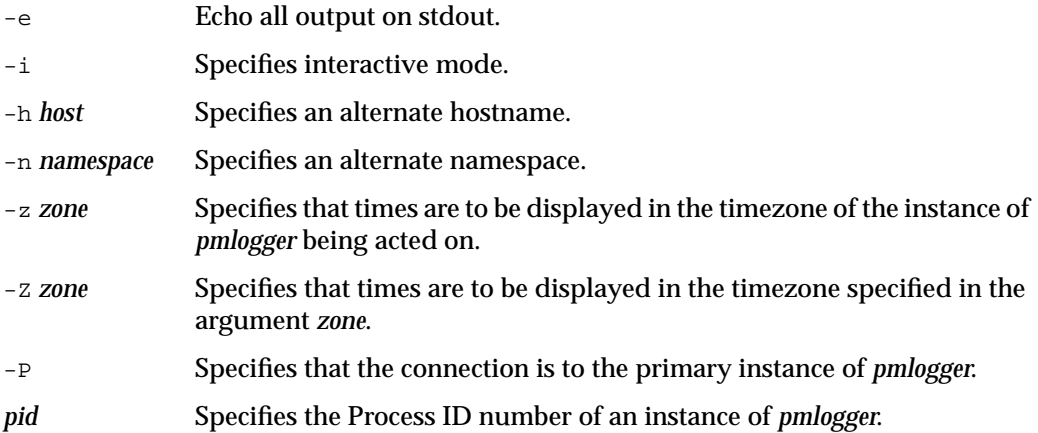

When invoked, *pmlc* presents you with a prompt:

pmlc>

You may obtain a listing of the available commands by entering a question mark (?) and pressing <Enter>. You see output similar to the following:

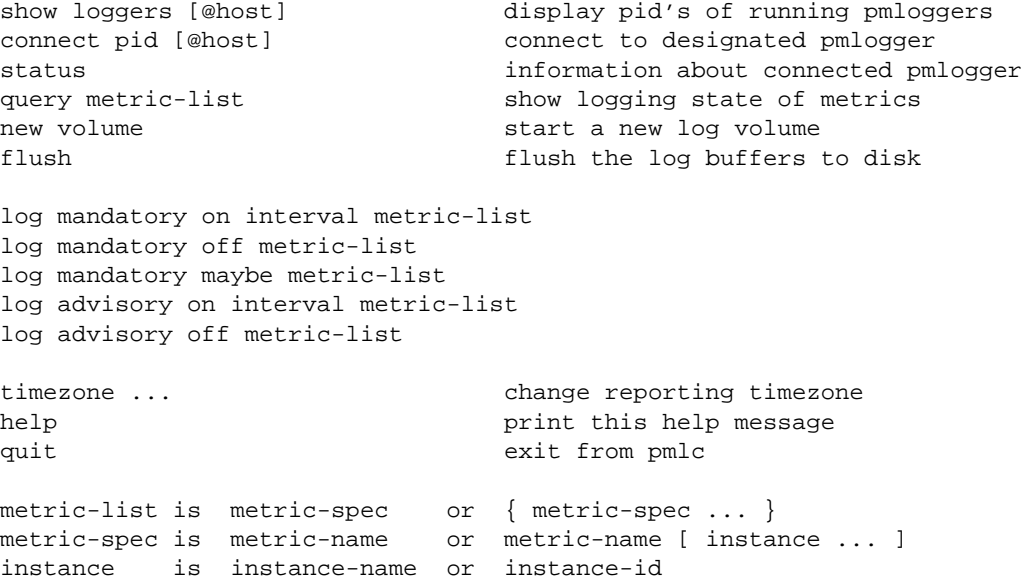

Refer to the pmlc(1) and pmlogger(1) reference pages for complete details.

# **Archive Logging Troubleshooting Issues**

The following troubleshooting issues have to do with the creation and use of logs using *pmlogger*.

# **pmlogger Can't Write Log**

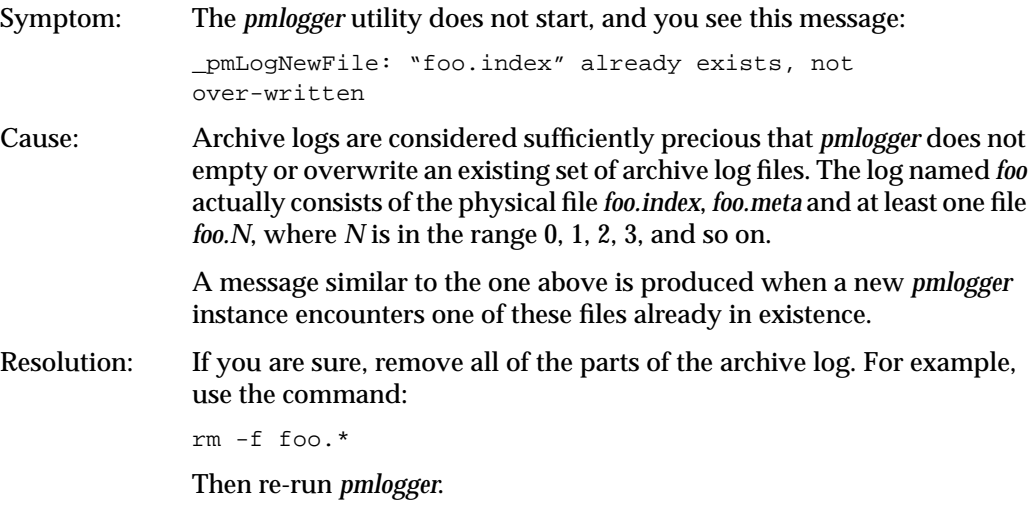

# **Can't Find Log**

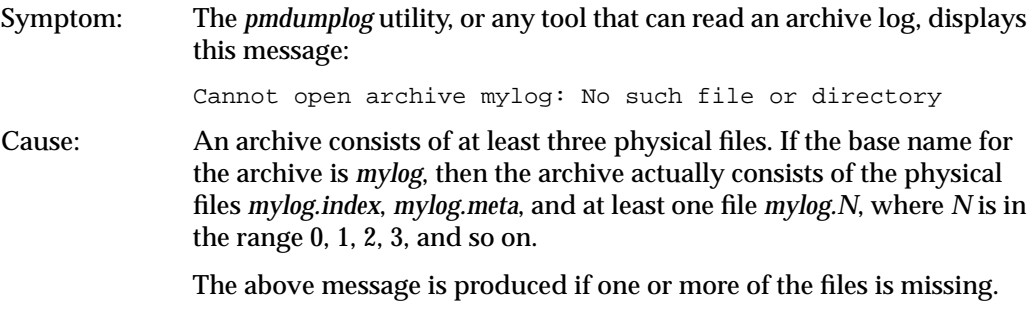

Resolution: Check which files the utility is trying to open, with this command: ls mylog.\* Turn on the internal debug flag DBG\_TRACE\_LOG (-D 128) to see which files are being inspected by the routine \_pmOpenLog. For example: pmdumplog -D 128 -l mylog

Locate the missing files and move them all to the same directory, or remove all of the files that are part of the archive, and recreate the archive log.

# **Primary pmlogger Can't Start**

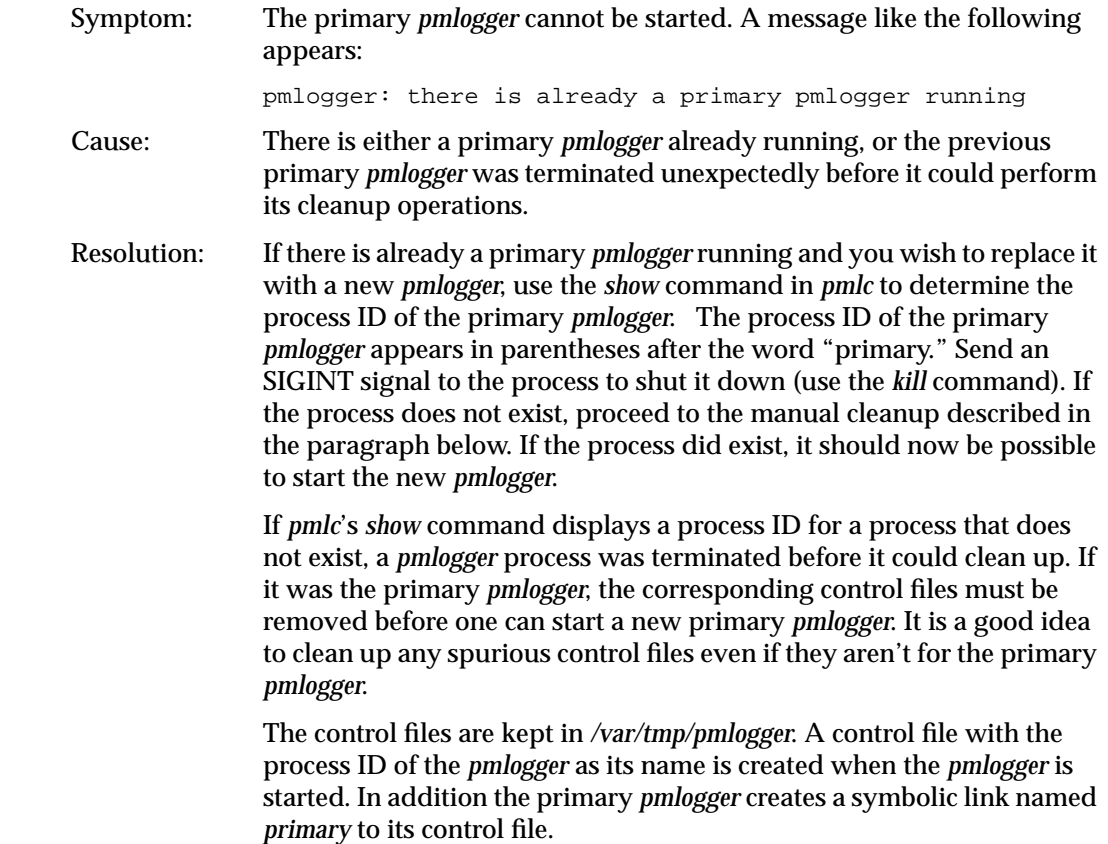

For the primary *pmlogger*, remove both the symbolic link and the file (corresponding to its process ID) to which the link points. For other *pmlogger*s, remove just the process ID file. Do not remove any other files in the directory. If the control file for an active *pmlogger* is removed, *pmlc* is not able to contact it.

#### **Identifying an Active pmlogger Process**

```
Symptom: You have a PCP archive log that is demonstrably growing, but do not
              know the identify of the associated pmlogger process.
Cause: The PID is not obvious from the log, the archive name may not be
              obvious from the output of ps.
Resolution: If the archive basename is foo, run the following commands:
pmdumplog -l foo
Log Label (Log Format Version 1)
Performance metrics from host gonzo
   commencing Wed Aug 7 00:10:09.214 1996
   ending Wed Aug 7 16:10:09.155 1996
pminfo -a foo -f pmcd
pmcd.pmlogger.host
     inst [10728 or "10728"] value "gonzo.melbourne.sgi.com"
pmcd.pmlogger.port
     inst [10728 or "10728"] value 4331
pmcd.pmlogger.archive
     inst [10728 or "10728"] value "/usr/var/adm/pcplog/gonzo/foo"
```
All of the information describing the creator of the archive is revealed, and in particular, the instance identifier for the pmcd metrics (10728 in the example above) is the PID of the *pmlogger* instance, which may be used to control the process via *pmlc*.

*Chapter 8*

# **Software Deployment Strategies**

Chapter 8 describes strategies for setting up your monitor, inference, logging and archive implementations.

The following topics are covered:

- Planning Your Deployment and Administrative Strategy
- Single System Deployment
- Server Performance Deployments
- Network Throughput Deployments
- NFS Response Time Deployment
- Distributed Computing Deployment Strategies

# 8.Software Deployment Strategies

Performance Co-Pilot is a sophisticated and coordinated suite of tools and utilities that allow you to monitor performance and make automated judgments about performance and initiate actions based on those judgements. Performance Co-Pilot is designed to be fully configurable for custom implementation and deployed to meet specific needs in a variety of operational environments.

Because each enterprise and site is different and Performance Co-Pilot represents a new way of monitoring and displaying performance information, some discussion of deployment strategies is useful.

The most common use of performance monitoring utilities is a scenario where the PCP tools are executed on a workstation (the PCP monitoring system), while the interesting performance data is collected on remote system(s) (the PCP collector systems) by a number of Performance Metrics Collection System (PMCS) processes, specifically the Performance Metrics Collection Daemon (PMCD) and the associated Performance Metric Domain Agents (PMDAs). These processes may execute on both the monitoring system and one or more of the collector systems, or only on the collector systems. However, the PCP collector systems are the real object of performance investigations.

The material in this chapter covers the following areas:

- "Basic Deployment" presents the spectrum of deployment architectures at the highest level.
- "PCP Collector Deployment" describes alternative deployments for PMCD and the PMDAs.
- Alternative deployments for the *pmlogger* tool is covered in "PCP Archive Logger Deployment."
- "PCP Inference Engine Deployment" presents the options that are available for deploying the *pmie* tool.

The options canvassed in this chapter are merely suggestions. They are not comprehensive, and are intended to demonstrate some possible ways of deploying the PCP tools for specific topologies and purposes. You are encouraged to use them as the basis for planning your own deployment consistent with your needs.

# **Basic Deployment**

In the simplest PCP deployment, one system is configured as both a collector and a monitor host, as shown in Figure 8-1. Since the PCP monitor tools make extensive use of visualization, this suggests the single system would be configured with a graphics head.

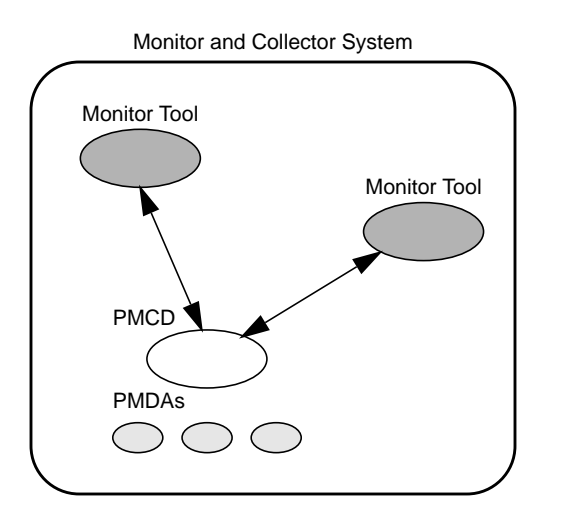

**Figure 8-1** PCP Deployment for a Single System

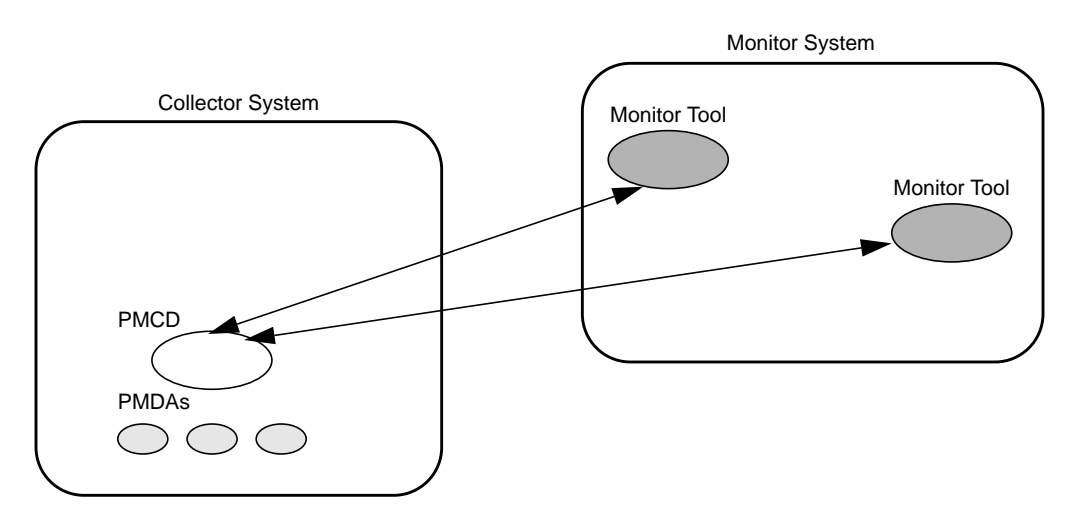

However, most PCP deployments involve at least two systems. For example, the setup shown in Figure 8-2 would be representative of many common scenarios.

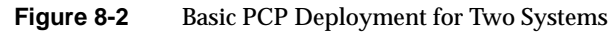

But the most common site configuration would include a mixture of systems configured as PCP collectors, as PCP monitors, and as both PCP monitors and collectors as shown in Figure 8-3.

With one or more PCP collector systems and one or more PCP monitor systems, there are a number of decisions that need to be made in respect of the deployment of PCP services across multiple hosts. For example, in Figure 8-3 there are several ways in which both the inference engine (*pmie*) and the PCP archive logger (*pmlogger*) could be deployed. These options are discussed in the following sections of this chapter.

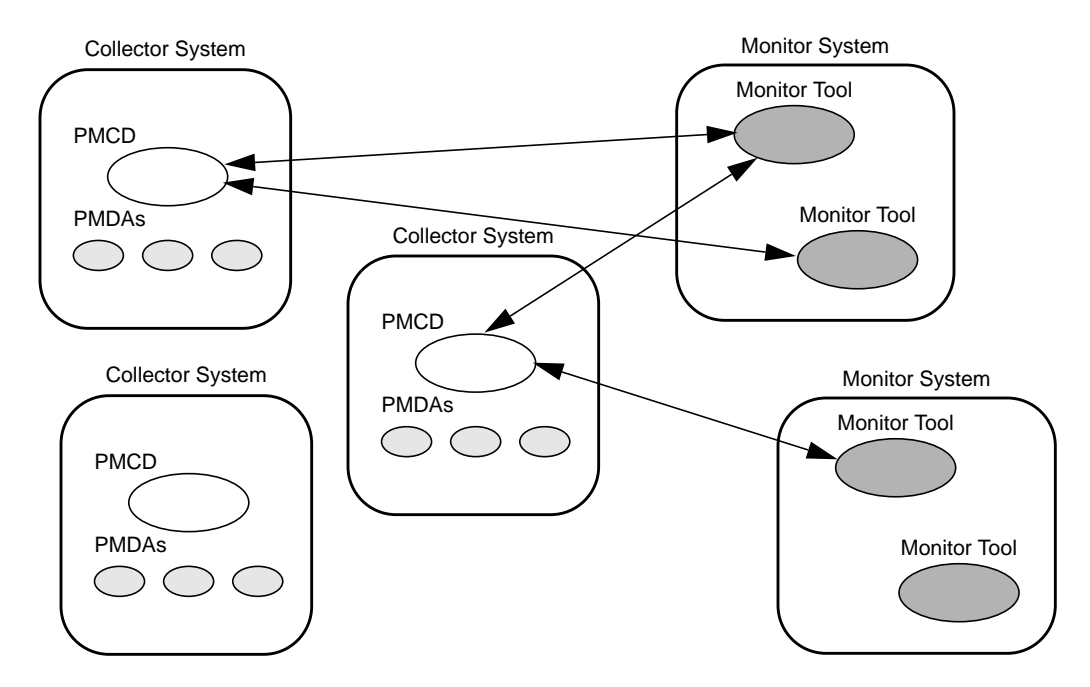

**Figure 8-3** A General PCP Deployment for Multiple Systems

### **PCP Collector Deployment**

Each PCP collector system must have an active *pmcd* (which implies a valid PCP Collector license), and typically a number of PMDAs installed.

#### **Principal Sever Deployment**

Those hosts first selected as PCP collector systems are likely to be the ones that provide some class of service deemed to be critical to the information processing activities of the enterprise. Examples include

- a server running a DBMS
- a World Wide Web server for an Internet, or an Intranet
- an NFS file server
- a video server
- a computer server
- an infrastructure service provider,for example, a print, Usenet news, DNS, gateway, firewall, packet router, or mail services
- a system running a mission-critical application

Broadly the objective here may be defined by a system functioning as a server for many client systems, and you wish to identify and repair any performance bottlenecks and deficiencies to maintain maximum performance for the clients of the server.

For some of these services, the PCP base product or the PCP add-on products provide the necessary collector components. Others would require customized PMDA development, as described in the companion *Performance Co-Pilot Programmer's Guide*.

# **Quality of Service Measurement**

Applications and services with a client-server architecture need to monitor performance at both the server side and the client side.

The arrangement in Figure 8-4 illustrates one way of measuring quality of service for client-server applications.

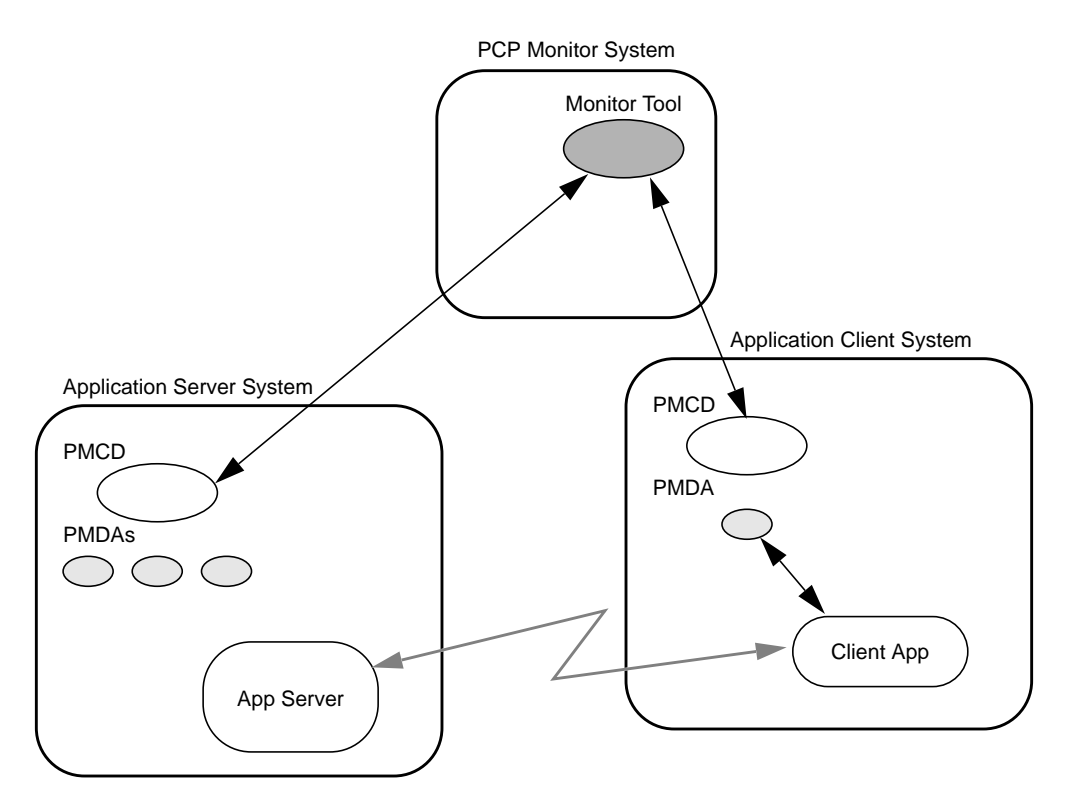

**Figure 8-4** PCP Deployment in a Client-Server Environment to Measure Service Quality

The configuration of the PCP collector components on the *Application Server System* is standard. The new facility is the deployment of some PCP collector components on the *Application Client System*; this uses a customized PMDA and a generalization of the ICMP "ping" tool as follows:

- The Client App is specially developed to periodically make typical requests of the App Server, and to measure the response time for these requests (this is an application-specific "ping").
- The PMDA on the *Application Client System* captures the response time measurements from the Client App and exports these into the PCP framework.

At the PCP monitor system, the performance of the system running the App Server and the end-user quality of service measurements from the system where the Client App is running can be concurrently monitored.

PCP add-on products implement a number of examples of this architecture, including the webping PMDA for Web servers, the oraping PMDA for an Oracle DBMS, the sybping PMDA for a Sybase DBMS and the infmxping PMDA for an INFORMIX DBMS.

For each of these PMDAs, the full source code is distributed with the associated add-on product to encourage adaptation of the agents to the local application environment.

It is possible to leverage this arrangement even further, with these methods:

- Creating new instances of the Client App and PMDA to measure service quality for your own mission critical services.
- Deploying the Client App and associated PCP collector components in a number of strategic hosts (for example, on the *Application Server System*, on the same LAN segment as the *Application Server System*, on the other side of a firewall system, out in the WAN) allows the quality of service over the enterprise's network to be monitored.

# **PCP Archive Logger Deployment**

PCP archive logs are created by the *pmlogger* utility, as discussed in Chapter 7, "Archive Logging," and provide a critical capability to perform retrospective performance analysis, for example, to detect performance regressions, for problem analysis, or to support capacity planning.

The following sections discuss the options and trade-offs for *pmlogger* deployment.

## **Deployment Options**

The issue is relatively simple and reduces to "On which host(s) should *pmlogger* be running?" The options are these:

- Run *pmlogger* on each PCP collector system to capture local performance data.
- Run *pmlogger* on some of the PCP monitor systems to capture performance data from remote PCP collector systems.
- As an extension of the previous option, designate some system to act as the PCP archive site to run all *pmlogger* instances. This arrangement is shown in Figure 8-5.

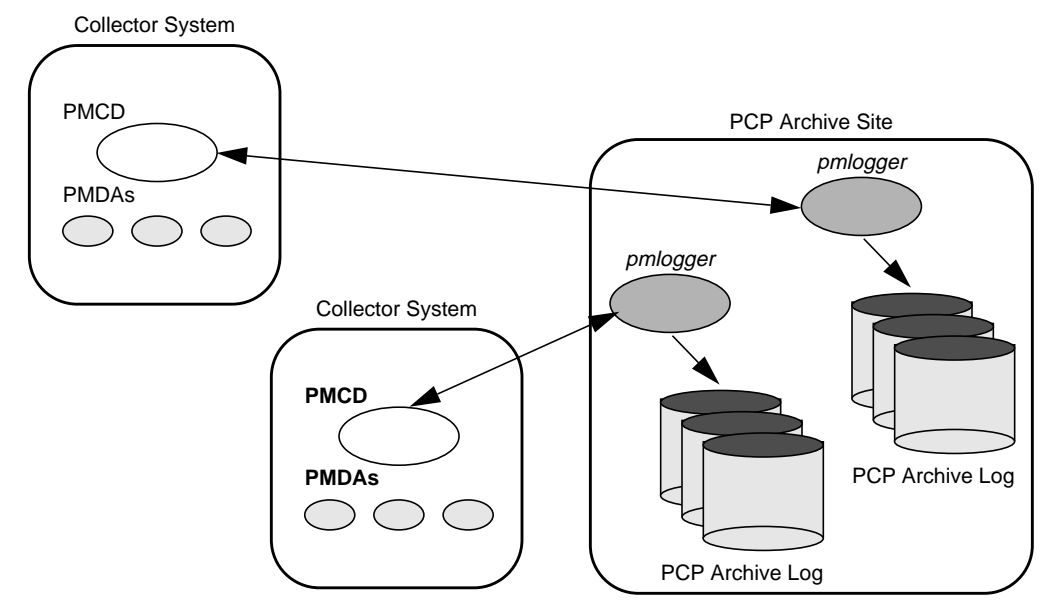

**Figure 8-5** A Designated PCP Archive Site

## **Resource Demands for the Deployment Options**

The *pmlogger* process is very lightweight in terms of computational demand, so most of the (small) CPU cost associated with extracting performance metrics at the PCP collector system involves PMCD and the PMDAs, which are independent of the host on which *pmlogger* is running.

A local *pmlogger* consumes disk bandwidth and disk space on the PCP collector system. A remote *pmlogger* consumes disk space on the site where it is running and network bandwidth between that host and the PCP collector host.

The archive logs typically grow at the rate of between 500 KB and 10 MB per day, depending on how many performance metrics are logged and the choice of sampling frequencies. There are some advantages in minimizing the number of hosts over which the disk resources for PCP archive logs must be allocated; however, the aggregate requirement is independent of where the *pmlogger* instances are running.

#### **Operational Management**

There is an initial administrative cost associated with configuring each *pmlogger* instance, and an on-going administrative investment to monitor these configurations, perform regular house-keeping (such as rotation, compression and culling of PCP archive log files) and execute periodic tasks to process the archives (such as nightly performance regression checking with *pmie*, or using *pmchart* to publish recent activity charts on the Web).

Many of these tasks are handled by the supplied pmlogger administrative tools and scripts, as described in "Archive Log File Management" on page 159. However, the necessity and importance of these tasks favor a centralized *pmlogger* deployment, as shown in Figure 8-5.

**Note:** The *pmlogger* utility is not subject to any PCP license restrictions, and may be installed and used on any host.

# **Exporting PCP Archive Logs**

Collecting PCP archive logs is of little value unless the logs are processed as part of the on-going performance monitoring and management functions. This processing typically involves the use of the tools on a PCP monitor system, and hence the archive logs may need to be read on a host different from the one they were created on.

NFS mounting is obviously an option, but the PCP tools support random access and both forwards and backwards temporal motion within an archive log. If an archive is to be subjected to intensive and interactive processing, it may be more efficient to copy the files of the archive log to the PCP monitor system first.

**Note:** Each PCP archive log consists of at least three separate files (see "Archive Log File Management" on page 159 for details). You must have concurrent access to all of these files before a PCP tool is able to process an archive log correctly.

### **PCP Inference Engine Deployment**

The *pmie* utility supports automated reasoning about system performance, as discussed in Chapter 6, "The Performance Metrics Inference Engine," and plays a key role in monitoring system performance for both real-time and retrospective analysis, with the performance data being retrieved respectively from a PCP collector system and a PCP archive log.

The following sections discuss the options and trade-offs for *pmie* deployment.

# **Deployment Options**

The issue is relatively simple and reduces to "On which host(s) should *pmie* be running?" You must consider both real-time and retrospective uses, and the options are as follows:

- For real-time analysis, run *pmie* on each PCP collector system to monitor local system performance.
- For real-time analysis, run *pmie* on some of the PCP monitor systems to monitor the performance of remote PCP collector systems.
- For retrospective analysis, run *pmie* on the systems where the PCP archive logs reside, and hence the problem reduces to *pmlogger* deployment as discussed in "PCP Archive Logger Deployment" on page 184.
- As an example of the "distributed management with centralized control" philosophy, designate some system to act as the PCP Management Site to run all *pmlogger* and *pmie* instances. This arrangement is shown in Figure 8-6.

One *pmie* instance is capable of monitoring multiple PCP collector systems; for example, to evaluate some universal rules that apply to all hosts. At the same time a single PCP collector system may be monitored by multiple *pmie* instances; for example, for site-specific and universal rule evaluation, or to support both tactical performance management (operations) and strategic performance management (capacity planning). Both situations are depicted in Figure 8-6.

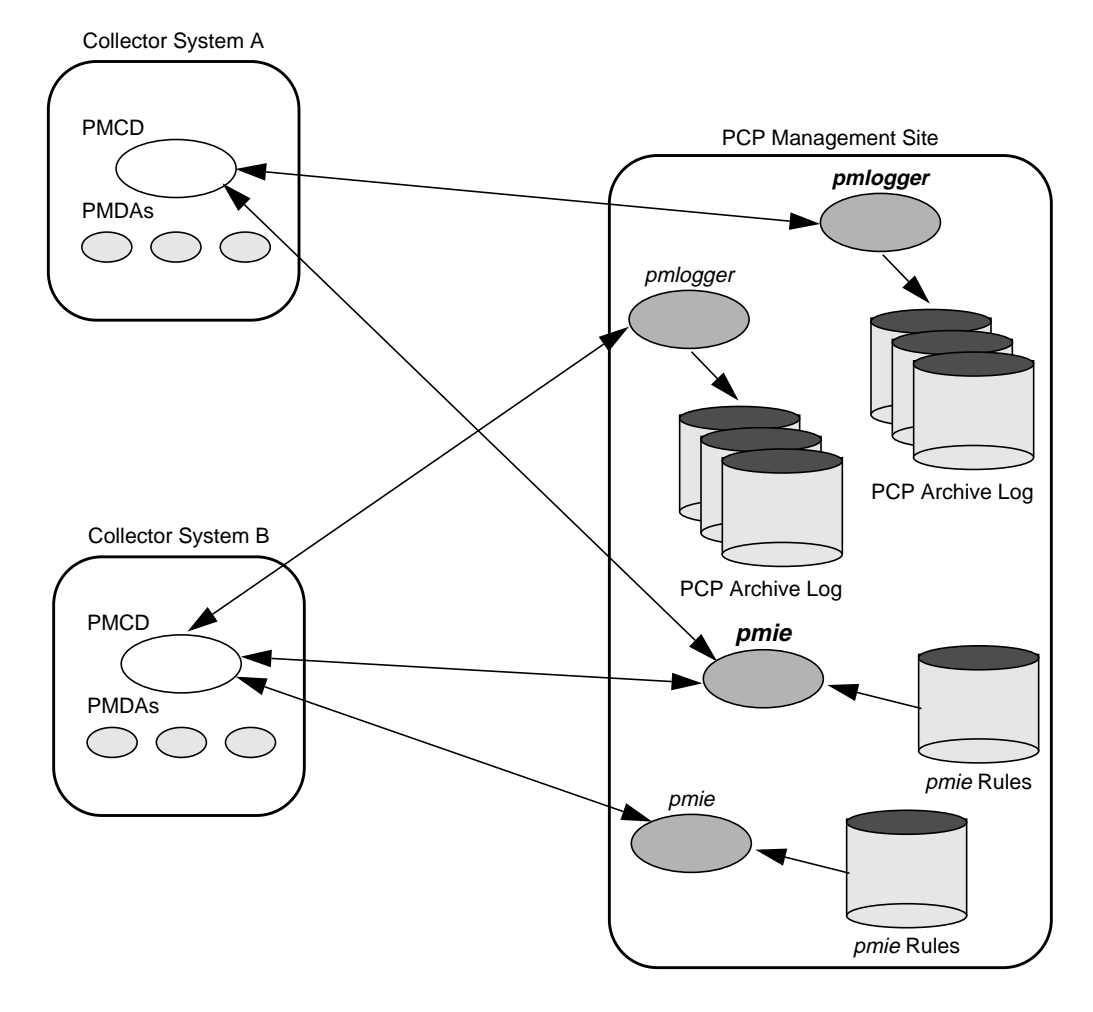

**Figure 8-6** The PCP Management Site Deployment
### **Resource Demands for the Deployment Options**

Depending on the complexity of the rule sets, the number of hosts being monitored, and the evaluation frequency, *pmie* may consume CPU cycles significantly above the resources required to simply fetch the values of the performance metrics. If this becomes significant, then real-time deployment of *pmie* away from the PCP collector systems should be considered in order to avoid the "you're part of the problem, not the solution" scenario in terms of CPU utilization on a heavily loaded server.

### **Operational Management**

An initial administrative cost is associated with configuring each *pmie* instance, particularly in the development of the rule sets that accurately capture and classify "good" versus "bad" performance in your environment. These rule sets almost always involve some site-specific knowledge, particularly in respect to the "normal" levels of activity and resource consumption. In complex environments, customizing these rules may occur over an extended period, and require considerable performance analysis insight.

One of the functions of *pmie* provides for continual detection of adverse performance and the automatic generation of alarms (visible, audible, e-mail, pager, and so on). Uncontrolled deployment of this alarm initiating capability throughout the enterprise may cause havoc.

These considerations favor a centralized *pmie* deployment at a small number of PCP monitor sites, or in a PCP Management Site as shown in Figure 8-6.

However, it is most likely that knowledgable users with specific needs may find a local deployment of *pmie* most useful to track some particular class of service difficulty or resource utilization. In these cases, the alarm propagation is unlikely to be required or is confined to the system on which *pmie* is running.

**Note:** The *pmie* utility is subject to PCP Monitor license restrictions, and hence uncontrolled distribution is unlikely.

*Chapter 9*

# **Customizing and Extending the PCP Services**

Chapter 9 describes the facilities available to allow you to extend and customize PCP for your site.

The following topics are covered:

- PDMA Customization and Development
- PCP Tool Customization and Development
- PMNS Managment

# 9.Customizing and Extending PCP Services

Performance Co-Pilot (PCP) has been developed to be fully extensible. The following sections summarize the various facilities provided to allow you to extend and customize PCP for your site:

- "PMDA Customization" on page 193 describes the general process of installing and removing a PMDA at both a PCP collector and/or a PCP monitor host.
- "Customizing the Summary PMDA" on page 194 describes the procedure for customizing the summary PMDA to export derived metrics formed by aggregation of base PCP metrics from one or more collector hosts.
- "PCP Tool Customization" on page 198 describes the various options available for customizing and extending the basic PCP tools.
- "PMNS Management" on page 202 covers the concepts and tools provided for updating the PMNS (Performance Metrics Name Space).
- "PMDA Development" on page 205 details where to find further information to assist in the development of new PMDAs to extend the range of performance metrics available through the PCP infrastructure.
- "PCP Tool Development" on page 205 outlines how new tools may be developed to process performance data from the PCP infrastructure.

## **PMDA Customization**

The generic procedures for installing and activating the optional PMDAs has been described in "Managing Optional PMDAs" on page 35. In some cases, these procedures prompt the user for information based upon the local system or network configuration, application deployment, or processing profile to customize the PMDA and hence the performance metrics it exports.

The summary PMDA is a special case that warrants further discussion.

### **Customizing the Summary PMDA**

The summary PMDA exports performance metrics derived from performance metrics made available by other PMDAs. It is described completely in the pmdasummary(1) reference page.

The summary PMDA consists of two processes:

- *pmie* process A dedicated instance of the PCP *pmie* inference engine is used to periodically sample the base metrics and compute the values for the derived metrics. This *pmie* process is launched with special command-line arguments by the main process, as described below. Refer to "Introduction to pmie" on page 120 for a complete discussion of the *pmie* feature set.
- main process The main process reads and buffers the values computed by the *pmie* process and makes them available to the Performance Metrics Collector Daemon (PMCD).

All of the metrics exported by the summary PMDA have a singular instance and the values are "instantaneous"; the exported value is the correct value as of the last time the corresponding expression was evaluated by the *pmie* process.

The summary PMDA resides in the */usr/pcp/pmdas/summary* directory and may be installed with a default configuration by following the steps described in the section "PMDA Installation" on page 35.

Alternatively, the summary PMDA may be customized to export your own derived performance metrics, by following the procedure described below:

1. Choose Performance Metric Name Space (PMNS) names for the new metrics. These must begin with "summary." and follow the rules described in pmns(4).

For example, you might use summary.fs.cache\_write and summary.fs.cache\_hit.

2. Edit the file *pmns* in the */usr/pcp/pmdas/summary* directory to add the new metric names in the format described in pmns(4). You must choose a unique Performance Metric Identifier (PMID) for each metric. In the *pmns* file, these appear as *SYSSUMMARY:0:x*. The value of *x* is arbitrary in the range 0 to 1023 and unique in this file. Refer to "PMNS Management" on page 202 for a further explanation of the rules governing PMNS updates.

```
For example:
```

```
summary {
       cpu
       disk
       netif
       fs /*new*/
}
summary.fs {
       cache_write SYSSUMMARY:0:10
       cache_hit SYSSUMMARY:0:11
}
```
3. Use the local test PMNS *root* and validate that the PMNS changes are correct.

For example, give the command

**pminfo -n root -m summary.fs**

You see output similar to the following:

summary.fs.cache\_write PMID: 27.0.10 summary.fs.cache\_hit PMID: 27.0.11

4. Edit the file */usr/pcp/pmdas/summary/expr.pmie* to add new *pmie* expressions. If the name to the left of the assignment operator (=) is one of the PMNS names, then the *pmie* expression to the right will be evaluated and returned by the summary PMDA. The expression must return a numeric value; additional description of the *pmie* expression syntax may be found in "The pmie Specification Language" on page 127.

For example, consider this expression:

```
// filesystem buffer cache hit percentages
prefix = "irix.kernel.all.io"; // macro, not exported
summary.fs.cache_write =
             100 - 100 * $prefix.bwrite / $prefix.lwrite;
summary.fs.cache_hit =
             100 - 100 * $prefix.bread / $prefix.lread;
```
5. Run *pmie* in debug mode to verify that the expressions are being evaluated correctly, and the values make sense.

For example, issue this command:

**pmie -t 2sec -v expr.pmie**

You see output similar to the following:

```
summary.fs.cache_write: ?
summary.fs.cache_hit: ?
summary.fs.cache_write: 45.83<br>summary.fs.cache_hit: 83.2
summary.fs.cache_hit:
summary.fs.cache_write: 39.22
summary.fs.cache_hit: 84.51
```
6. Install the new PMDA

From the */usr/pcp/pmdas/summary* directory, use this command:

#### **./Install**

You see the following output:

You will need to choose an appropriate configuration for installation of the "summary" Performance Metrics Domain Agent (PMDA).

collector collect performance statistics on this system monitor allow this system to monitor local and/or remote systems both collector and monitor configuration for this system

Please enter c(ollector) or m(onitor) or b(oth) [b] **both**

Interval between summary expression evaluation (seconds)? [10] **10** Updating the Performance Metrics Name Space... Installing pmchart view(s) ... Terminate PMDA if already installed ... Installing files .. Updating the PMCD control file, and notifying PMCD ... Wait 15 seconds for the agent to initialize ... Check summary metrics have appeared ... 8 metrics and 8 values

7. Check the metrics.

For example, give this command:

**pmval -t 5sec -s 8 summary.fs.cache\_write**

You see a response similar to the following:

metric: summary.fs.cache\_write host: localhost semantics: instantaneous value units: none samples: 8 interval: 5.00 sec 63.60132158590308 62.71878646441073 62.71878646441073 58.73968492123031 58.73968492123031 65.33822758259046 65.33822758259046 72.6099706744868

Note the values are being sampled here by *pmval* every 5 seconds, but *pmie* is passing only new values to the summary PMDA every 10 seconds. Both rates could be changed to suit the dynamics of your new metrics.

8. You may now create *pmchart* views, *pmview* scenes, and *pmlogger* configurations to monitor and archive your new performance metrics.

## **PCP Tool Customization**

The PCP has been designed and implemented with a philosophy that embraces the notion of "toolkits" and encourages extensibility.

In most cases the PCP tools provide orthogonal services, based on external configuration files. It is the creation of new and modified configuration files that enables the PCP user to quickly customize the tools to meet the needs of the local environment, and in many cases to allow personal preferences to be established for individual users on the same PCP monitor system.

The material in this section is intended to act as a "check list" of pointers to detailed documentation found elsewhere in this guide, in the reference pages, and in the files that are made available as part of the PCP installation.

### **Stripchart Customization**

The PCP tool *pmchart* produces stripchart displays of performance metrics. Refer to "The pmchart Tool" on page 64 for an extensive description of the capabilities of *pmchart*.

Customization is centered on PCP views that may be created interactively and saved via the View Save option in the Views menu. When *pmchart* is loading a view, the following directories are searched:

*.* The current directory.

*\$HOME/.pcp* Views for each user.

*/var/pcp/config/pmchart*

The system-wide catalog of views. Any view installed here becomes visible to every *pmchart* user.

The X11 application resources for *pmchart* are in */usr/lib/X11/app- defaults/PmChart*, and these may be edited to customize the appearance of the display; the default update interval and other attributes are described in the pmchart(1) reference page.

### **Archive Logging Customization**

The PCP archive logger is presented in Chapter 7, "Archive Logging," and documented in the pmlogger(1) reference page.

The following global files and directories influence the behavior of *pmlogger*:

### */etc/config/pmlogger*

Enable/disable state for the primary logger facility using this command:

chkconfig pmlogger on

### */etc/config/pmlogger.options*

Command-line options passed to the primary logger if it is launched from */etc/init.d/pcp*.

### */var/pcp/config/pmlogger/config.default*

The default *pmlogger* configuration file that is used for the primary logger when this facility is enabled.

### */var/pcp/config/pmlogger/config.view.\**

Every *pmchart* view also provides a *pmlogger* configuration file that includes each of the performance metrics used in the view,for example, */var/pcp/config/pmlogger/config.LoadAvg* for the LoadAvg view.

*/var/pcp/config/pmlogger/config.\**

Every PCP tool with a fixed group of performance metrics contributes a *pmlogger* configuration file that includes each of the performance metrics used in the tool,for example, */var/pcp/config/pmlogger/config.dkvis* for *dkvis*.

#### */var/pcp/config/pmlogger/control*

Defines which PCP collector hosts require *pmlogger* to be launched on the local host, where the configuration file comes from, where the archive log files should be created, and *pmlogger* start-up options.

### */var/pcp/config/pmlogger/crontab*

Prototype *crontab* entries that may be merged with the *crontab* for root to schedule the periodic execution of the archive log management scripts, for example, *cron.pmdaily*.

*/var/adm/pcplog/somehost*

The default protocols in the archive log management scripts create the archive log files for the host *somehost* in this directory.

*/var/adm/pcplog/somehost/Latest*

A PCP archive folio for the most recent archive for the host *somehost*. This folio is created and maintained by the *cron*-driven periodic archive log management scripts, for example, *cron.pmcheck*. Archive folios may be processed with the *pmafm* tool.

### **Inference Engine Customization**

The PCP inference engine is presented in Chapter 6, "The Performance Metrics Inference Engine," and documented in the pmie(1) reference page.

The following global files and directories influence the behavior of *pmie*:

*/var/pcp/config/pmie/control.master*

Control file that defines how many concurrent invocations of the various *pmie* action methods are allowed.

*/var/pcp/demos/pmie/\**

Example *pmie* rules that may be used as a basis for developing local rules.

*/usr/pcp/bin/pmie/\**

Scripts that implement the default *pmie* action methods.

*/var/pcp/config/pmrules/\**

The template masters used by *pmrules*.

### **Snapshot Customization**

The PCP snapshot production facility is presented in "Making Snapshot Images from the Archive Logs" on page 166 and documented in the cron.pmsnap(1) reference page.

The following global files and directories influence the behavior of *cron.pmsnap*:

*/var/pcp/config/pmsnap/control*

Defines how to produce a snapshot, including the output filename, the PCP archive folio name to be used as input, the *pmchart* configuration file, and command-line arguments to *pmchart*.

*/var/pcp/config/pmsnap/Summary*

A *pmchart* configuration file to produce a sample summary snapshot in conjunction with *cron.pmsnap*.

*/var/pcp/config/pmlogger/config.Summary* A *pmlogger* configuration file that may be used to produce an archive containing the performance metrics required by the sample summary snapshot.

*/var/pcp/config/pmlogger/crontab*

Prototype *crontab* entries that may be merged with the *crontab* for root schedule the periodic execution of the archive log management scripts, for example, *cron.pmsnap*.

*/var/pcp/config/pmsnap/Summary.html* An example HTML page suitable for publishing images from the *pmsnap* examples via aWeb server.

### **Icon Control Panel Customization**

The gadget specification language of *pmgadgets* supports the creation of arbitrary gadget layouts and bindings to hosts and performance metrics.

Refer to "The pmgadgets Command" on page 79 and the pmgadgets(1) reference page.

### **3-D Visualization Customization**

The 3-D scene specification language of *pmview* supports the creation of block layouts and bindings to hosts and performance metrics.

Refer to Chapter 5, "System Performance Visualization Tools," and the pmview(1) reference page.

### **PMNS Management**

This section describes the syntax, semantics, and processing framework for the external specification of a Performance Metrics Name Space (PMNS) as it might be loaded by the PMAPI routine **pmNameSpace**; see pmNameSpace(3). The PMNS specification is a simple ASCII source file that can be easily edited. For reasons of efficiency, a binary format is also supported; the utility *pmnscomp* translates the ASCII source format into binary format; see pmnscomp(1).

### **PMNS Processing Framework**

The PMNS specification is initially passed through *cpp*. This means the following facilities may be used in the specification:

- C-style comments
- #include directives
- #define directives and macro substitution
- conditional processing with #if, #endif, and so on

When *cpp* is executed, the "standard" include directories are the current directory and */var/pcp/pmns*, where some standard macros and default specifications may be found.

### **PMNS Syntax**

Every PMNS is tree structured. The paths to the leaf nodes are the performance metric names. The general syntax for a non-leaf node in PMNS is as follows:

```
pathname {
   name[pmid]
    ...
}
```
Here pathname is the full pathname from the root of the PMNS to this non-leaf node, with each component in the path separated by a period. The root node for the PMNS has the special name root, but the prefix string root. must be omitted from all other pathnames.

For example, refer to the PMNS shown in Figure 9-1. The correct pathname for the right-most non-leaf node is cpu.util, not root.cpu.util.

Each component in the pathname must begin with an alphabetic character and be followed by zero or more alphanumeric characters or the underscore (\_) character. For alphabetic characters in a component, uppercase and lowercase are significant.

Non-leaf nodes in the PMNS may be defined in any order desired. The descendent nodes are defined by the set of names, relative to the pathname of their parent non-leaf node. For descendent nodes, leaf nodes have a pmid specification, but non-leaf nodes do not.

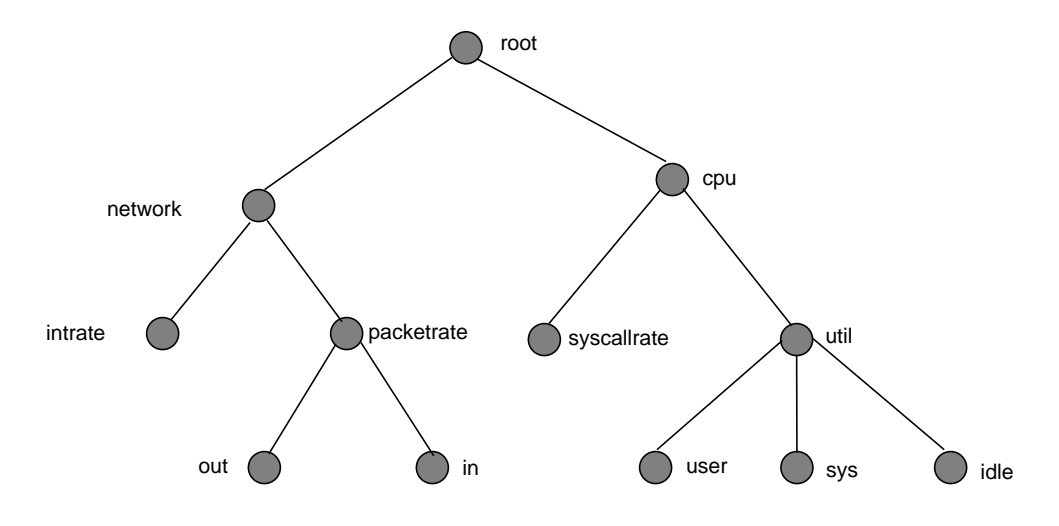

**Figure 9-1** A Small Performance Metrics Name Space (PMNS)

The syntax for the pmid specification was chosen to help manage the allocation of Performance Metric IDs (PMIDs) across disjoint and autonomous domains of administration and implementation. Each pmid consists of three integers separated by colons, for example, 14:27:11. This is intended to mirror the implementation hierarchy of performance metrics. The first integer identifies the domain in which the performance metric lies. Within a domain, related metrics are often grouped into clusters. The second integer identifies the cluster, and the third integer, the metric within the cluster.

For complete documentation of the PMNS and associated utilities, see the pmns(4), pmnscomp(1), pmnsadd(1), and pmnsdel(1) reference pages.

### **Example PMNS Specification**

The PMNS specification for Figure 9-1 is as follows: /\* \* PMNS Specification for Figure 4-1 \*/ #include <stdpmid> root { network cpu } #define NETWORK 26 network { intrate IRIX:NETWORK:1 packetrate } network.packetrate { in IRIX:NETWORK:35 out IRIX:NETWORK:36 } #define CPU 10 cpu { syscallrate IRIX:CPU:10 util } #define USER 20 #define KERNEL 21 #define IDLE 22 cpu.util { user IRIX:CPU:USER sys IRIX:CPU:KERNEL idle IRIX:CPU:IDLE }

## **PMDA Development**

The PCP is designed to be extensible at the collector site.

Application developers are encouraged to create new PMDAs to export performance metrics from the applications and service layers that are particularly relevant to a specific site, application suite, or processing environment.

These PMDAs use the routines of the *libpcp\_pmda* library, which is discussed in detail in the *Performance Co-Pilot Programmer's Guide*.

Source code for several PMDAs (simple, trivial, and txmon) is provided in the *pcp.sw.demo* subsystem, and when installed all of the relevant file reside in directories (one per PMDA) below the */var/pcp/pmdas* directory.

### **PCP Tool Development**

The PCP is designed to be extensible at the monitor site.

Application developers are encouraged to create new PCP client applications to monitor or display performance metrics in a manner that is particularly relevant to a specific site, application suite, or processing environment.

These client applications use the routines of the Performance Metrics Application Programming Interface (PMAPI) described in the *Performance Co-Pilot Programmer's Guide*.

Source code for a sample PMAPI client (*pmclient*) is provided in the *pcp.sw.demo* subsystem, and when installed all of the relevant file reside in */var/pcp/demos/pmclient*.

# *Appendix A*

# **Acronyms**

This chapter provides a list of the acronyms used in the Performance Co-Pilot documentation, help cards, reference pages, and user interface.

**Table A-1** Performance Co-Pilot Acronyms and Their Meanings

| Acronym      | <b>Meaning</b>                                         |
|--------------|--------------------------------------------------------|
| <b>DSO</b>   | <b>Dynamic Shared Object</b>                           |
| IP           | <b>Internet Protocol</b>                               |
| <b>PCP</b>   | Performance Co-Pilot                                   |
| PDU          | <b>Protocol Data Unit</b>                              |
| <b>PMAPI</b> | Performance Metrics Application Programming Interface  |
| <b>PMCD</b>  | <b>Performance Metrics Coordination Daemon</b>         |
| <b>PMCS</b>  | <b>Performance Metrics Collection Subsystem</b>        |
| <b>PMD</b>   | <b>Performance Metrics Domain</b>                      |
| <b>PMDA</b>  | Performance Metrics Domain Agent                       |
| <b>PMID</b>  | Performance Metric Identifier                          |
| <b>PMNS</b>  | Performance Metrics Name Space                         |
| TCP/IP       | <b>Transmission Control Protocol/Internet Protocol</b> |

# Index

# **A**

Acronyms, 207 administration, system documentation, xviii application and agent development, 10 archive folios, 167 archive log, 12, 48 physical file names, 48 archive logging, 155 archive sample alignment, 168

# **C**

cachemiss tool, 6 changing pmchart Colors, 76 chkhelp tool, 10 collection host, 14 collection time, 12 collector, 19, 25 collector host PDMA installation, 35 PMDA removal, 38 colors pmchart, 76 conceptual foundations, 11 Configuring PCP, 25 conventions, typographical, xx core, 25

CPU visualization tool, 112 cron.pmcheck, 9 cron.pmdaily, 9 cron.pmlogmerge, 9 cron scheduling system, 158 cron scripts, 9 custom tool creation, 106

## **D**

daemons pmcd, 8 dbpmda tool, 10 demo, 26 disk use visualization, 110 distributed performance metrics collection, 14 dkmap tool, 9 dkping tool, 9 dkprobe tool, 9 dkvis command, 110 dkvis tool, 6 documentation, 26 documentation conventions, xx DSO, 207

# **E**

entry fields, using, xxiv

### Index

## **F**

facilities pmdbg, 9 fetching metrics from an archive log, 48 from another host, 48 file prompter windows, using, xxv functional domains, 12

## **G**

gifts, 26 Glossary of Acronyms, 207

## **H**

help reference, xviii

# **I**

Installing PCP, 25 instance domain, 18 instance identifiers, 18 Inventor Toolkit, 100 IP, 207 IRIX administration documentation, xviii

### **M**

*man* command, xviii man pages, xviii measure service quality, 182 memclaim tool, 9 metadata definition, 17 metric selection, 68 mkaf tool, 8 monitor, 19, 25 monitor host PDMA installation, 37 PDMA removal, 38 mpvis command, 112 mpvis tool, 6

# **N**

newhelp tool, 10 new tools and pmview, 106 nfsvis tool, 7, 114 NFS visualizing tool, 114 notification with PCP, 120

# **O**

operational and infrastructure support, 9 options buttons, using, xxiv

### **P**

pcmd.options file, 29 PCP, 207 archive folios, 167 archive logger deployment, 184 archive logging, 4, 155 audience, xvi collector deployment, 181 common options, 47 configuring, 25

daemon maintenance, 28 definition, xv distributed operation, 3 environment variables, 57 extensibility, 21, 193 installing, 25 license system, 27 log file option, 48 overview, 1 target usage, 2 tool customization, 198 tool development, 205 PCP\_LICENCE\_NOWARNING variable, 58 PCPLOGDIR variable, 58 installation, 35 installation on a PCP collector host, 35 Installation on a PCP monitor host, 37 managing optional, 35 removal on a PCP collector host, 38 removal on a PCP monitor host, 38 PDU tracing, 30 Performance Metric Identifier, 15 performance metrics

tools, 47 tutorial, 79 utilities, 47

PDMA

PDU, 207

descriptions, 17 instances, 18 methods, 13

name space, 15 possible values, 17 retrospective sources, 20

source, 12 unknown, 39

missing and incomplete values, 40

Performance Metrics Collection Systems, 123

Performance Metrics Domain PMD, 13 performance metric selection, 68 Performance Metrics Inference Engine, 119, 120 Performance Metrics Name Space, 15 performance metric wrap-around, 60, 145 PM\_INDOM\_NULL, 124 pmafm tool, 8 PMAPI, 207 current context, 12 Identifying metrics, 11 metric instances, 11 naming metrics, 11 pmbrand tool, 9, 27 PMCD, 207 configuration files, 29 diagnostics, 29 error messages, 29 maintenance, 28 options, 29 pmcd daemon, 8 PMCD\_CONNECT\_TIMEOUT variable, 57 PMCD\_PORT variable, 57 PMCD\_RECONNECT\_TIMEOUT variable, 57 PMCD\_REQUEST\_TIMEOUT variable, 58 pmcd.conf controlling system access, 33 file, 31 pmchart metric selection, 68 pmchart colors, 76 pmchart tool, 7, 64 pmclient tool, 10, 11 PMCS, 19, 207 PMD, 13, 207

Index

PMDA , 207 customizing , 194 development, 205 removal , 38 pmdacisco tool , 8 pmdasummary , 8 pmdate tool , 9 pmdbg facility , 9 pmdumplog tool , 8, 171 pmem tool , 7 pmerr tool , 9 pmgadgets command , 79 pmgadgets tool , 7 pmgenmap tool , 11 pmgirix tool , 7 PMID , 15, 207 pmie arithmetic expressions , 134 command , 119 complex examples , 125 debugging rules , 145 developing rules , 145 error detection , 146 example , 124 instance names , 146 intrinsic operators , 141 logical expressions , 134 metric expresssions , 130 rate conversion , 133 real examples , 142 sample intervals , 146 setting evaluation frequency , 130 syntax , 128 pmie tool , 7, 120 pminfo command , 88 pminfo tool , 7 pmkstat command , 83 pmkstat tool , 7

pmlc command , 169 pmlc tool , 8 pmlock tool , 9 pmlogger primary instance , 168, 172 PMLOGGER\_PORT variable , 58 pmlogger command , 171, 172 pmlogger tool , 8, 155, 168 pmlogmerge tool , 9, 168 pmnewlog tool , 9 PMNS , 15, 207 alternate name spaces , 50 pmnsadd tool , 9 pmnscomp tool , 10 pmnsdel tool , 10 PMNS management, 202 PMNS syntax , 202 pmpost tool , 10 pmrules tool , 10 pmsocks command , 59 pmsocks tool , 7 pmstore command , 92 pmstore tool , 10 pmtime , 7 pmval command , 85 pmval tool , 8 pmview creating custom tools , 106 custom tools , 106 tool , 100 pmview tool , 8, 100 processor visualization tool , 112

## **Q**

quality of service measurement, 182

## **R**

restarting unresponsive PMCD daemon , 28 roles collector and monitor , 19

## **S**

sample alignment, 168 scroll bars, using , xxiii snapshots , 78 starting and stopping PMCD daemon , 28 subsystem collector , 26 core , 25 demo , 26 documentation , 26 gifts , 26 monitor , 25 other , 26 system administration documentation , xviii

# **T**

TCP , 207 time control , 78 time dilation , 60 timezone options , 56 tools cachemiss , 6 chkhelp , 10 dbpmda, 10 dkmap , 9 dkping , 9 dkprobe , 9 dkvis , 6, 110

host specification option , 48 log file option , 48 memclaim , 9 mkaf, 8 mpvis , 6, 112 newhelp , 10 nfsvis , 7, 114 periodic reporting option , 50 pmafm , 8 pmbrand , 9 pmchart, 7, 64 pmclient, 10, 11 pmdacisco , 8 pmdasummary , 8 pmdate , 9 pmdumplog , 8, 171 pmem , 7 pmerr , 9 pmgadgets , 7 pmgenmap , 11 pmgirix , 7 pmie , 7, 119, 120 pminfo , 7, 88 pmkstat, 7, 83 pmlc, 8, 169 pmlock , 9 pmlogger , 8, 155, 168, 171, 172 pmlogmerge , 9, 168 pmnewlog , 9 pmnsadd , 9 pmnscomp , 10 pmnsdel , 10 pmpost, 10 pmrules , 10 pmsocks , 7 pmstore , 10, 92 pmtime , 7 pmval , 8, 85 pmview , 8, 100 timezone option , 56

### Index

troubleshooting archive logging, 171 general utilities, 42 IRIX metrics, 41 no IRIX metrics available, 41 pmchart colors, 76 the PMCD, 39 the PMNS, 76 Tutorial, 79 typographical conventions, xx

# **U**

user interface operations, xxiii user interface terms used in this guide, xxi, xxii using archive logs, 158 using performance visualization tools, 158

### **W**

window terms used in this guide, xxi, xxii

## **Tell Us About This Manual**

As a user of Silicon Graphics products, you can help us to better understand your needs and to improve the quality of our documentation.

Any information that you provide will be useful. Here is a list of suggested topics:

- General impression of the document
- Omission of material that you expected to find
- Technical errors
- Relevance of the material to the job you had to do
- Quality of the printing and binding

Please send the title and part number of the document with your comments. The part number for this document is 007-2614-002.

Thank you!

### **Three Ways to Reach Us**

- To send your comments by **electronic mail**, use either of these addresses:
	- On the Internet: techpubs@sgi.com
	- For UUCP mail (through any backbone site): *[your\_site]*!sgi!techpubs
- To **fax** your comments (or annotated copies of manual pages), use this fax number: 650-932-0801
- To send your comments by **traditional mail**, use this address:

Technical Publications Silicon Graphics, Inc. 2011 North Shoreline Boulevard, M/S 535 Mountain View, California 94043-1389